# AMX-FX3U 继电器系列可编程控制器 使用手册

Rev: V1.3

## かいしゃ しょうしゃ しんしゃ しんしゃ しんしゃ しんしゃ しんしゃ

### 手册内容

本手册内容主要描述了艾莫迅 AMX-FX3U 继电器系列 PLC 产品的编程资源、功 能及使用方式,如 PLC 软元件分配、支持指令、模拟量输入输出、高速计数器、 MODBUS RTU 通讯等,针对购买本产品的客户提供参考。

### 使用说明

- 用户在使用 PLC 产品前, 应较为全面地阅读掌握本 PLC 的信息内容
- 手册中内容示例仅供用户参考、理解,如有疑问请联系艾莫迅相关技术人员
- 若用户将本 PLC 与其他产品结合使用时, 请确保符合相关技术规范

### 联系方式

如果您对本 PLC 产品使用有疑问,请与代理商、销售人员沟通,或通过电话 与我们联系。

- 官 网: http://amsamotion.com
- **邮 箱: amx@amsamotion.com**
- 电 话: 4001-522-518 拨 1 (技术热线)、4001-522-518 拨 2 (销售热线)
- 地 址:广东省东莞市南城区袁屋边艺展路 9 号兆炫制造园 B 栋 1 楼
- 扫描下方二维码关注艾莫迅官方公众号获取更多产品资讯

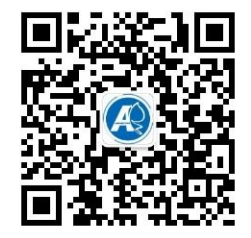

### 版本历史

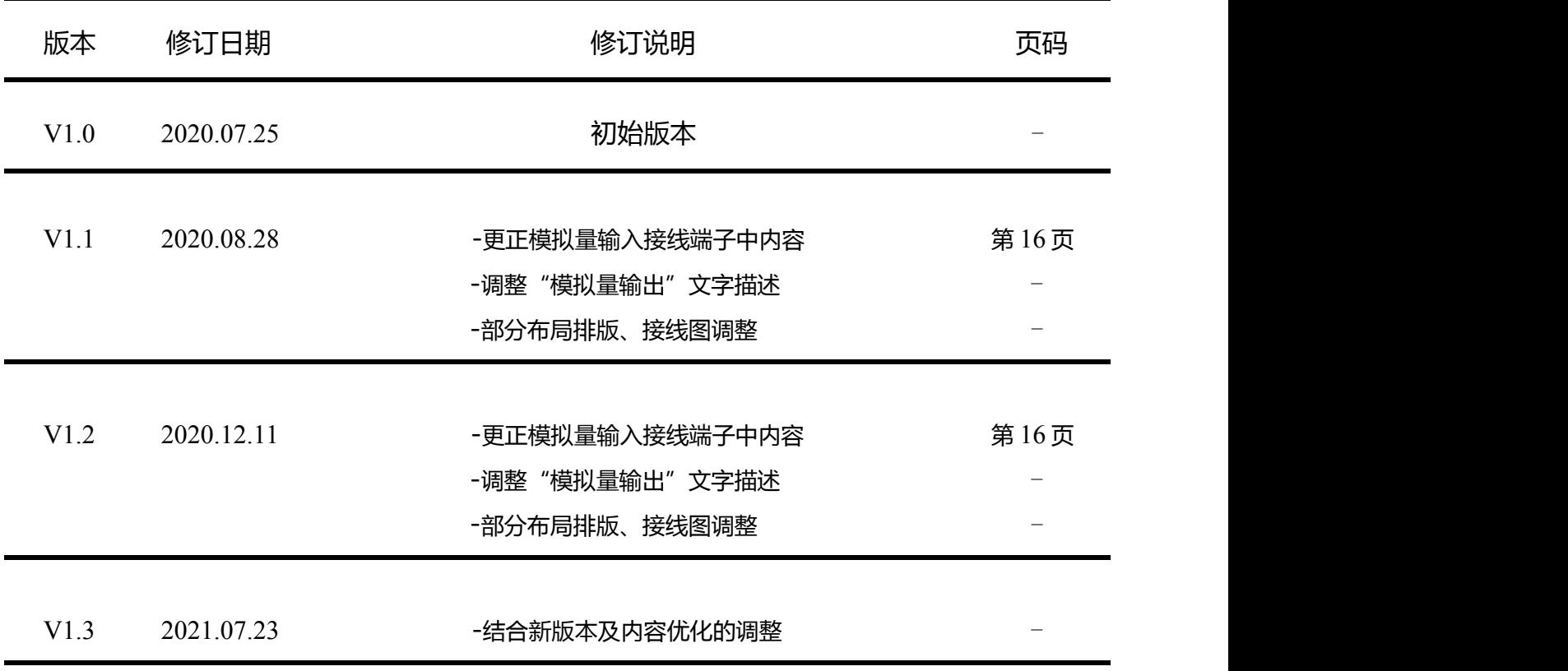

本使用手册封面中"REV:"后内容即表示文档版本

### 使用手册指南

### 本手册内容结构大致如下:

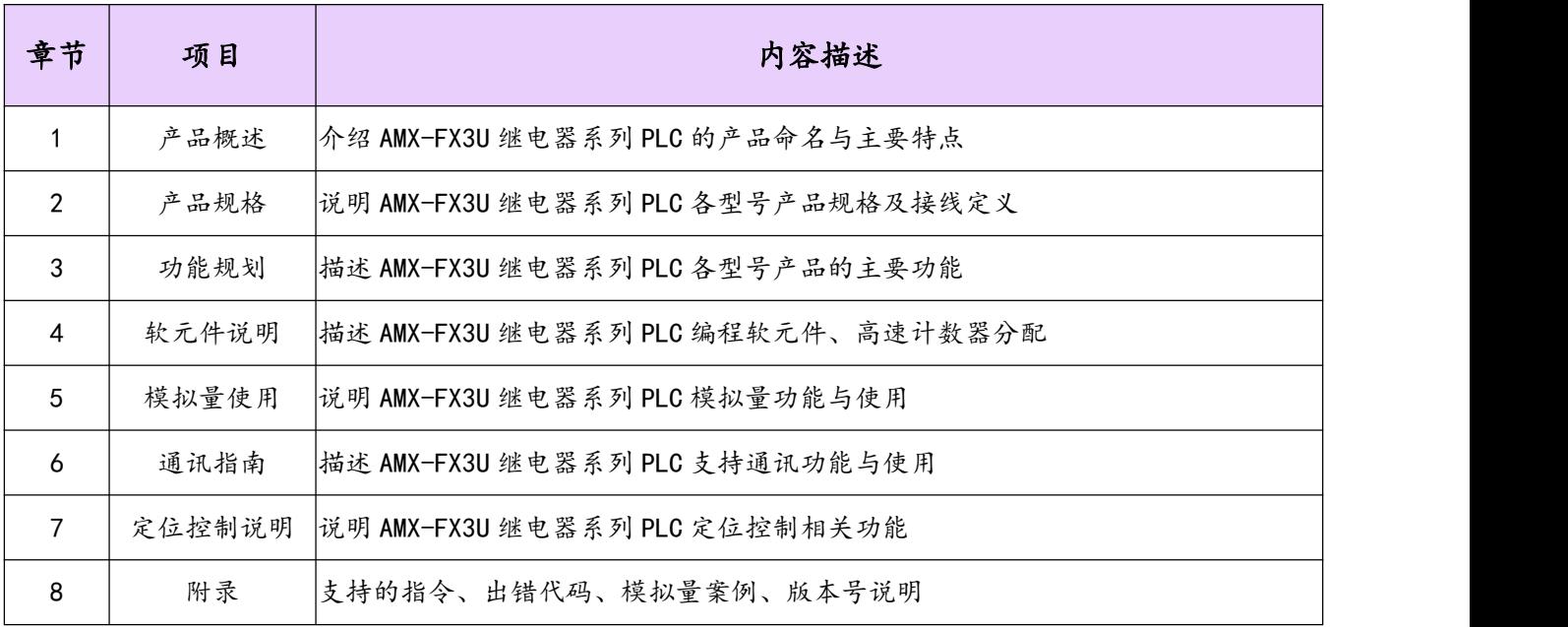

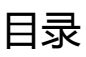

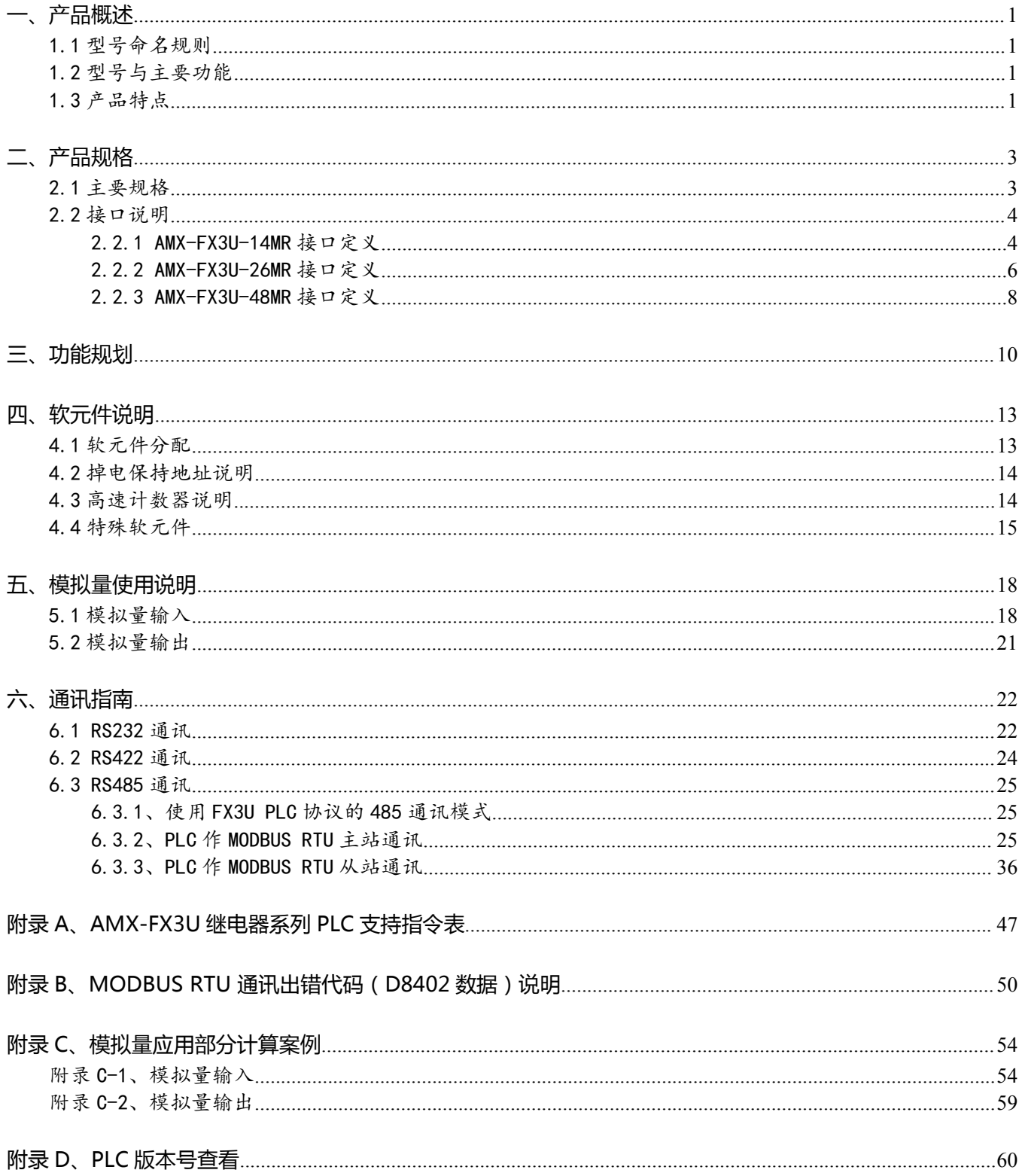

### <span id="page-5-0"></span>**一、产品概述**

AMX-FX3U 继电器系列产品是艾莫迅最新研发的新一代高速、高性能可编程控制器(PLC)。

### <span id="page-5-1"></span>1.1 型号命名规则

AMX-FX3U 系列可编程控制器的基本单元型号构成一般如下:

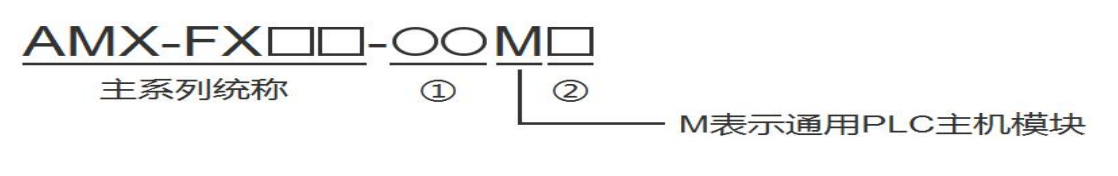

型号名称构成中①、②表示以下规格:

①I/O 合计点数: 14、26、48 等

②输出类型: R 表示继电器输出(有触点、交流/直流负载两用)

T 表示晶体管输出(无触点、直流负载用)

#### <span id="page-5-2"></span>1.2 型号与主要功能

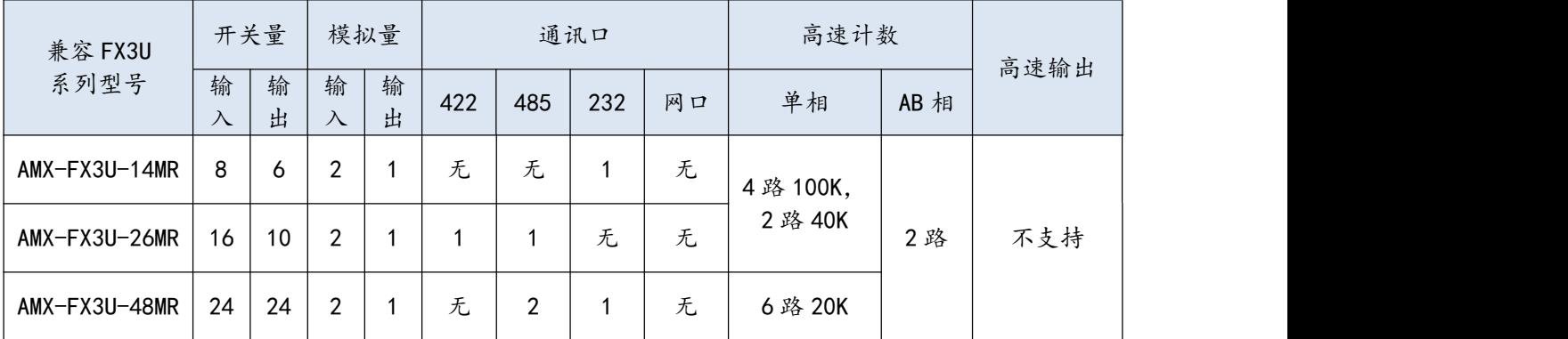

### <span id="page-5-3"></span>1.3 产品特点

#### ■ 主要特点

- MCU 采用 ARM32 位工业处理器,适用于工业自动化应用的小型 PLC
- 兼容三菱 FX3U 大部分指令, 支持通过 GX Works2/GX Developer 编程; 自带独立的上下载编程 接口 医心包的 医心包的 医心包的 医心包的
- 所有 IO 口用光电隔离传输信号,有效滤除各种干扰,输入支持正/负触发,方便使用
- 高速计数器功能
- 自带模拟量输入与输出通道
- 电源电路采用防反接以及防浪涌设计
- 所有关键电子元器件均采用进口大品牌, 质保 3 年
- 广泛适用于工业现场设备的信号采集和控制

#### ■ 充实的基本功能

- 1、基本指令速度:0.18us/步,指令执行速度快
- 2、程序容量大:程序内存大小为 0~16000 步, 拥有较完整的基本/应用指令
- 3、拥有时钟万年历、RUN/STOP 开关、A/D、D/A、固件升级等强大功能
- 4、DIN 导轨安装,维护方便

#### ■ 丰富的通讯功能

1、AMX-FX3U-14/48MR 编程口为标准 RS232C 的 DB9 母头,AMX-FX3U-26MR 编程口为标准 RS422 的 S 端子, 此外编程口还可与支持 FX3U PLC 协议的触摸屏通讯

2、AMX-FX3U-26/48MR 自带 RS485 通讯口,支持 MODBUS RTU 通讯协议,也可与支持 FX3U PLC 协议 的触摸屏通讯

### ■ 高速计数器功能

1、支持 6 路(X0~X5)单相高速脉冲计数,2 路 AB 相计数,其中 14MR/26MR 四路(X0~X3)100K 单 相计数,两路(X4~X5)40K 脉冲计数,48MR 单相每路 20K

### <span id="page-7-0"></span>**二、产品规格**

### <span id="page-7-1"></span>2.1 主要规格

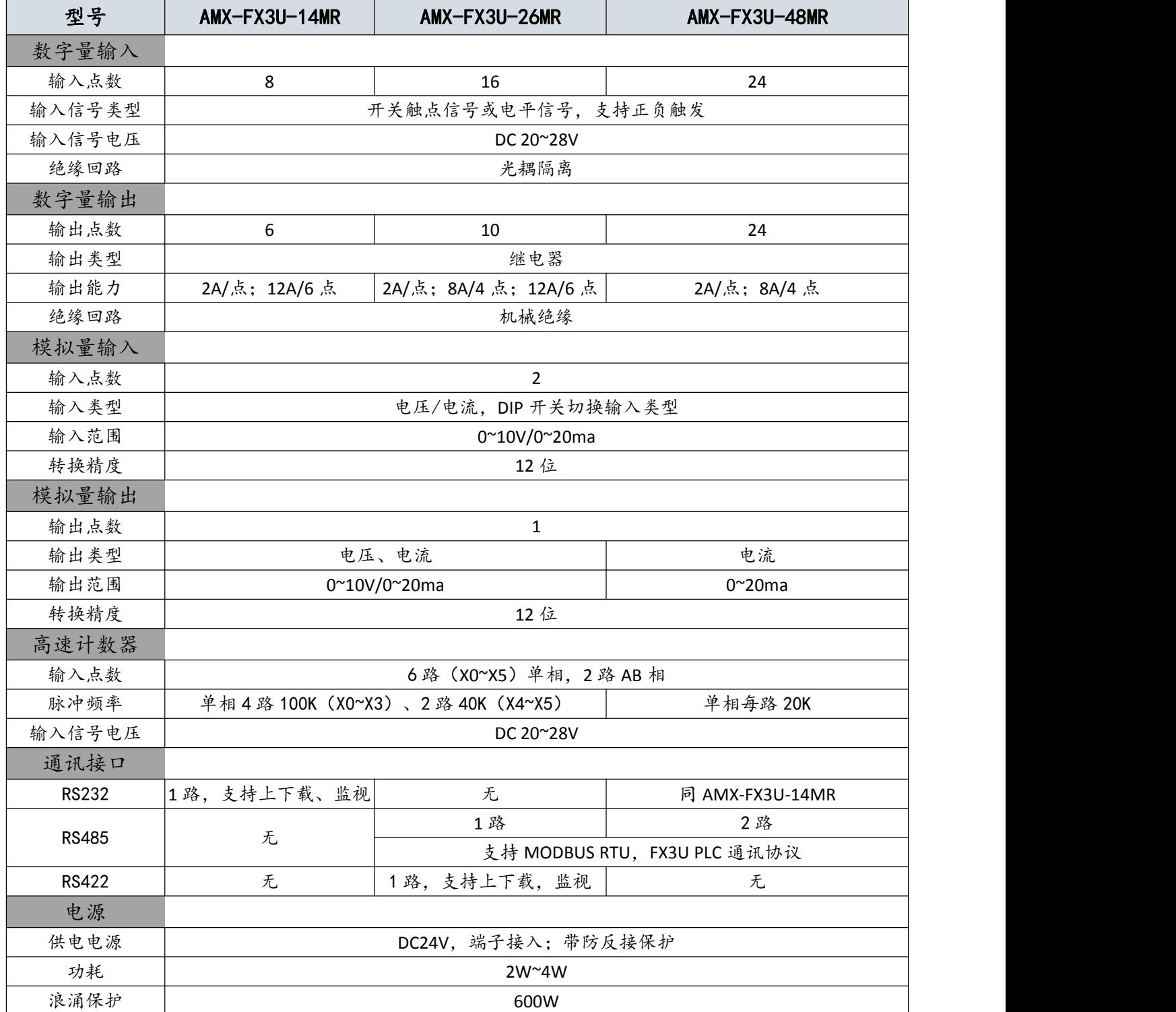

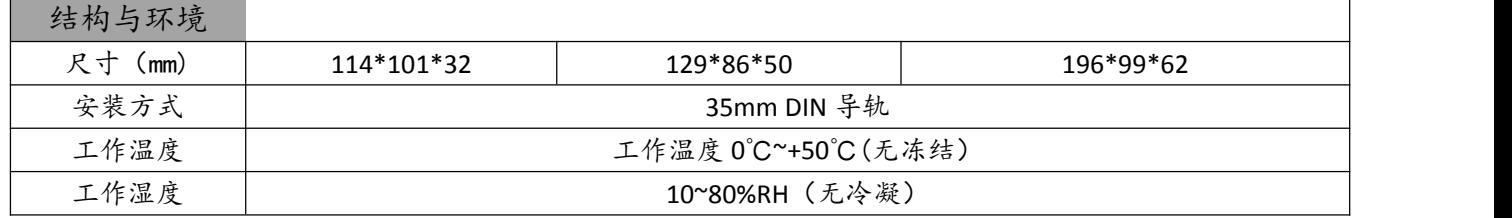

### <span id="page-8-0"></span>2.2 接口说明

#### <span id="page-8-1"></span>2.2.1 AMX-FX3U-14MR 接口定义

> 端子图

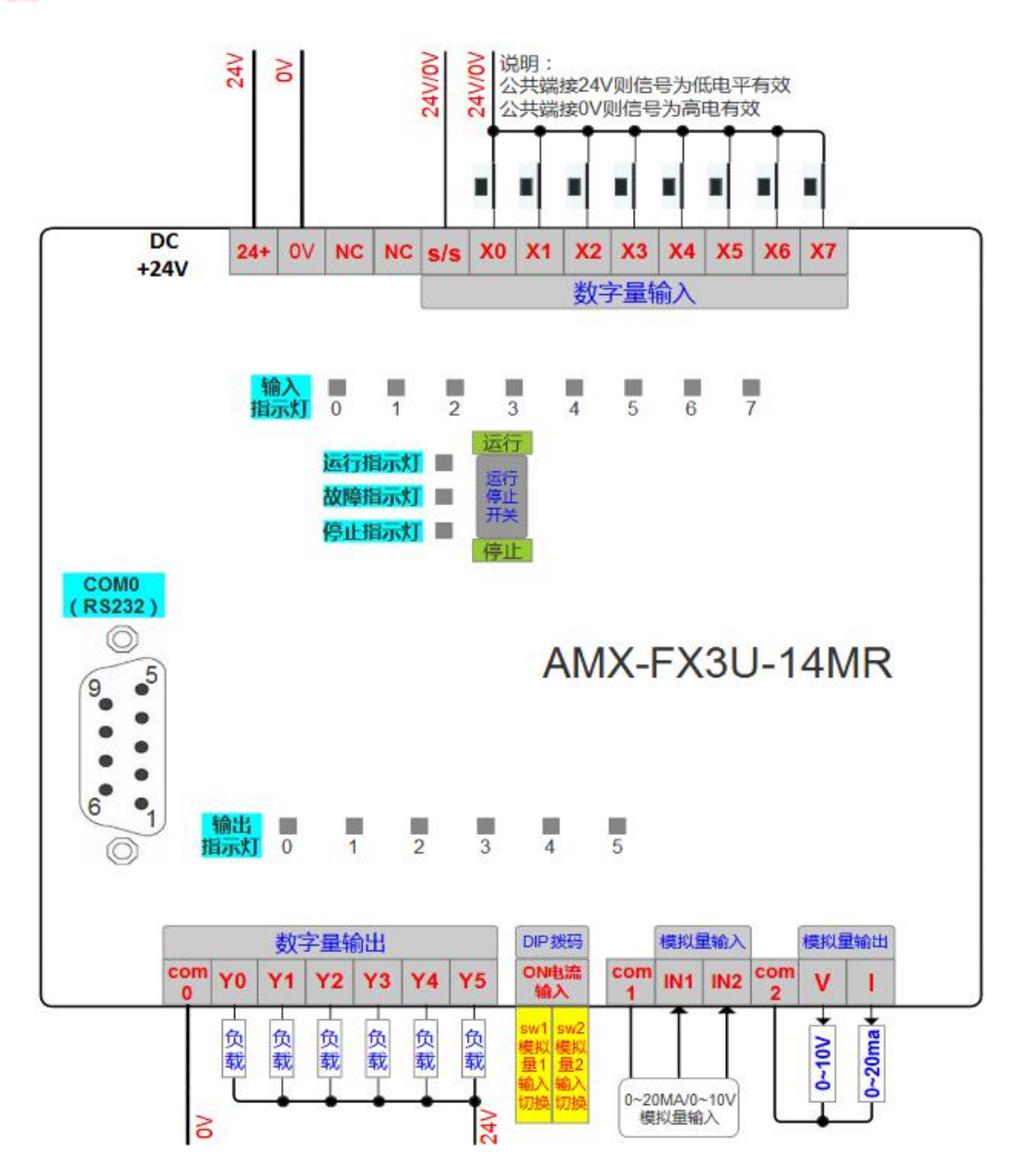

### > 端子说明

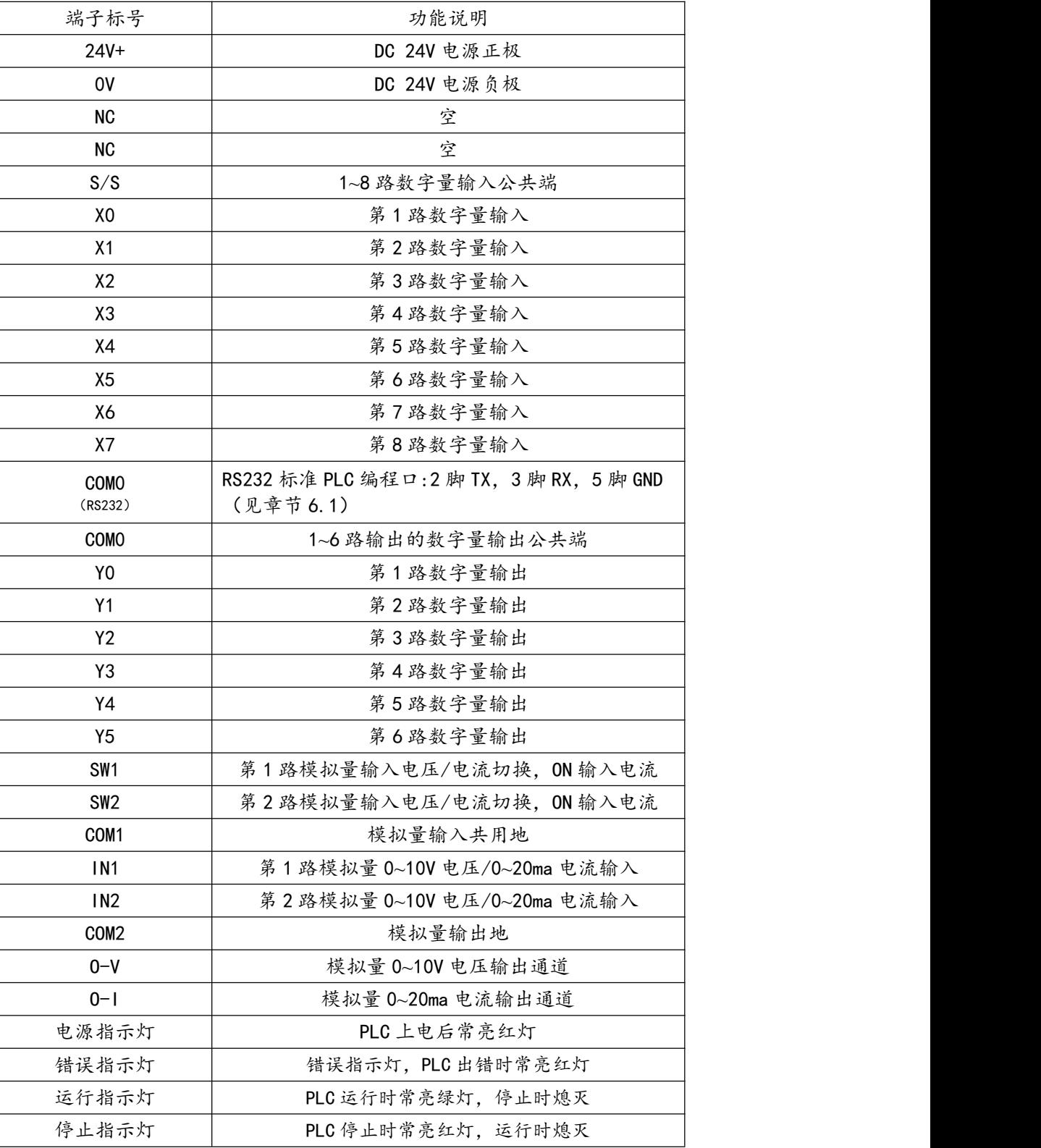

#### <span id="page-10-0"></span>2.2.2 AMX-FX3U-26MR 接口定义

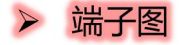

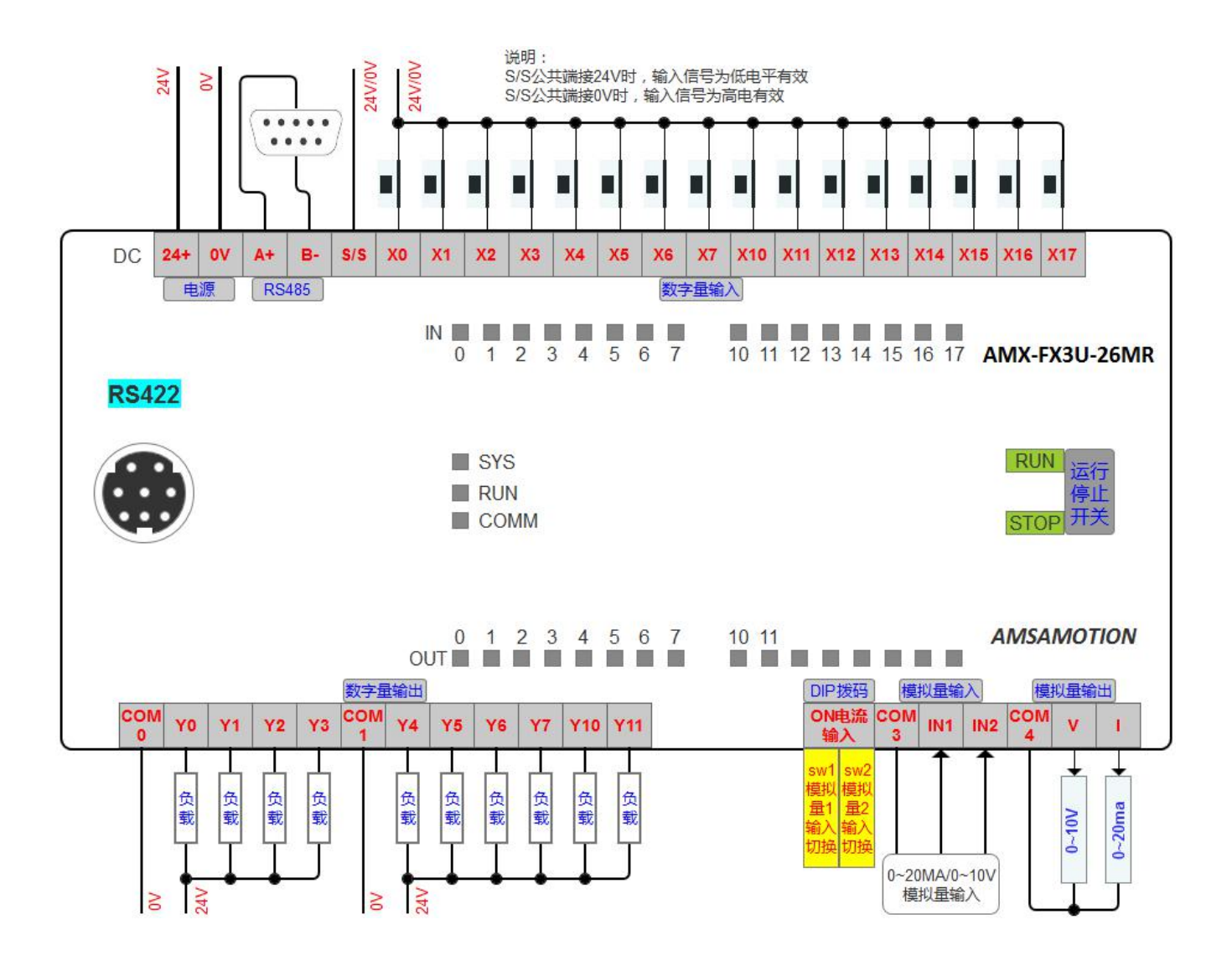

### > 端子说明

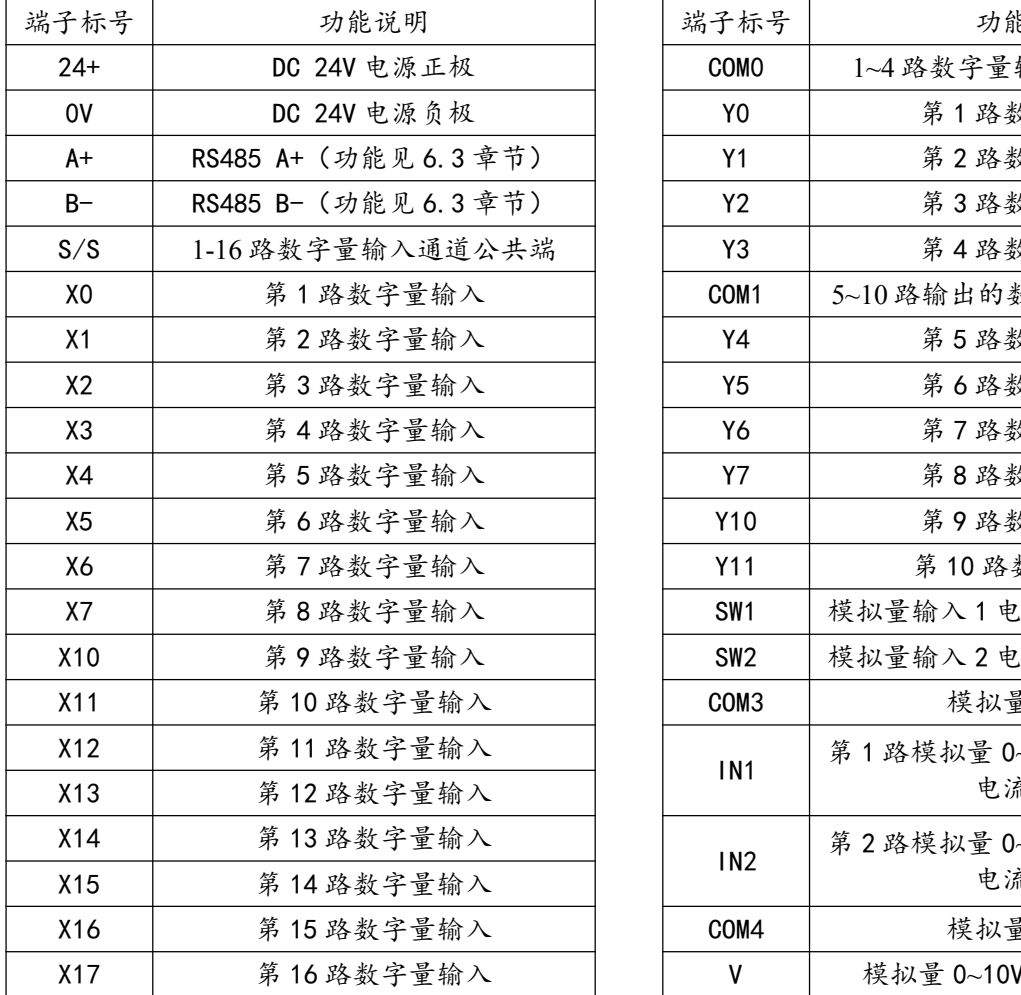

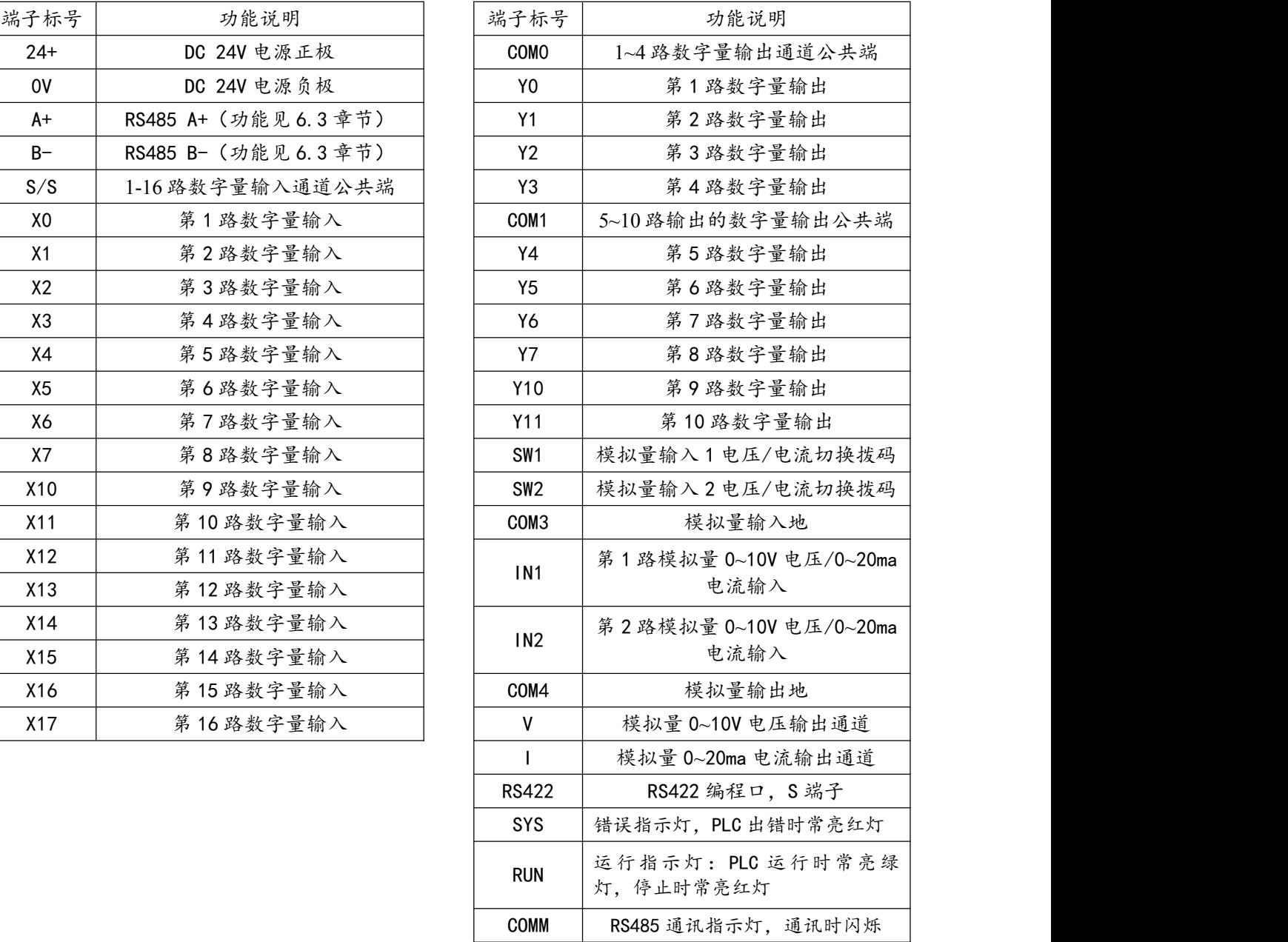

### <span id="page-12-0"></span>2.2.3 AMX-FX3U-48MR 接口定义

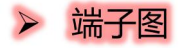

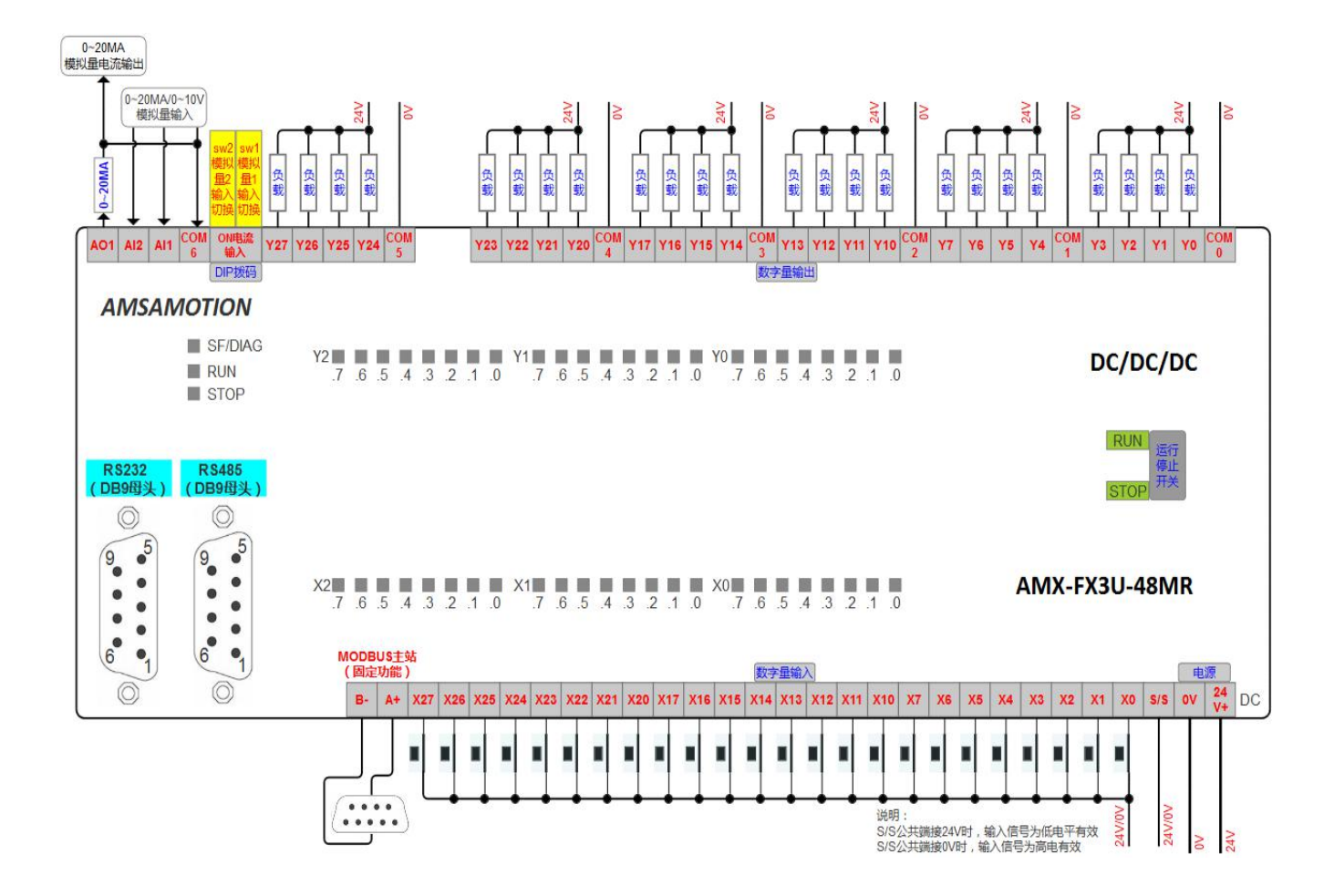

### > 端子说明

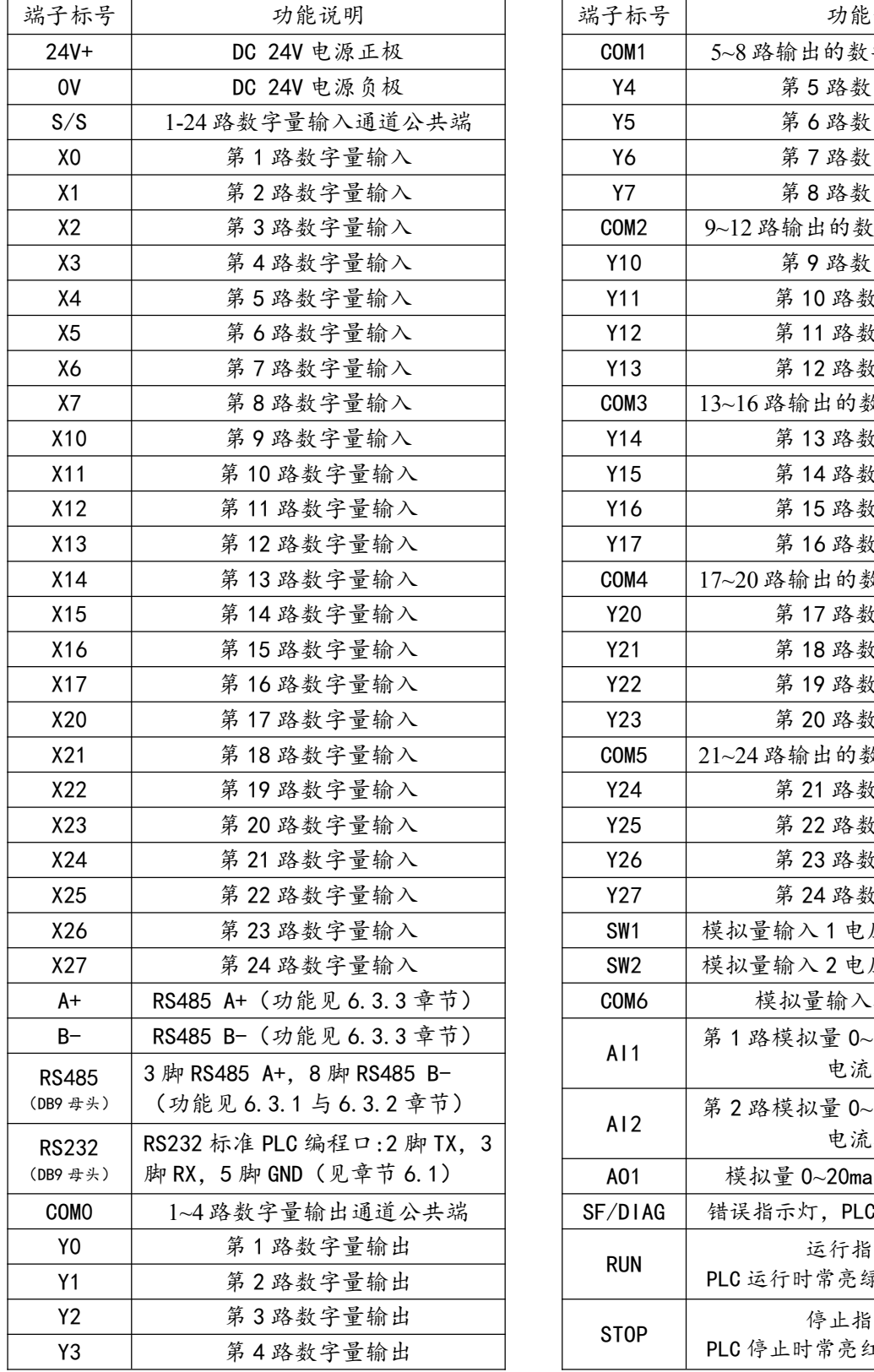

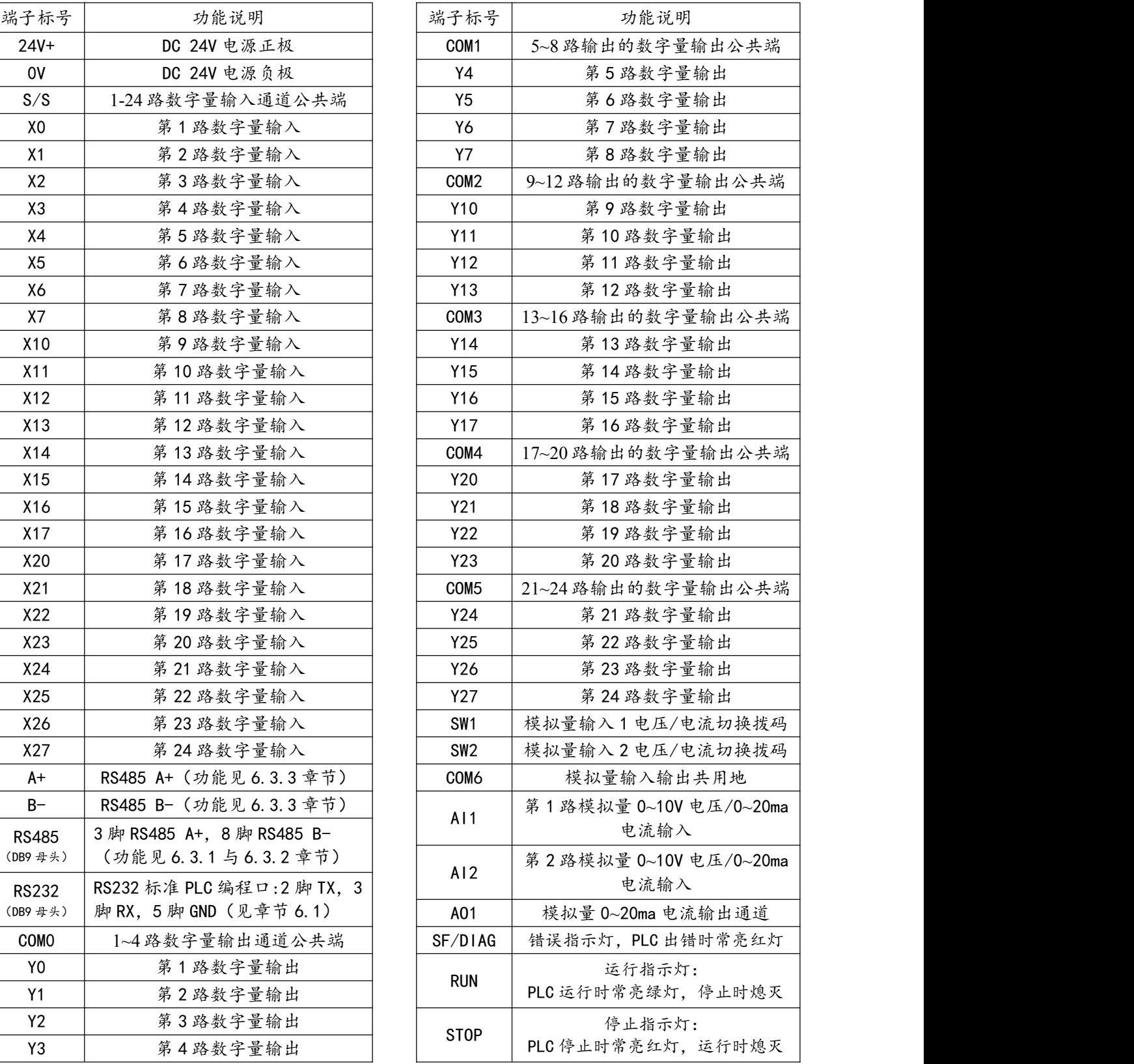

### <span id="page-14-0"></span>**三、功能规划**

AMX-FX3U 继电器系列产品的不同型号 PLC 功能规划信息如以下 3 表所示。

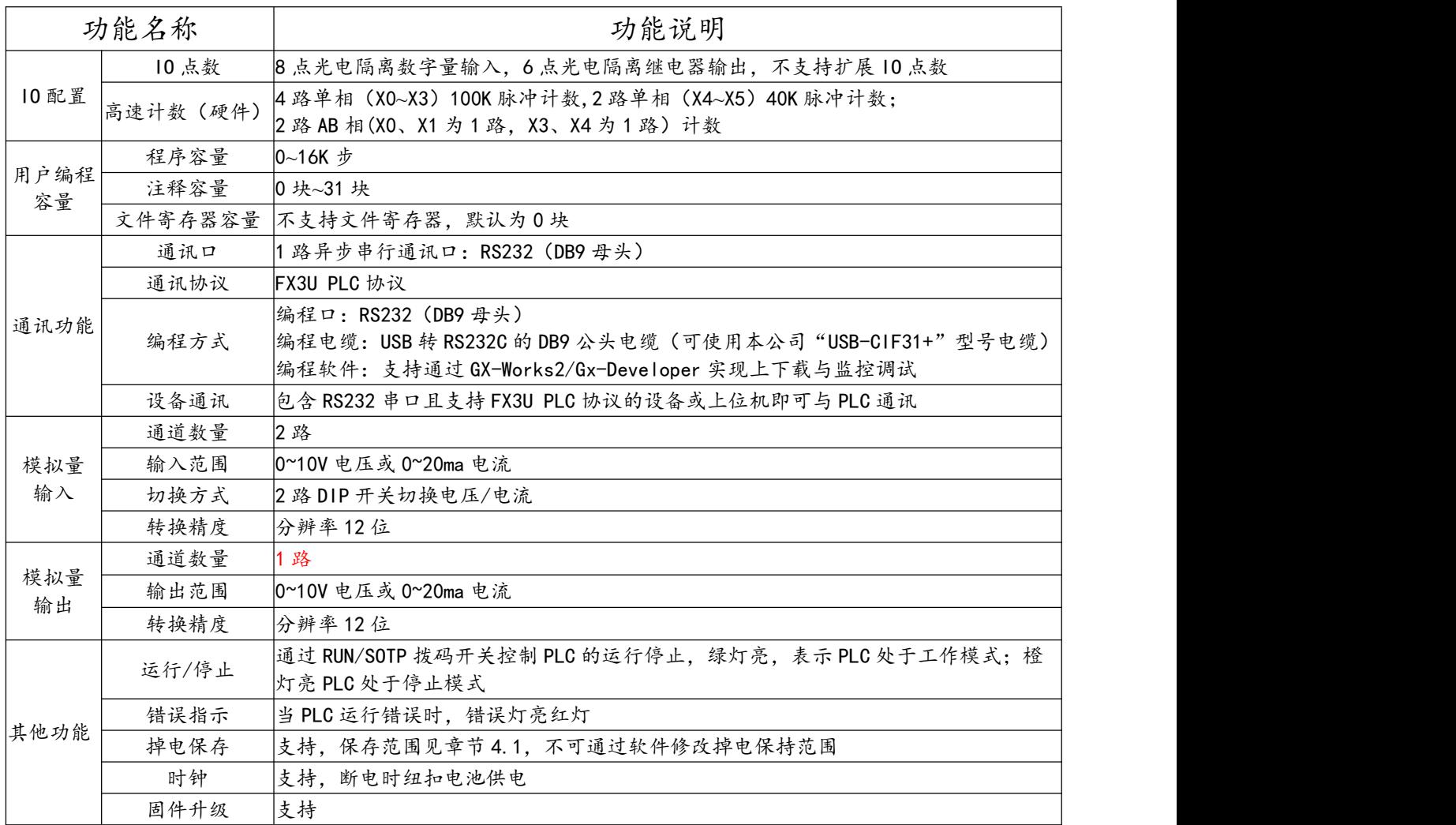

表 3.1 AMX-FX3U-14MR 功能列表

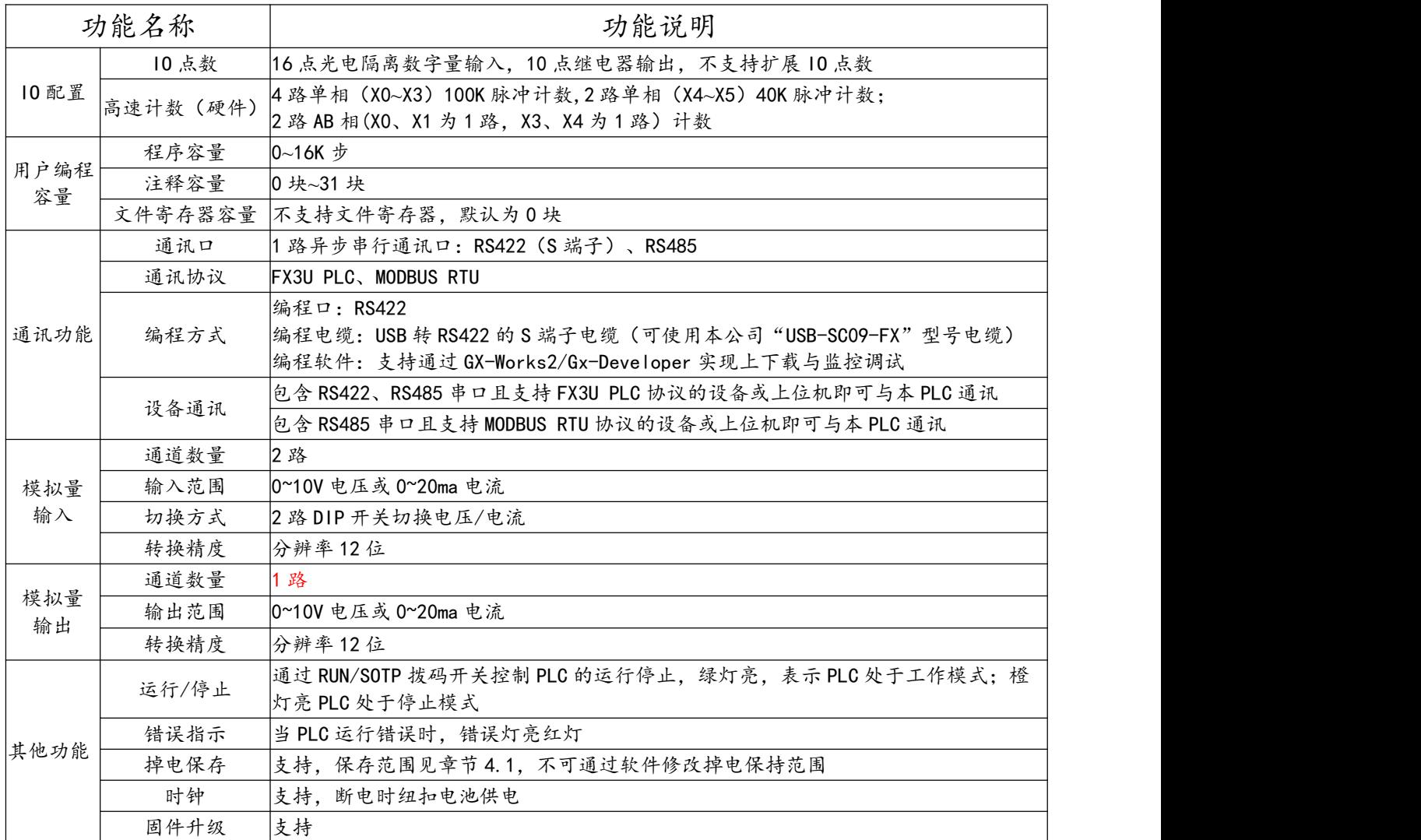

表 3.2 AMX-FX3U-26MR 功能列表

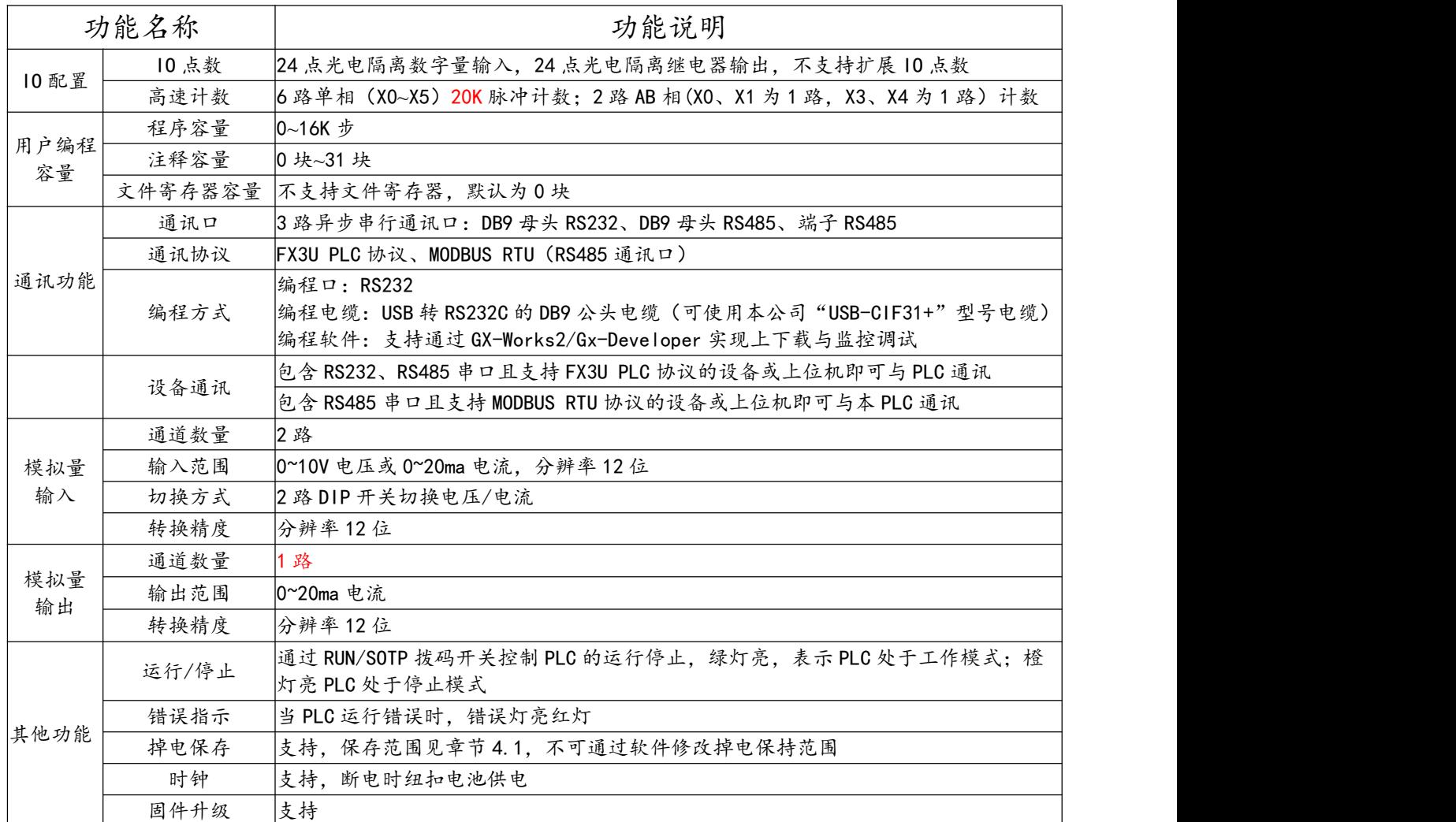

表 3.3 AMX-FX3U-48MR 功能列表

### <span id="page-17-0"></span>**四、软元件说明**

### <span id="page-17-1"></span>4.1 软元件分配

AMX-FX3U 继电器系列可编程控制器支持的软元件类型说明如下表所示:

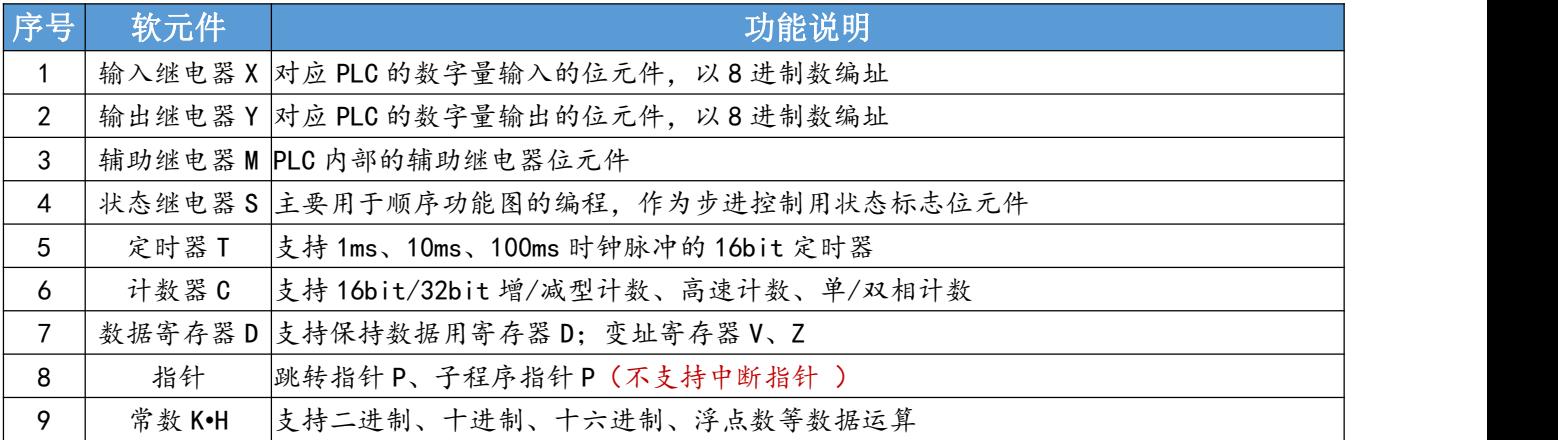

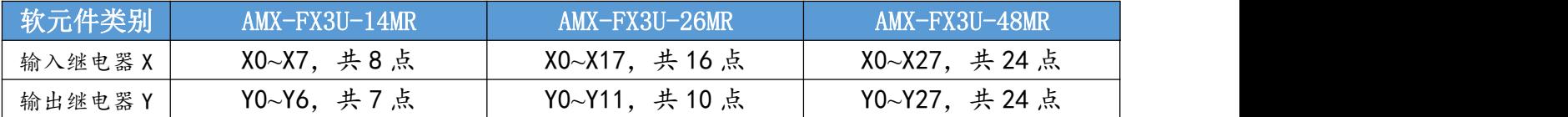

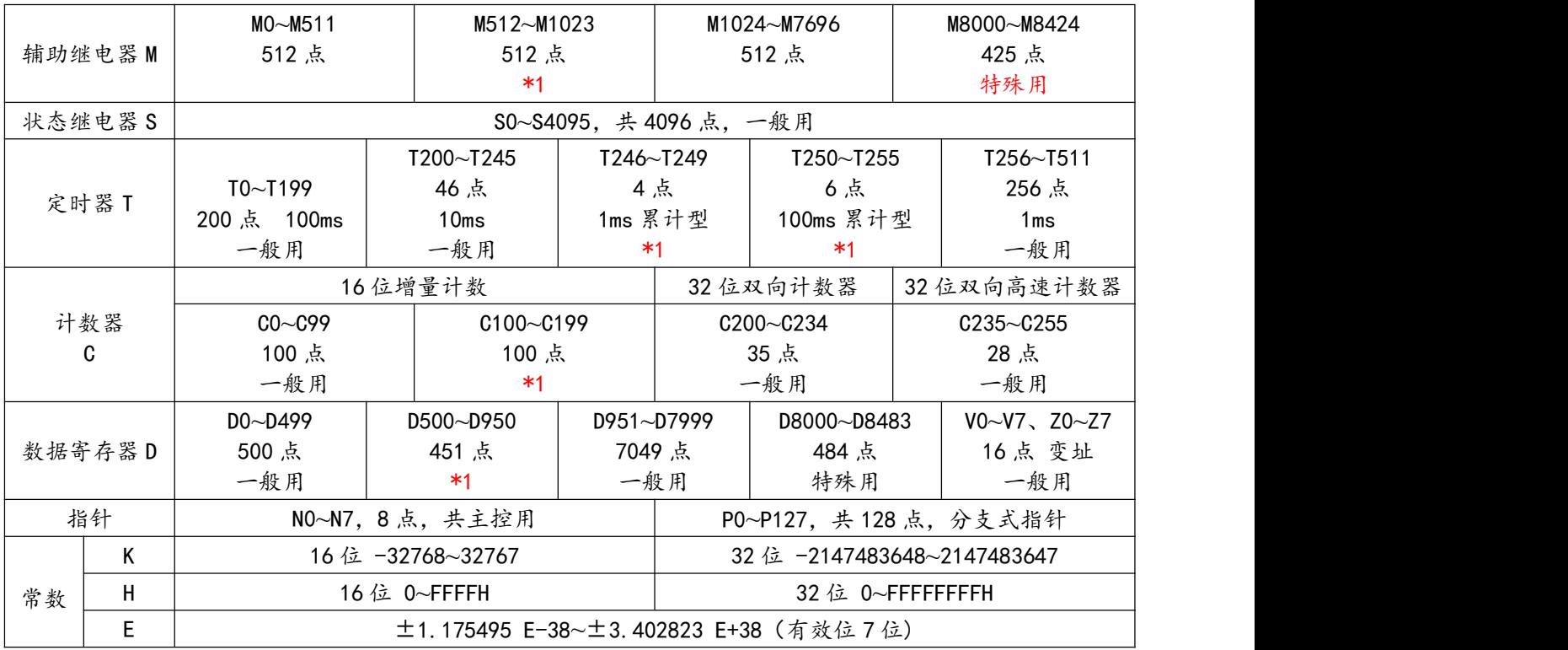

\*1. 版本号以1开头 (如 10101) 的 PLC 的掉电保持地址范围

### <span id="page-18-0"></span>4.2 掉电保持地址说明

AMX-FX3U 系列 PLC 掉电保存地址范围见表 4.2,如果要调整默认的锁存起始、结束范围,可通过编程 软件-PLC 参数-软元件设置窗口中进行设置,然后将新的 PLC 参数下载到 PLC 即生效。

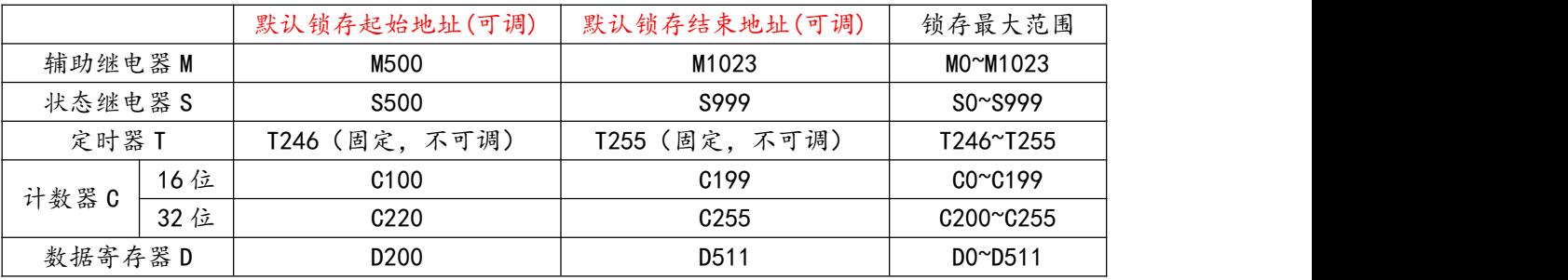

表 4.2 PLC 掉电保存地址范围

\*1. 如果版本号以 1 开头(如 10101),PLC 的掉电保持地址范围以 4.1 章节说明为准。

### <span id="page-18-1"></span>4.3 高速计数器说明

AMX-FX3U-14/26MR 支持 4 路单相 (X0~X3) 100K 脉冲计数,2 路单相 (X4~X5) 40K 脉冲计数; AMX-FX3U-48MR 支持 6 路单相 20K 脉冲计数。均支持 2 路 AB 相(X0、X1 为 1 路, X3、X4 为 1 路), 计数为硬件计数,暂不支持软件计数,高速计数器的说明如下表:

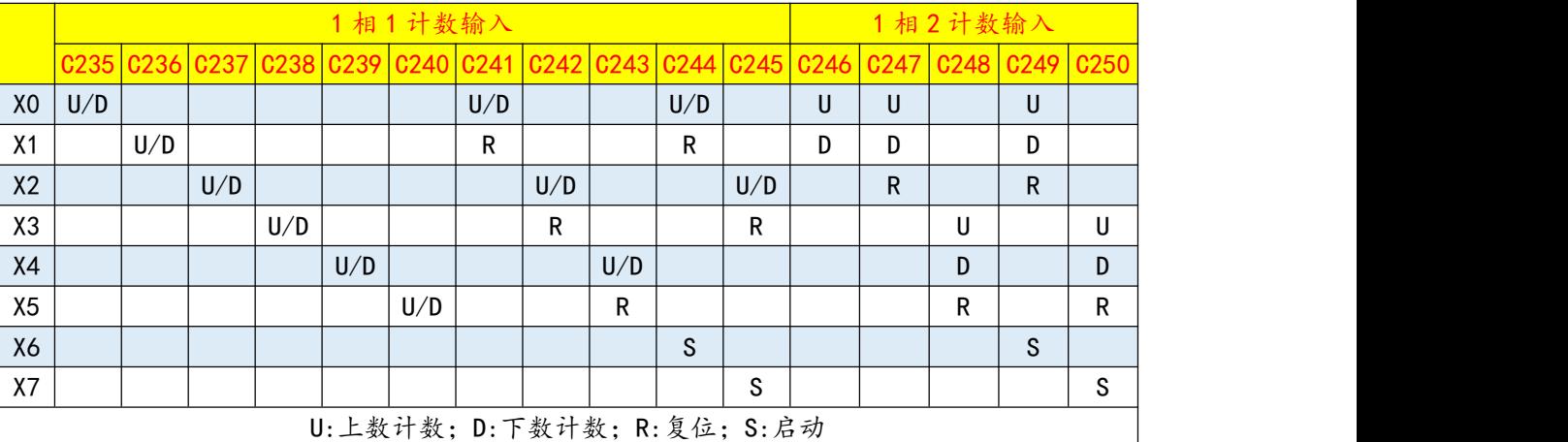

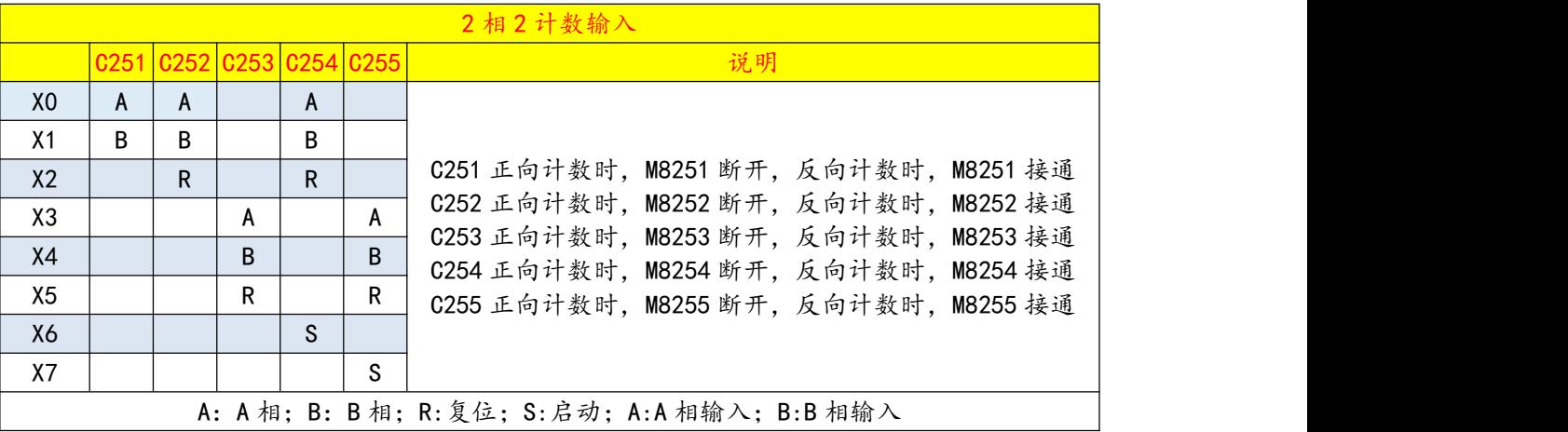

高速计数器的增减计数方向切换用辅助继电器,状态为 OFF 时, 高速计数器上数计数;状态为 ON 时,高速计数器下数计数。

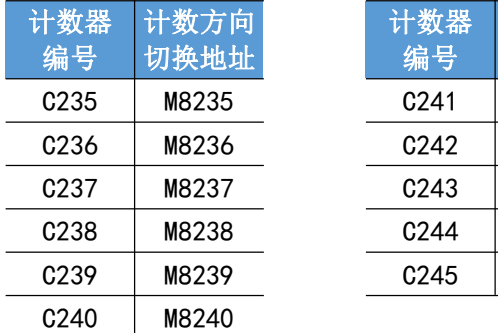

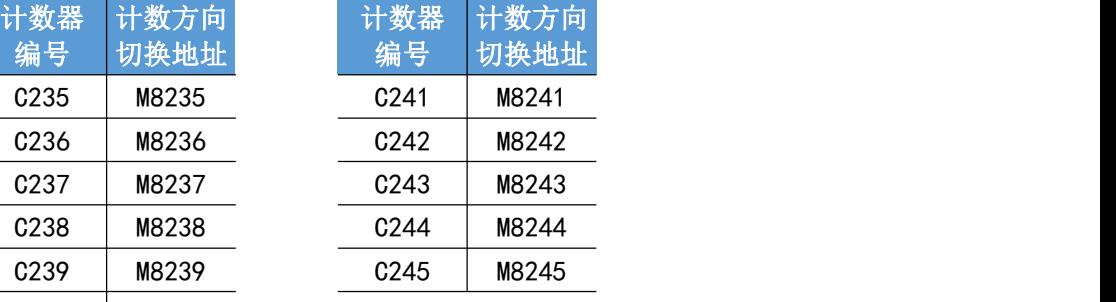

### <span id="page-19-0"></span>4.4 特殊软元件

AMX-FX3U 继电器系列可编程控制器目前支持的特殊软元件类型说明如下表所示:

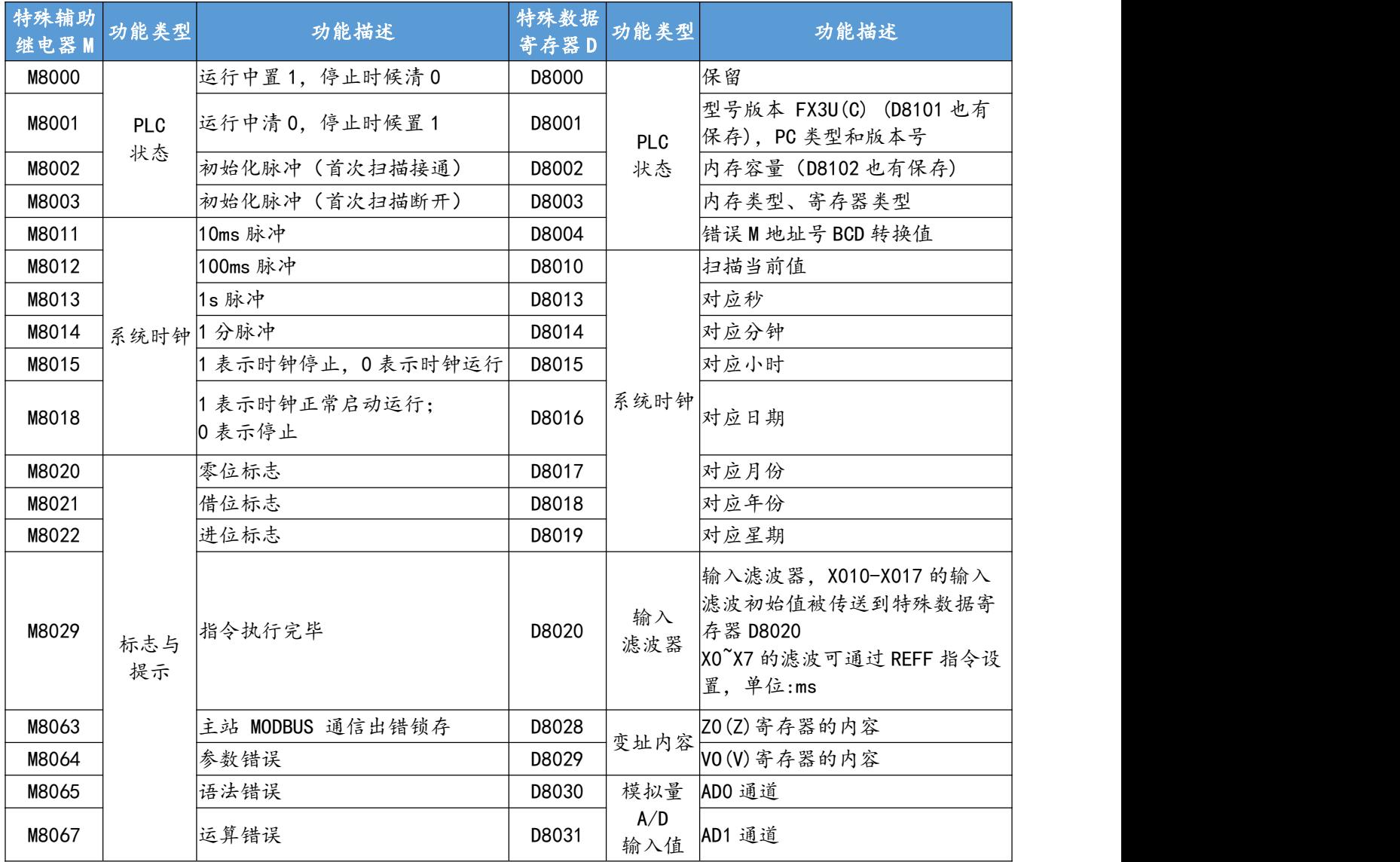

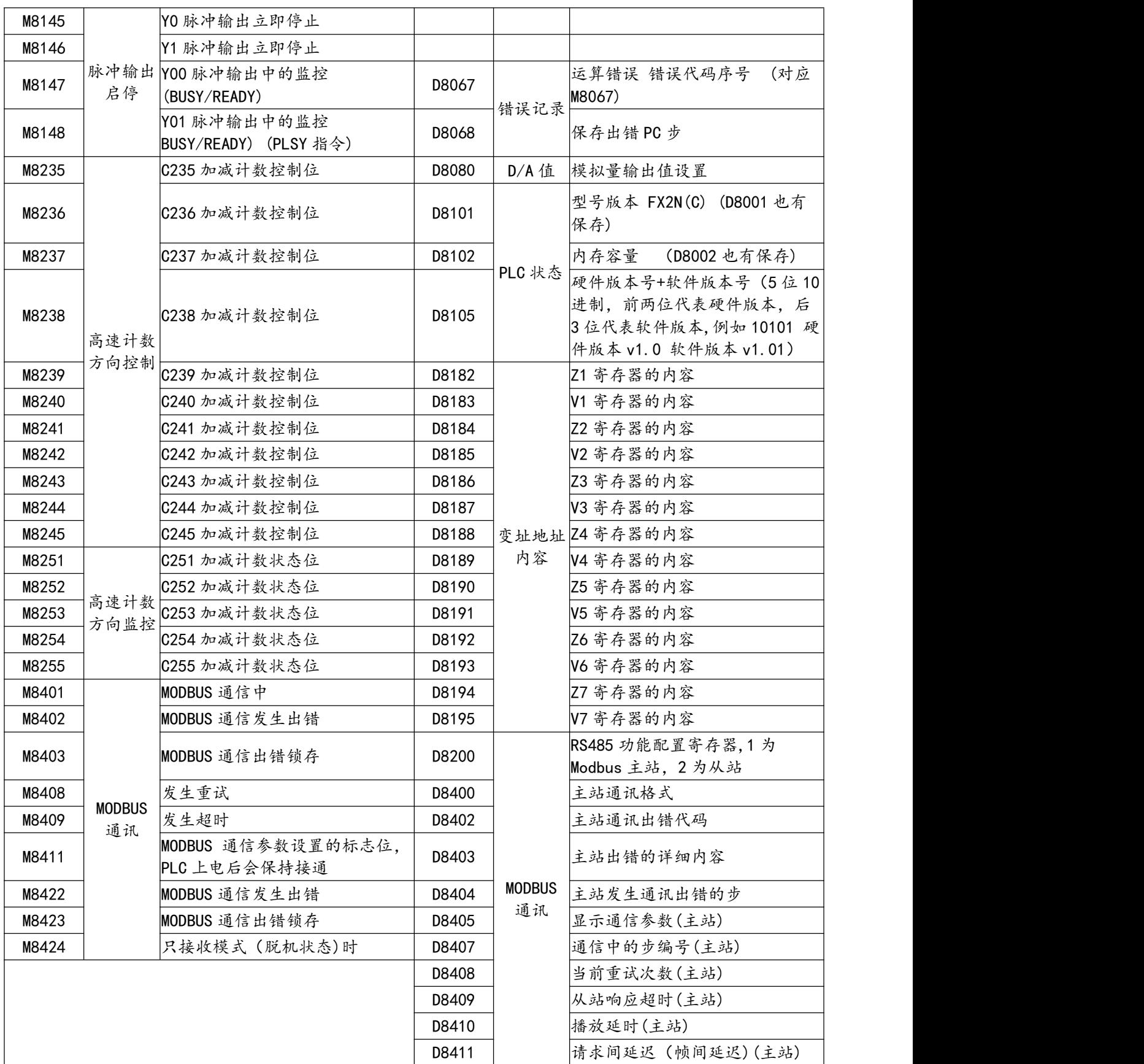

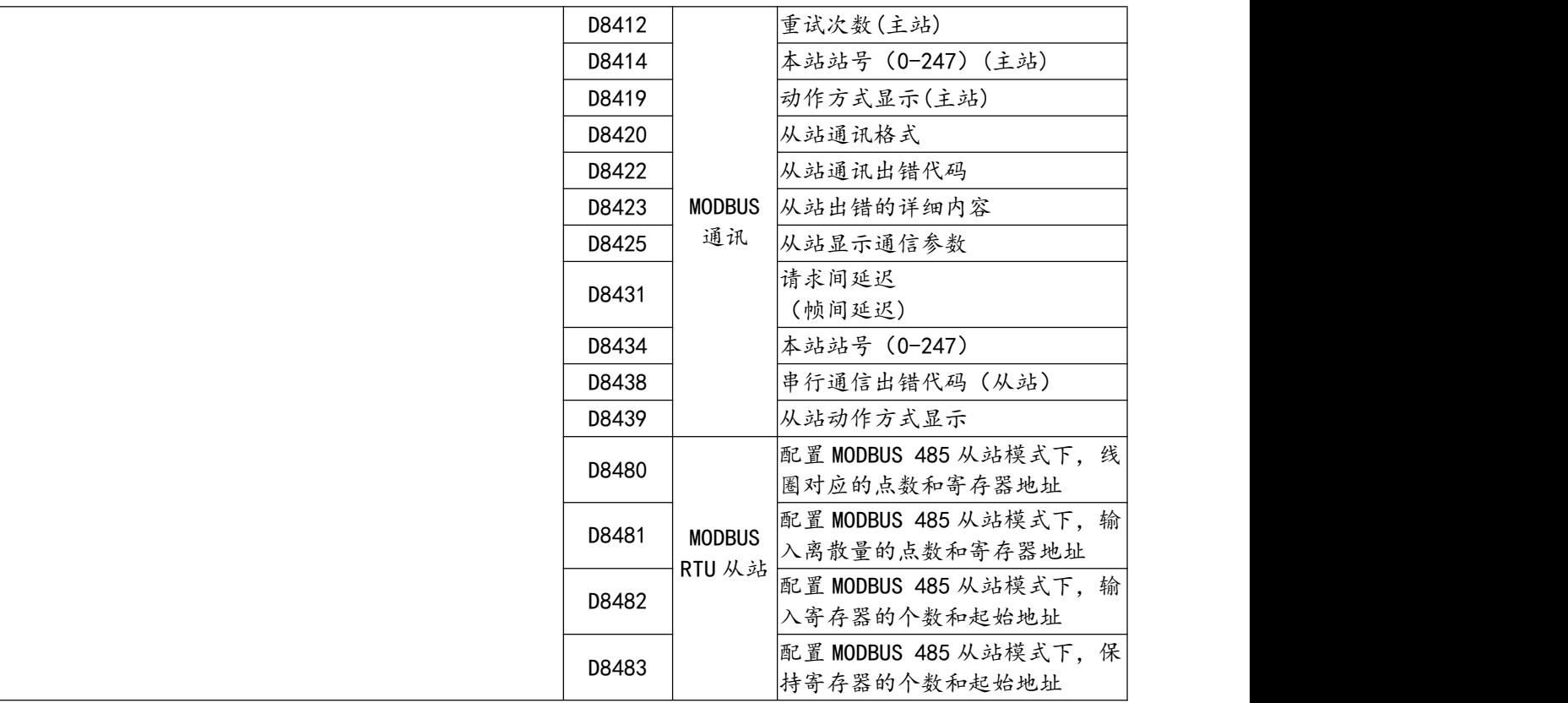

### <span id="page-22-0"></span>**五、模拟量使用说明**

### <span id="page-22-1"></span>5.1 模拟量输入

AMX-FX3U 继电器系列 PLC 均包含 2 路模拟量输入通道, 根据通道旁的两路 DIP 拨码切换电压/电流输 入,支持"0~10V/0~20ma"模拟量输入。

### > 模拟量输入位置及拨码状态

下图红色框内为模拟量输入在 PLC 中位置, 左上部分为"14MR"PLC 接线图, 右上部分为"26MR" PLC 接线图,中下部分为"48MR"PLC 接线图。

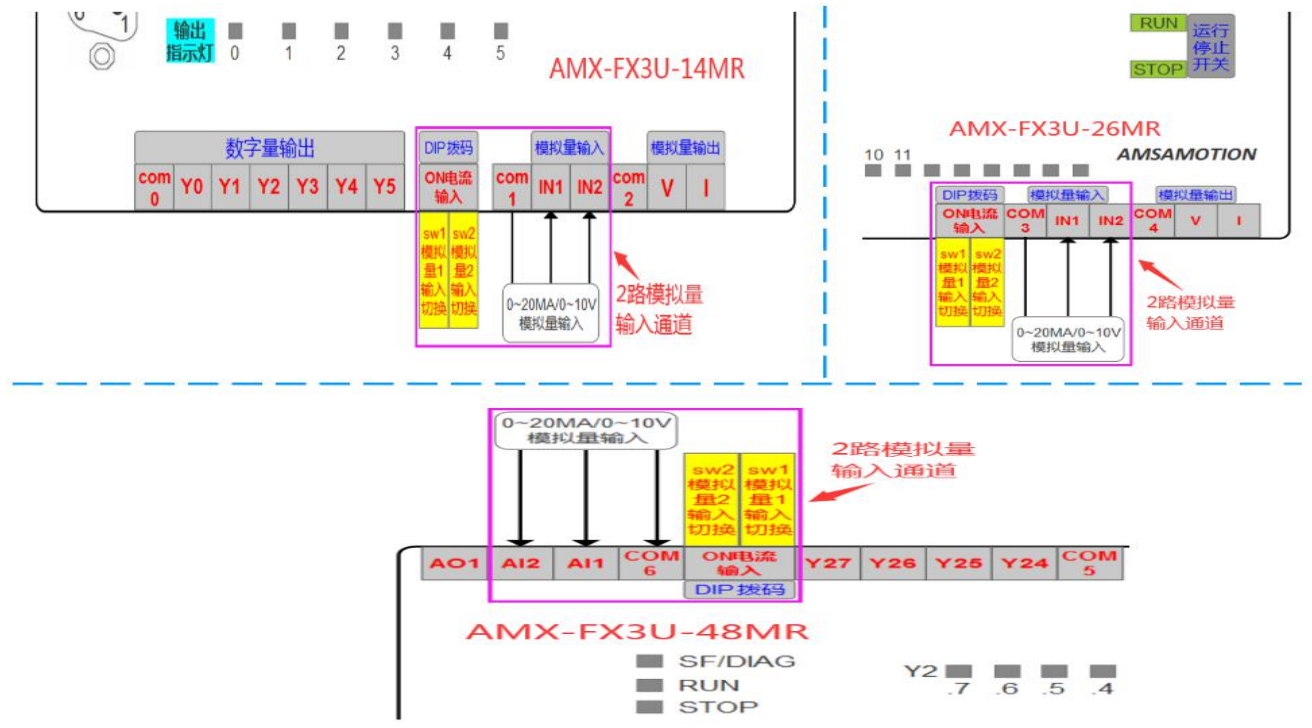

注: 48MR 的模拟量输入信号类型切换拨码, 处于 PLC 外壳内, 具体位置参见以下实物图。

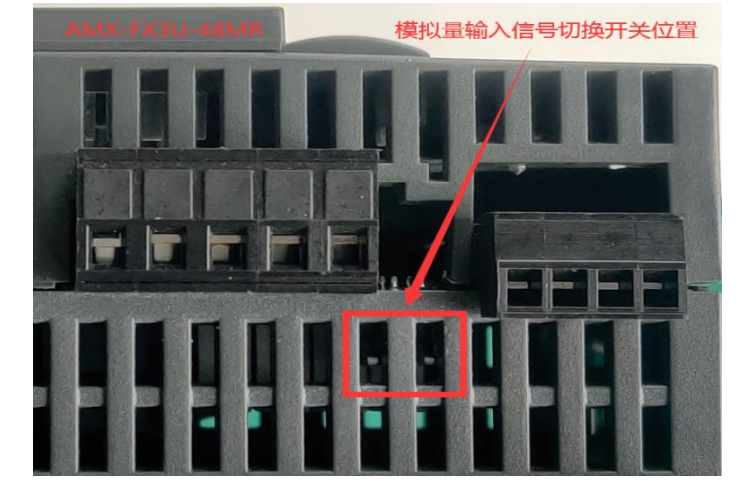

#### 模拟量输入端子说明如下表:

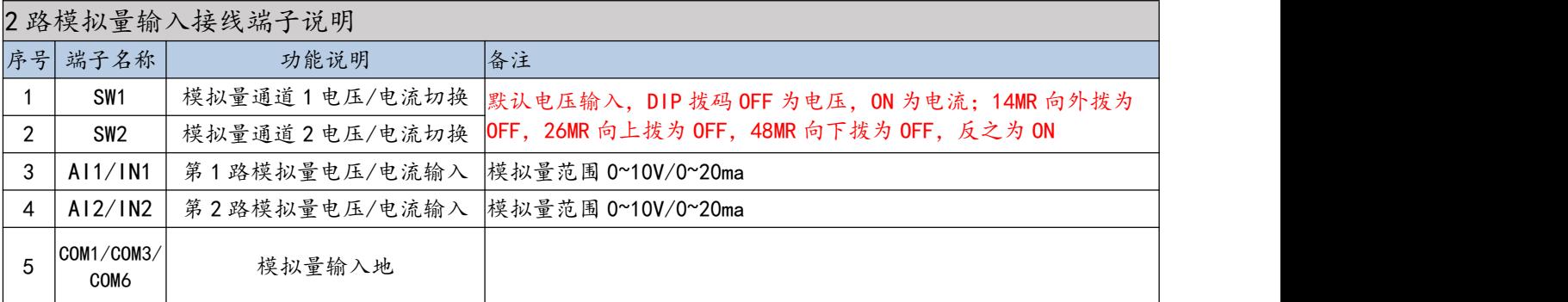

### > 转换参数

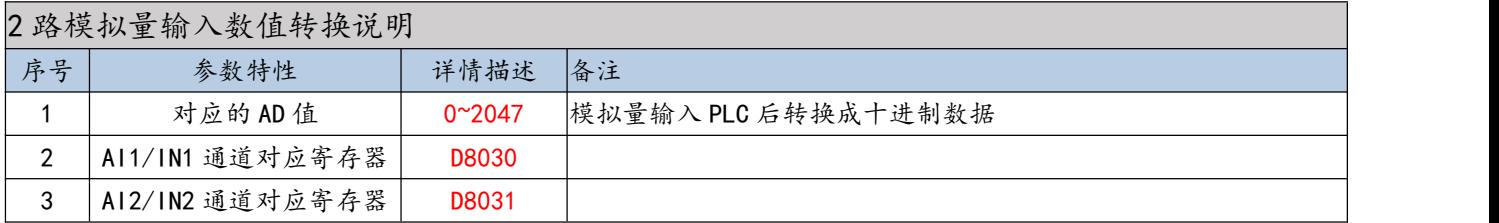

### 传感器接线示意图

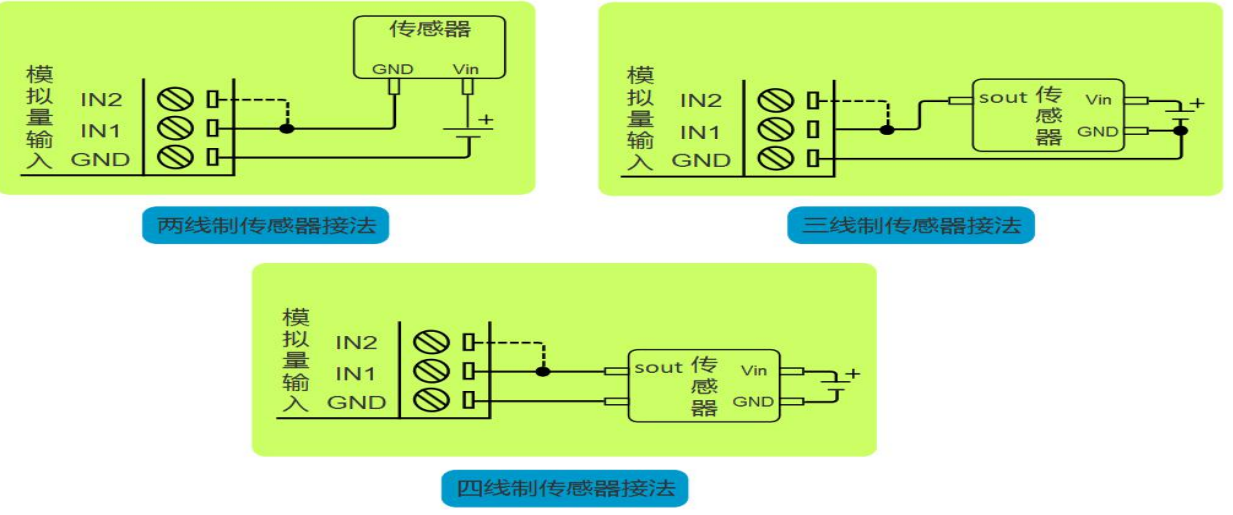

注:图中虚线连接部分,表示第二路模拟量输入通道是一样的接法,但一个传感器只能选择其中一个通道输 入模拟信号。

### > 模拟量输入信号切换拨码说明

#### PLC 的模拟量输入信号测量类型,是由模拟量输入通道旁 DIP 拨码状态决定的,如下表:

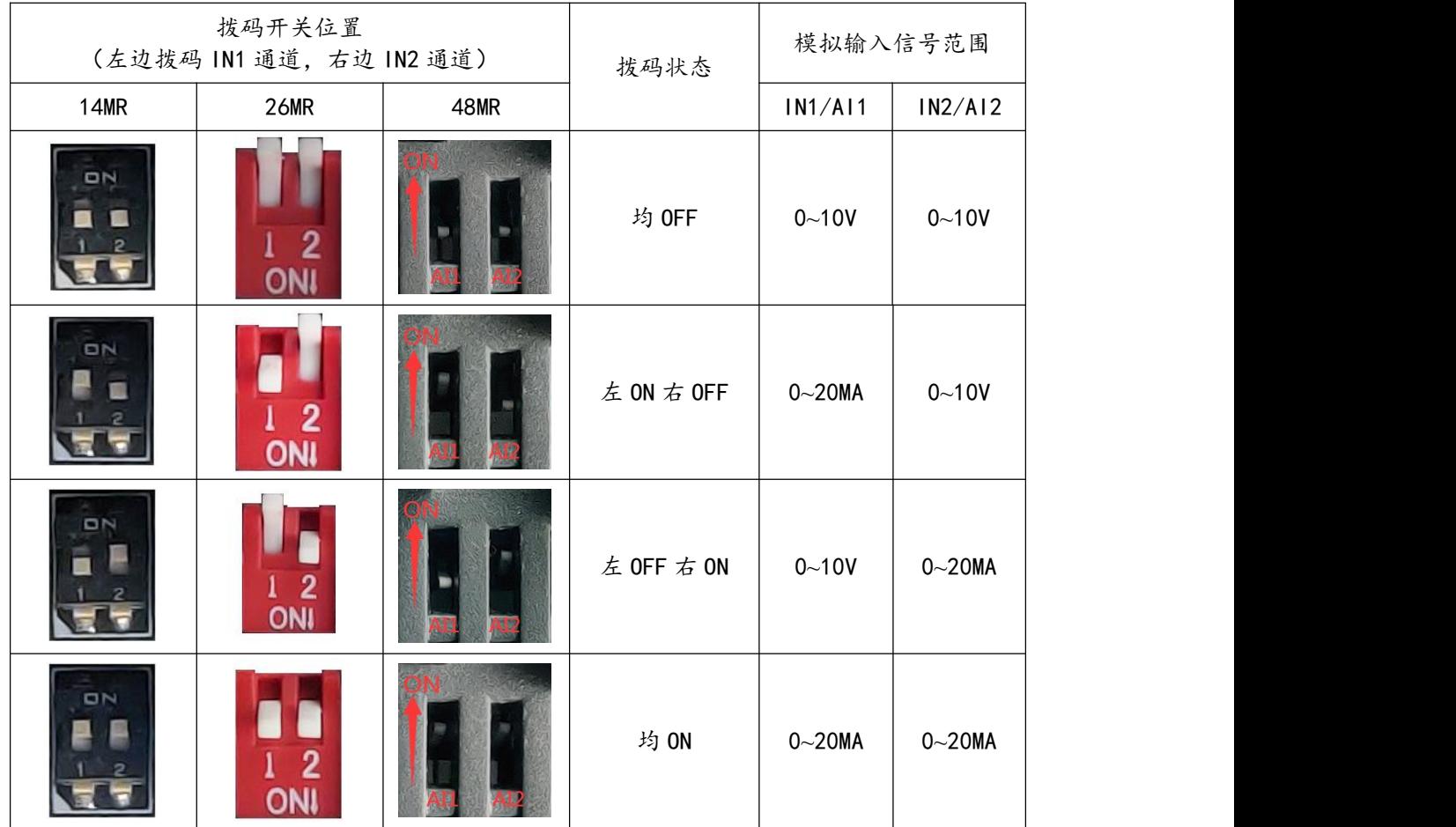

### > 模拟量输入编程案例

参考附录 C-1 案例 1-4。

#### <span id="page-25-0"></span>5.2 模拟量输出

AMX-FX3U-14/26MR 支持"0~10V/0~20ma"2 种模拟量输出类型,AMX-FX3U-48MR 仅支持" 0~20ma "1 种模拟量输出类型, 但均为 1 路模拟量输出。

#### > 模拟量输出端子位置及说明

下图红色框内为模拟量输出在 PLC 中位置, 左上部分为"14MR"PLC 接线图, 右上部分为"26MR" PLC 接线图,中下部分为"48MR"PLC 接线图。

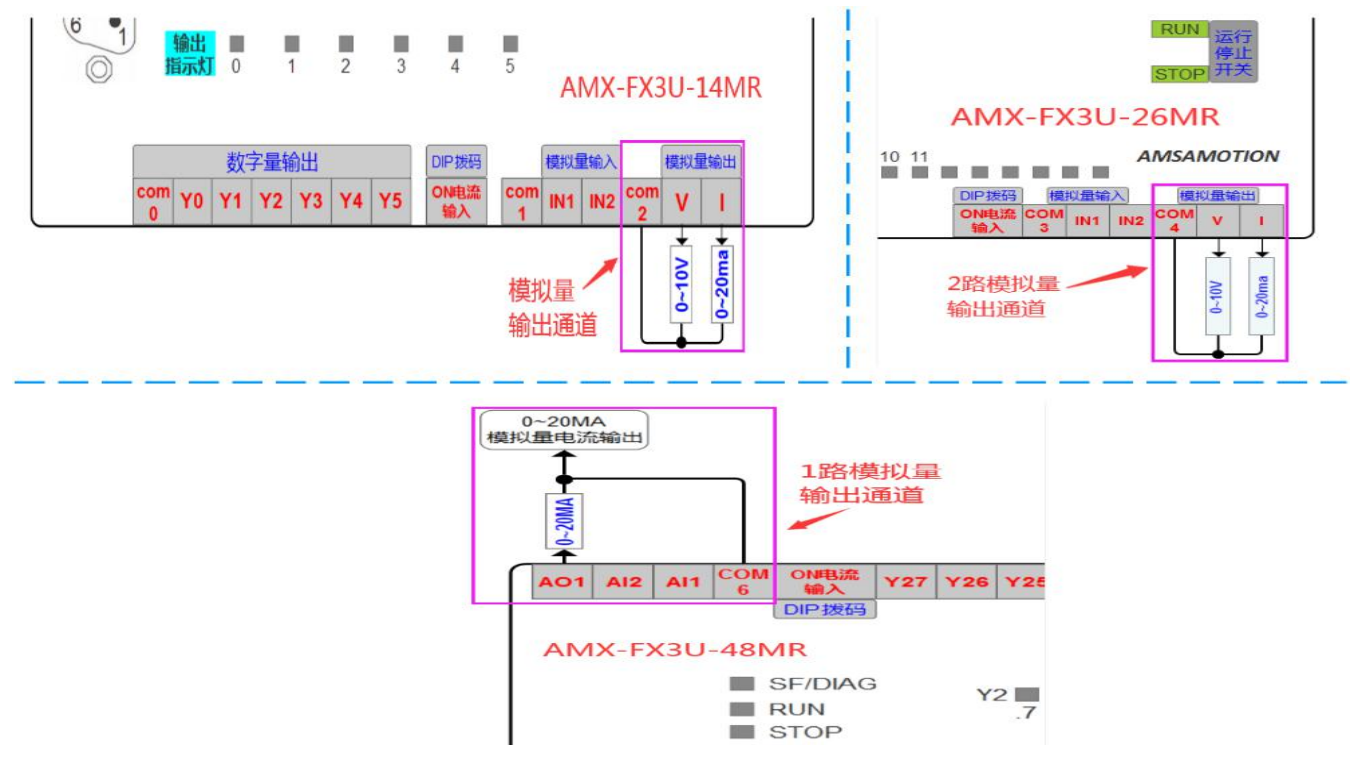

模拟量输出端子说明如下表:

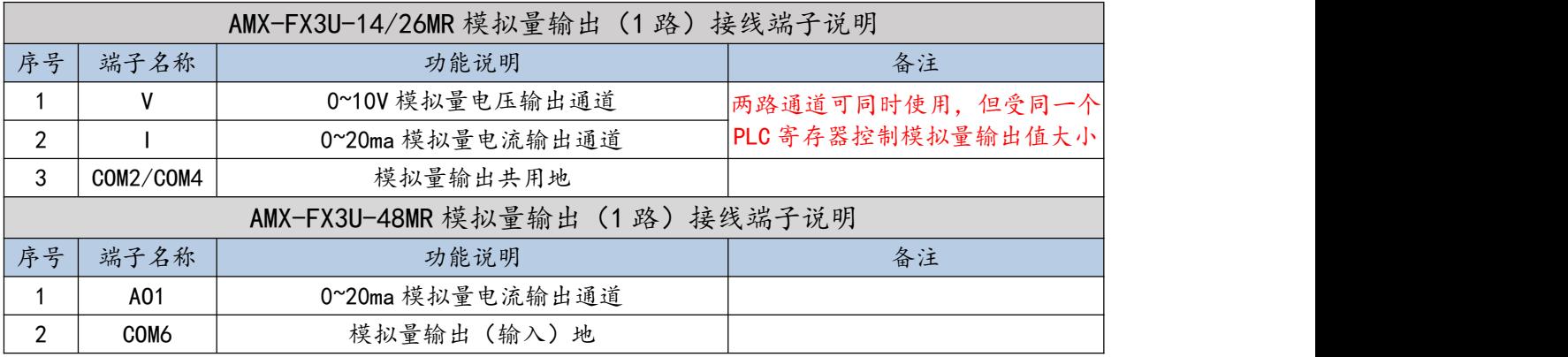

### 转换参数

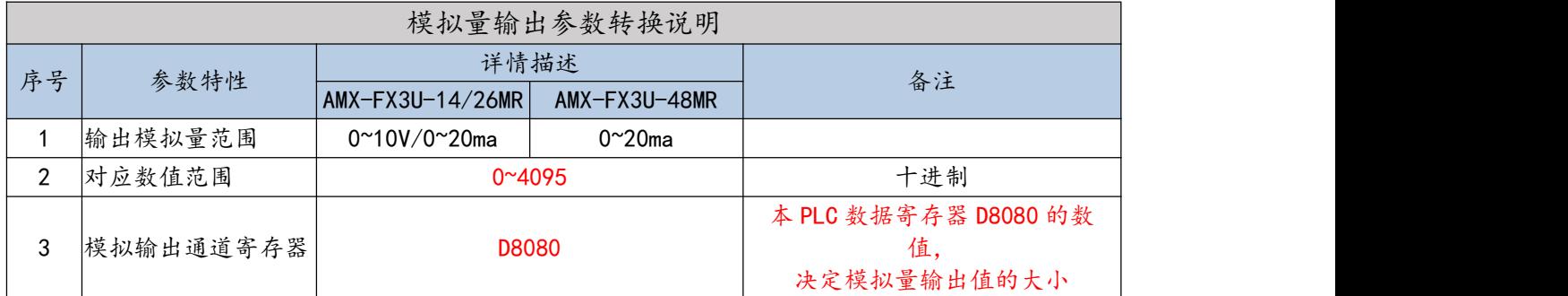

### > 模拟量输出编程案例

参考附录 C-2。

### <span id="page-26-0"></span>**六、通讯指南**

目前 AMX-FX3U 继电器系列支持 RS232、RS422、RS485 三种串口通讯,其中 AMX-FX3U-14MR 仅 支持 RS232 通讯。

### <span id="page-26-1"></span>6.1 RS232 通讯

AMX-FX3U-14/48MR 中, 有且仅有 1 个 DB9 母头的 RS232 通讯口, 用户可通过该口进行编程通讯, 或与支持 FX3U 协议的设备(如触摸屏通讯)。

### > RS232 通讯口 (DB9 母头) 位置及引脚说明

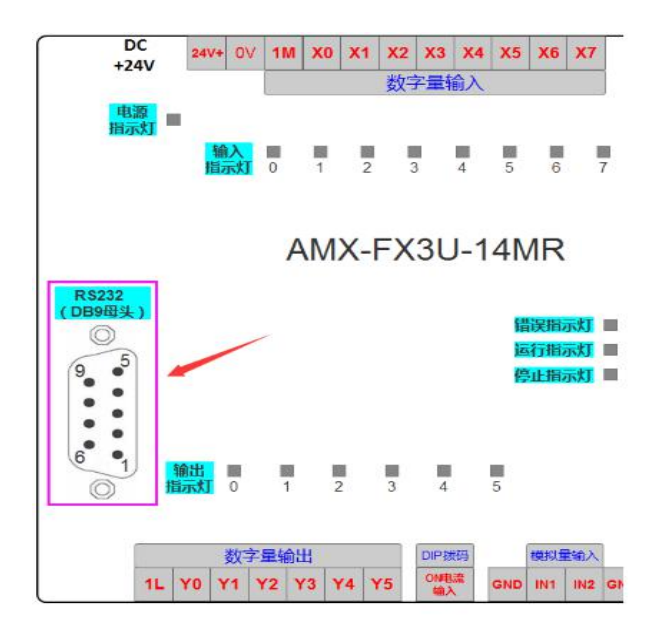

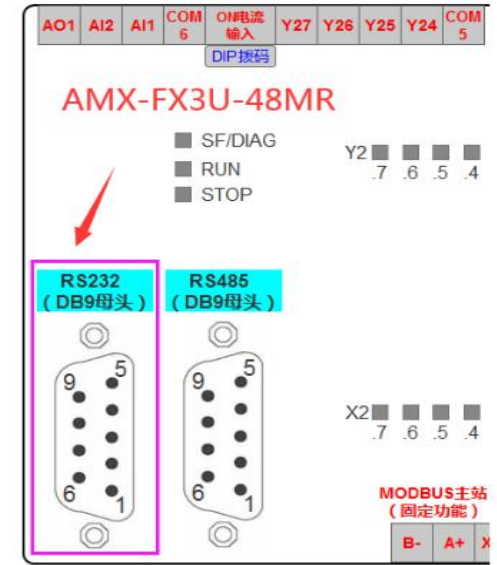

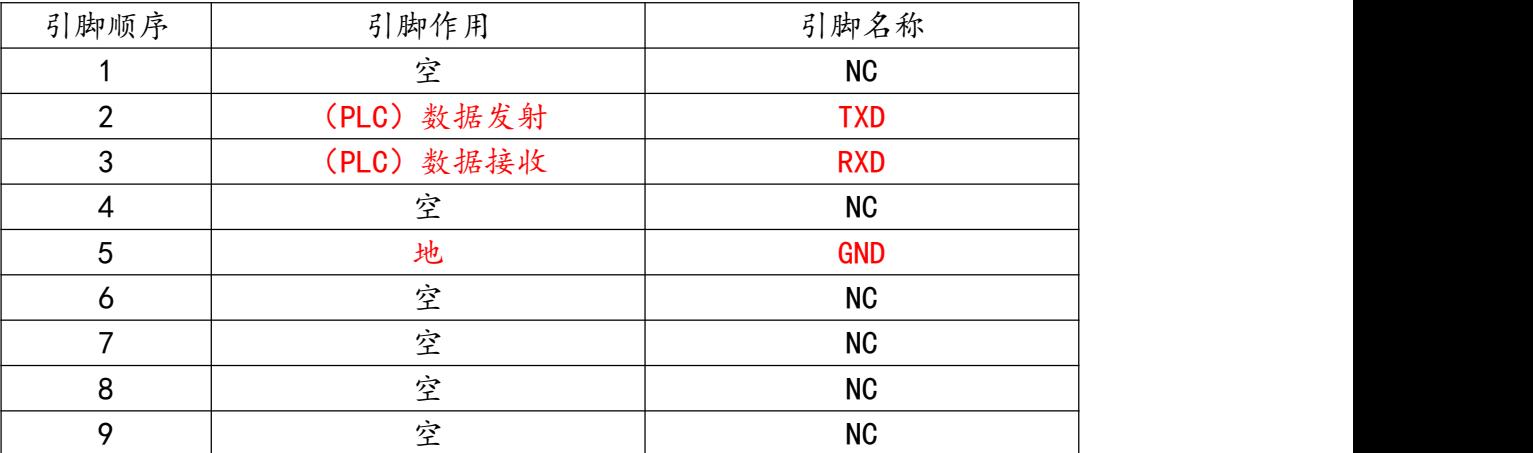

#### > 编程通讯

用户使用 USB 转 RS232C 信号的 DB9 公头串口线, 即可进行 PLC 的编程通讯, 建议购买时可搭配本公 司"USB-CIF31+"型号的编程线缆。

编程步骤:

第一步:连接编程线

将 USB-CIF31+编程线的 USB 端口连接至电脑, S8 串口圆头端接到 PLC 编程口;

第二步:PLC 与电脑上电

将 PLC 上电后,运行指示灯(RUN 灯)和电源指示灯(SYS 灯亮绿灯正常)会亮起。

第三步: 查看编程线在电脑设备管理器的端口号

如图 6.1 所示, 此次演示用得 USB-CIF31+端口号为 COM6 (用户以自己实际为准)。

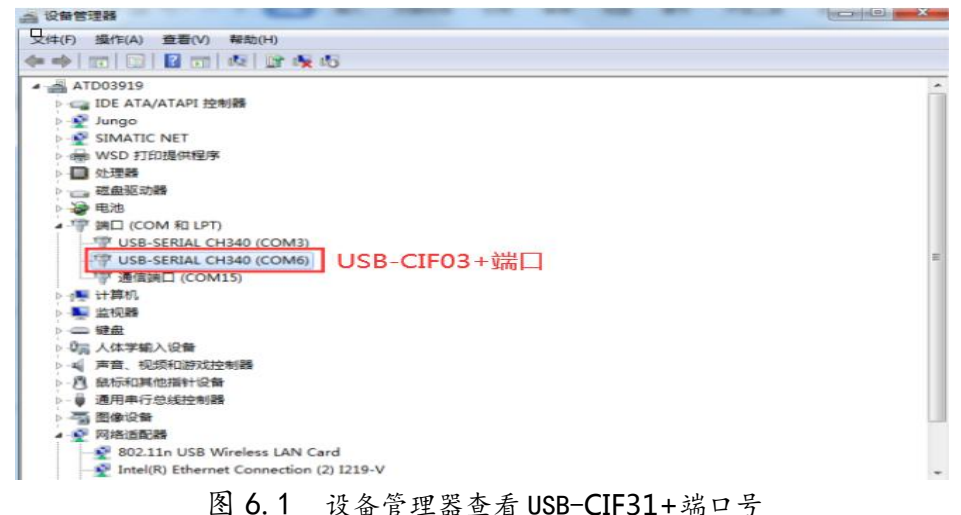

如果没有安装驱动请到艾莫迅官网(www.amsamotion.com)资料下载-USB 驱动-CH340 驱动进行下 载安装驱动。

#### 第四步:编程软件通讯设置

新建 FX3U 工程后, 打开传输设置或连接目标设置, 将 USB 端口号选择为 USB-CIF31+的端口号 (用 户以自己实际为准),然后点击通讯测试,成功后注意点击确定再退出。

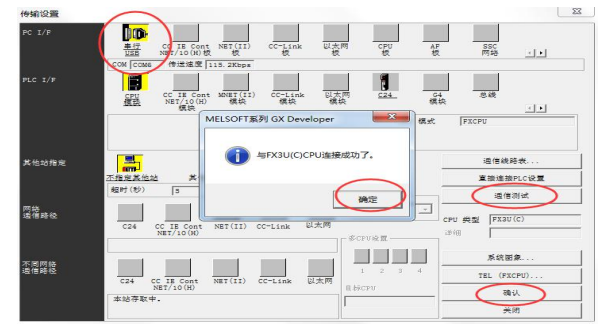

### > 与 RS232 串口设备通讯

当用户设备支持 RS232 串口信号及 FX3U 协议, 即可通过 RS232 监控 PLC 数据, 默认通讯参数 9600、7、 EVEN、1。

### <span id="page-28-0"></span>6.2 RS422 通讯

本系列 PLC 中仅 AMX-FX3U-26MR 型号 PLC 支持 RS422(母头)通讯,用户可通过该口进行编程通 讯,或与支持 FX3U 协议的设备(如触摸屏通讯)。

### > RS422 通讯口 (母头) 位置及引脚说明 (针对 PLC)

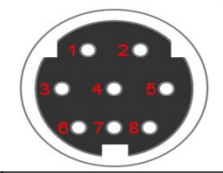

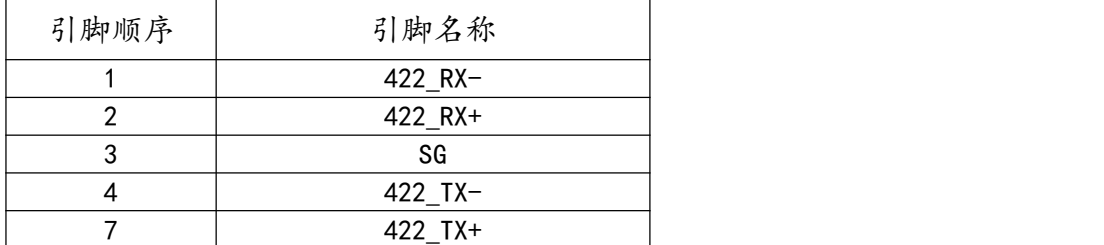

#### > 编程通讯

用户使用 USB 转 RS422 信号的 S 端子串口线, 即可进行 PLC 的编程通讯, 建议购买时可搭配本公司 "USB-SC09"型号的编程线缆即可。

编程步骤:串口编程方式是一样的,请参考 6.1 章节编程步骤。

#### > 与 RS422 串口设备通讯

当用户设备支持 RS422 串口信号及 FX3U PLC 协议, 即可通过 RS422 监控 PLC 数据, 默认通讯参数 9600、7、EVEN、1(波特率自适应)。

#### <span id="page-29-0"></span>6.3 RS485 通讯

本系列 PLC 中仅 AMX-FX3U-26MR、AMX-FX3U-48MR 型号 PLC 支持 485 通讯。

对于 AMX-FX3U-26MR,PLC 中仅包含一个 485 端子通道,但可通过相关程序配置,切换通讯功能为 PLC 作 MODBUS RTU 从站或主站口,默认 FX3U PLC 协议通讯功能。

对于 AMX-FX3U-48MR, PLC 中包含一个 DB9 母头与一个 485 端子通道, 两通道独立。其中 DB9 母 头的 RS485 通讯,默认 FX3U PLC 协议通讯功能,可通过 PLC 相关程序切换为 PLC 作 MODBUS RTU 从站 口,另一个 RS485 端子的通讯功能固定 PLC 作 MODBUS RTU 主站口。

#### <span id="page-29-1"></span>6.3.1、使用 FX3U PLC 协议的 485 通讯模式

AMX-FX3U-26/48MR 型号 PLC 出厂时,485 口默认为 FX3U PLC 协议通讯口(AMX-FX3U-48MR 时 该口指 DB9 母头 485 口, 对应 D8200 寄存器值为 0), 通讯参数默认 9600、7、EVEN、1。当 485 通讯功 能为 MODBUS 通讯功能时,用户需通过如下图中程序,M8411 驱动将寄存器 D8200 的值设为 0,断电重 启后方可恢复以 PLC 协议通讯。

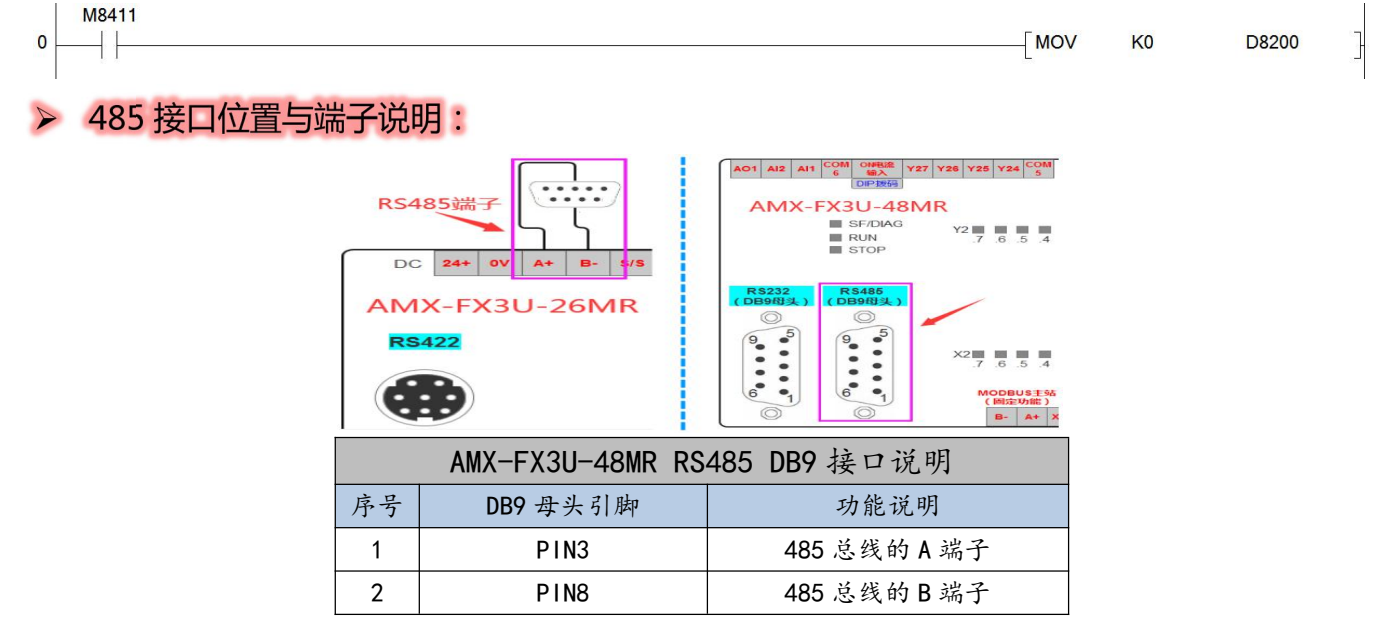

#### <span id="page-29-2"></span>6.3.2、PLC 作 MODBUS RTU 主站通讯

除 48MR PLC 固定 RS485 端子为主站通讯功能,AMX-FX3U 继电器系列其他型号 PLC 出厂默认下主 站功能是关闭的,需要通过 M8411 驱动的设置指令 D8200 的值为 K1 来启动。

PLC 作 MODBUS RTU 主站通讯功能的实现, 一般分为 2 个步骤:

1) 通过主站 PLC 设定程序,配置主站相关参数(必须使用 M8411 驱动配置,如配置 RS485 功能配置 寄存器 D8200 值为 1、配置通讯格式 D8400 等),可参考主站通讯参数、主站 PLC 程序内容。

2)以不同功能代码的 ADPRW 指令, 实现对从站数据的读写, 可参考 ADPRW 指令概要、主站各功能 代码使用例程内容。

### 主站通讯口位置

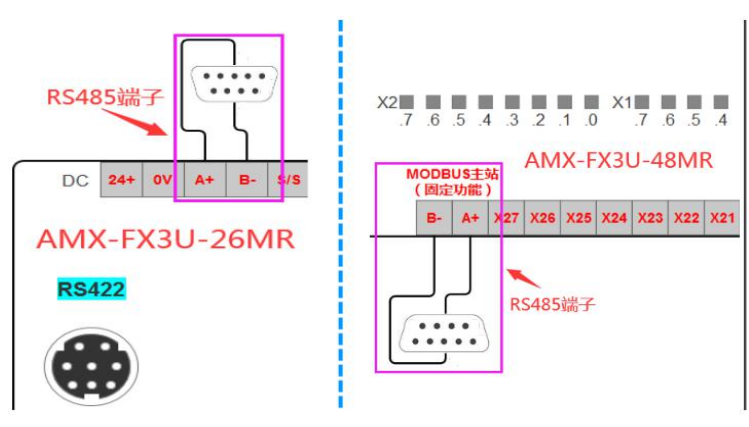

除 48MR 的主站通讯口为 RS485 端子, 而非 DB9 口的 RS485。

### > 主站通讯参数

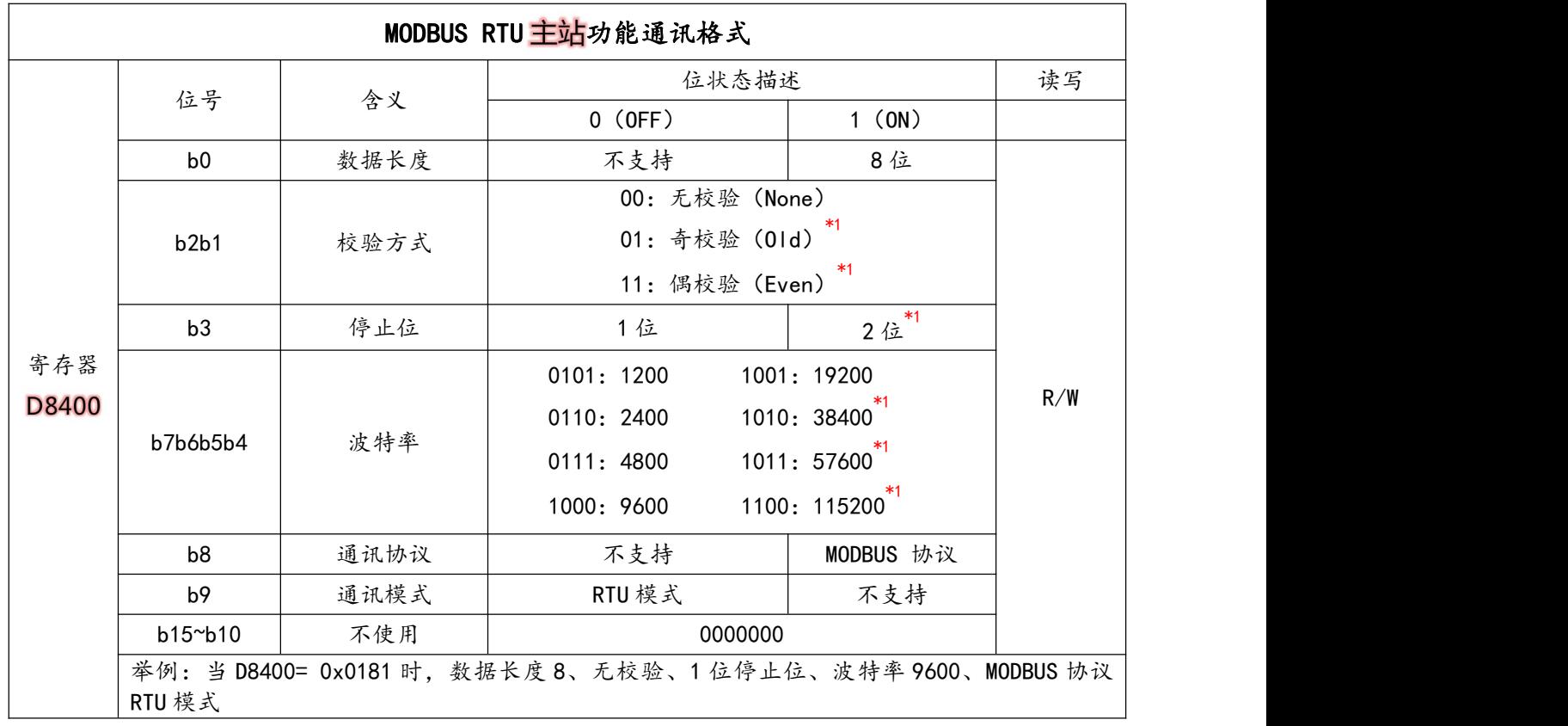

\*1.只有在 PLC 软件版本 V1.3 以上支持。

### > 主站功能相关配置寄存器

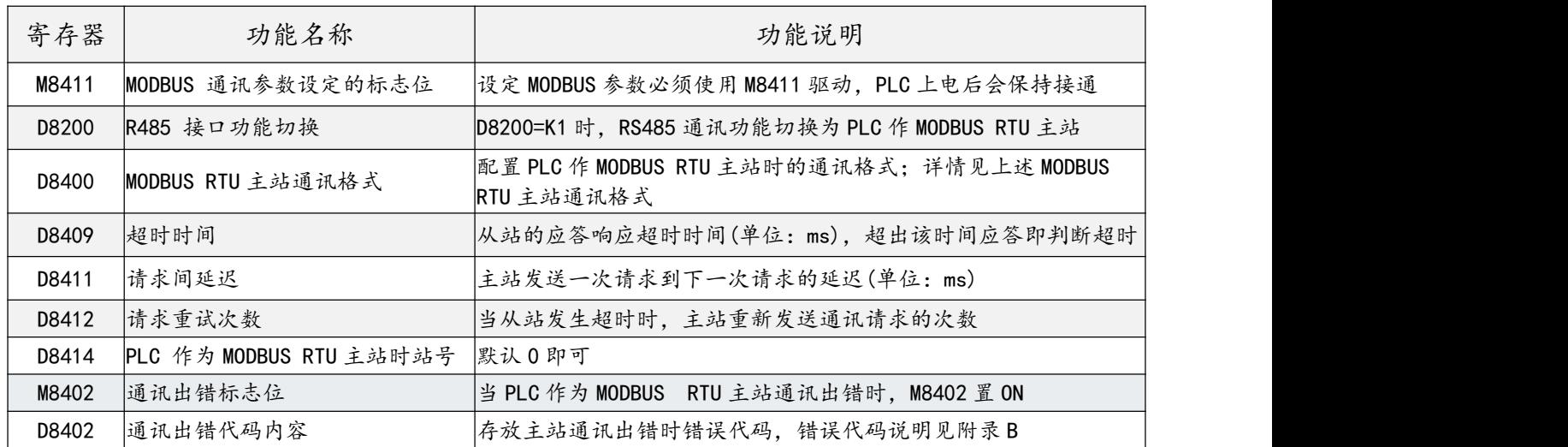

### > 主站 PLC 设定程序

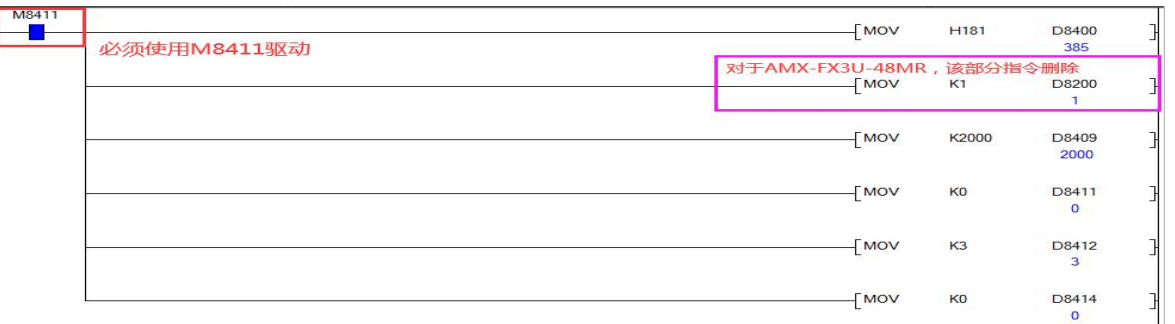

#### 上图主站 PLC 设定程序例程中软元件的说明如下:

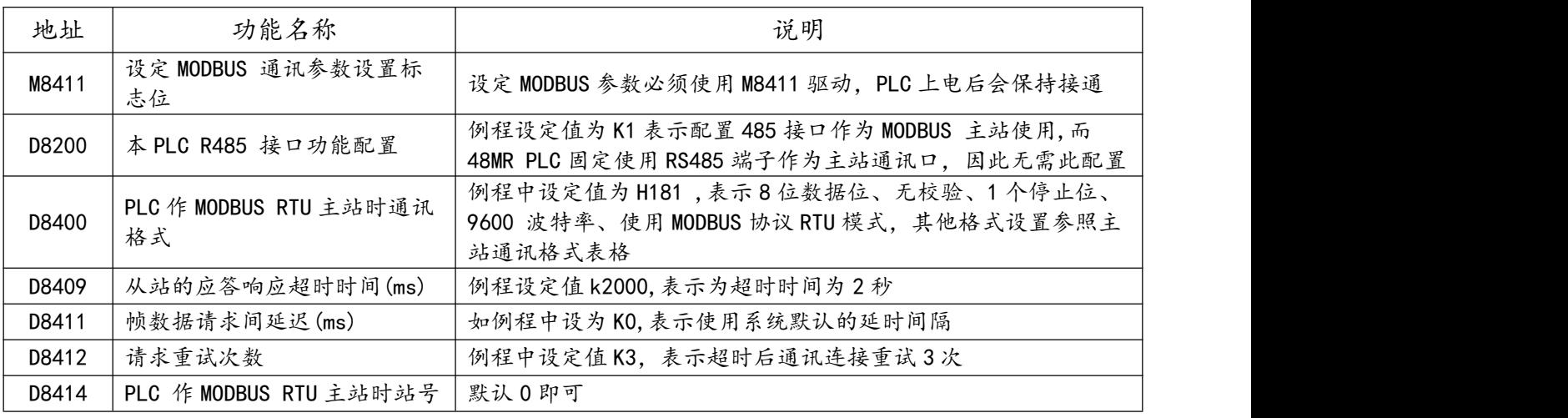

注意

PLC 上电执行上面的初始化代码,方可进行主站通讯,因此上电通讯时应保有主站 PLC 时设定程序

PLC 上电时若更改主站设定程序参数,断电重启后才会起作用。

> ADPRW 指令概要

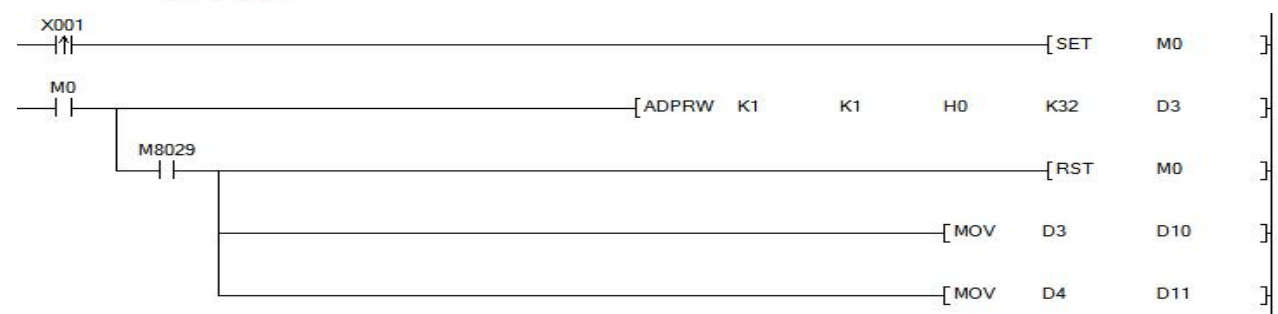

PLC 的 MODBUS 主站通讯功能是通过 ADPRW 指令 (16 位连续执行指令)进行通信 (数据的读出/写 入)的。

运算指令时,根据功能代码 S1 在从站 S 上依照参数 S2,S3,S4 进行动作。

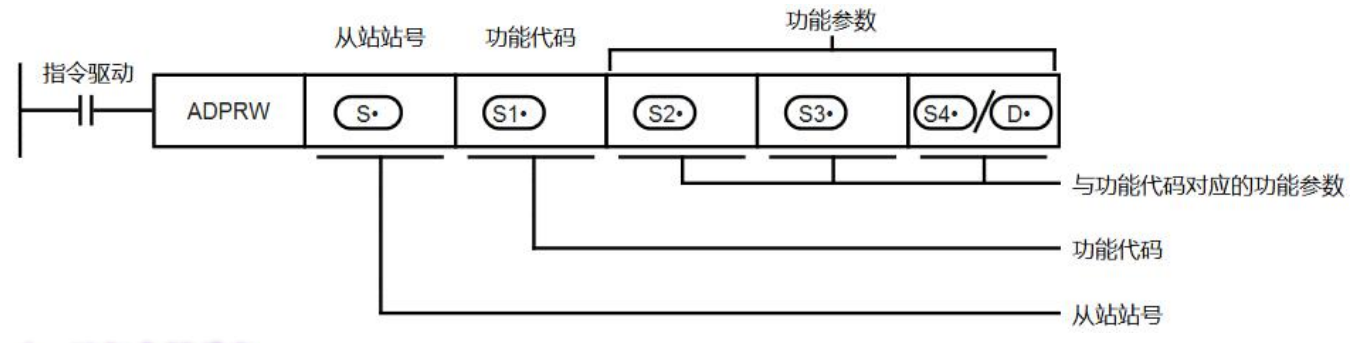

### 设指令操作数

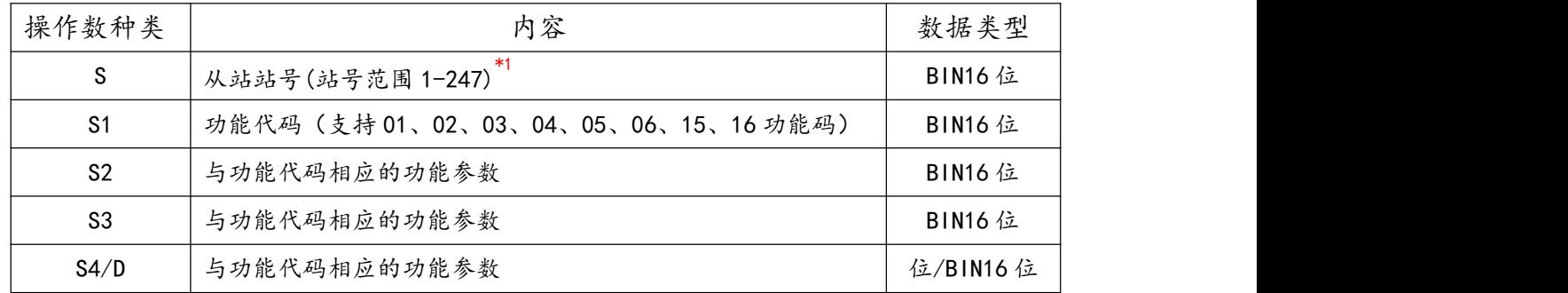

### \*1.只有在 PLC 软件版本 V1.3 以上支持站号"17-247",以下版本最大站号 16。

#### ◆ ADPRW 指令功能参数

#### 各功能代码所需的功能参数如下表所示。

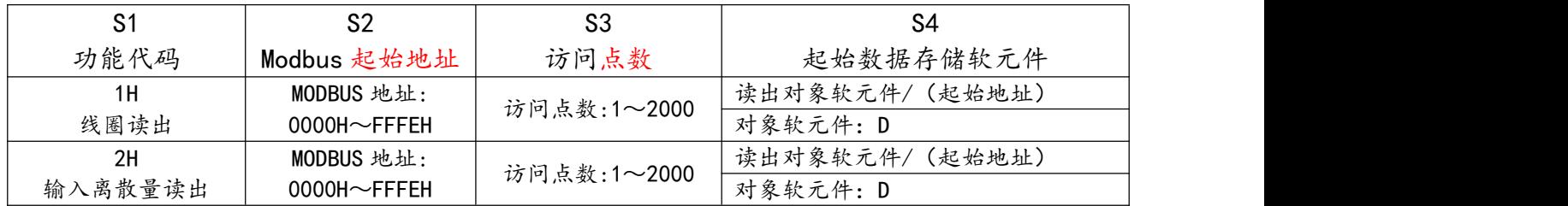

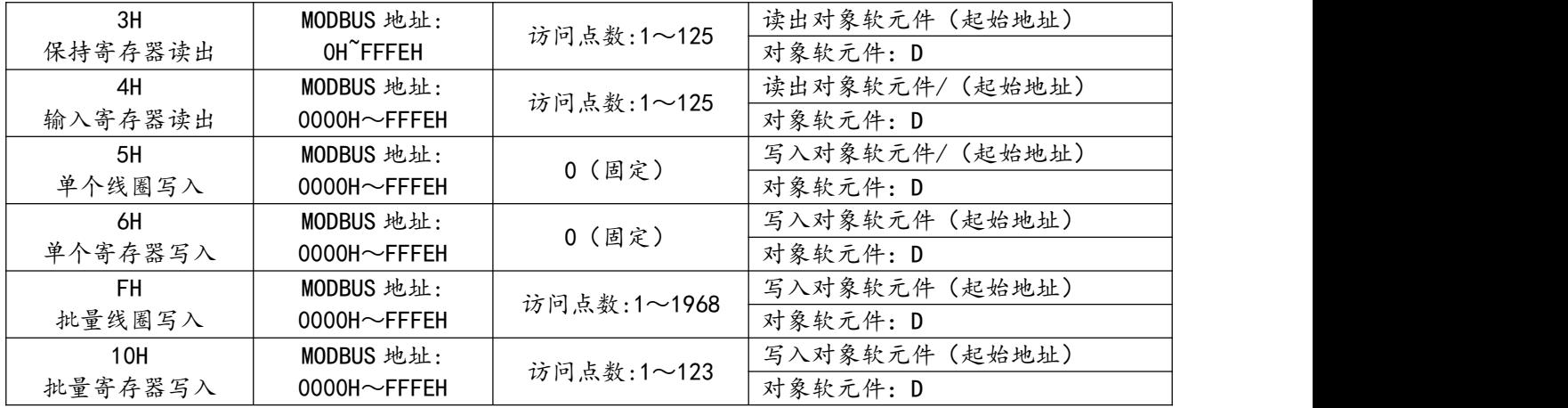

注意

◆ 功能代码 S4 中对象软元件仅支持数据寄存器 D, 设置其他软元件时 PLC 错误指示灯将亮起报错。

### > 主站各功能码使用例程

以下例程,已将"主站的设定程序"部分省略,用户使用主站功能码前,需按照前部分内容"主站 PLC 设定程序",确保主站设定正确。

ADPRW 详细使用说明主要以"01 号功能"例程进行介绍, 其他例程中不重复说明。

#### ◆ 线圈读出 01 号功能

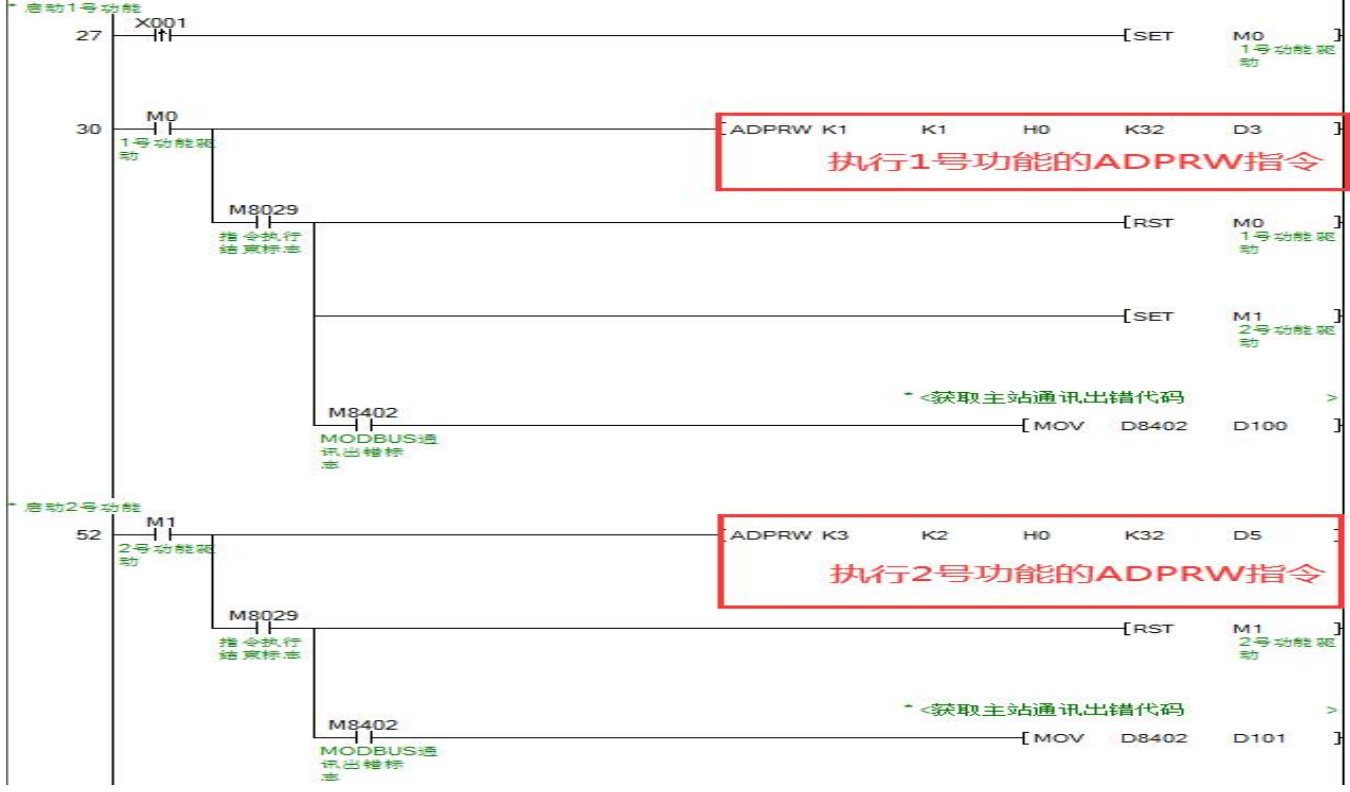

#### 1) 例程中执行 1号功能的 ADPRW 指令操作数说明:

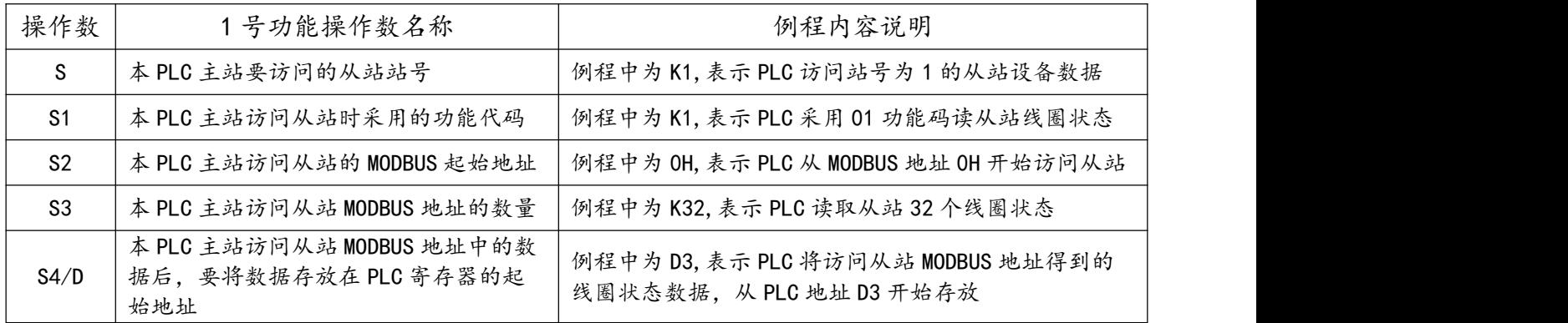

#### 2) 例程中其他软元件参数说明:

M8029: 指令执行结束标志,驱动 ADPRW 指令开始执行到指令执行结束后,M8029 变为 ON。 M8402: MODBUS 通讯出错标志,当 MODBUS 通讯由于人为程序设置出错或设备损坏等原 因导致通讯失败时,M8402 变为 ON。

D8402 : 当 MODBUS 通讯出错时, PLC 的 D8402 会给出通讯出错的相关代码, 结合附录 B 出错代码说明,便于用户检查通讯出错的原因。

#### 3)以 01 号功能的例程对本 PLC 主站读出从站线圈状态的动作过程进行说明:

例程中,每当 X1 由 OFF 变为 ON 时, 将 M0 置为 ON, M0 变为 ON 后,驱动 ADPRW 指令执行功能(例程中为 01 号功能,执行时应保持驱动条件 M0 为 ON),当 M8029 由 OFF 变为 ON,表 示 ADPRW 指令执行完成。

例程中 ADPRW 指令执行 01 号功能的具体动作结果是,本 PLC 主站从 1 号从站设备的 MODBUS 地址 0 开始访问 32 个线圈的状态,然后将读取的线圈状态放入 D3 开始的 PLC 地址中,存放顺序 以开始访问的 MODBUS 地址低位往高位高字,逐一对应从 PLC 开始存放地址的低位往高位高字。

#### 注意

- 用 ADPRW 指令时,请将驱动接点(如 M0)保持 ON 状态直到 ADPRW 指令结束(M8029 为 ON 时)。
- 在 MODBUS 主站中同时驱动多个 ADPRW 指令时,一次只执行 1 个指令。当前指令结束后,按程序顺序执 行下一个 ADPRW 指令。
- 在一次 ADPRW 通信结束前,请勿将状态断开。通信过程中状态断开后,ADPRW 指令会成为中途停止状态。 不会转移到其他 ADPRW 指令。请参照下面的注意事项对顺控进行编程: 在状态的转移条件中,请加上 M8029(指令执行结束标志位)的 ON 条件进行互锁,以确保和其他站通 信的过程中,状态不会发生转移。例如上例中,只有在 M8029 为 ON 的情况下,才会复位 01 号功能的驱 动条件 MO, 同时置位 02 号功能的驱动条件 M1。
- 在通信过程中状态断开的情况下,状态再次为 ON 后,可以完成剩余的通信,但根据断开的时间长短,有 可能发生通讯超时。
- 在程序流程中使用 ADPRW 指令时,ADPRW指令不能在以下的程序流程中使用: CJ-P 条件跳转指令之间、FOR-NEXT 循环指令之间、P-SRET 子程序、I-IRET 中断子程序之间;

### ★ 输入离散量读出 02 号功能

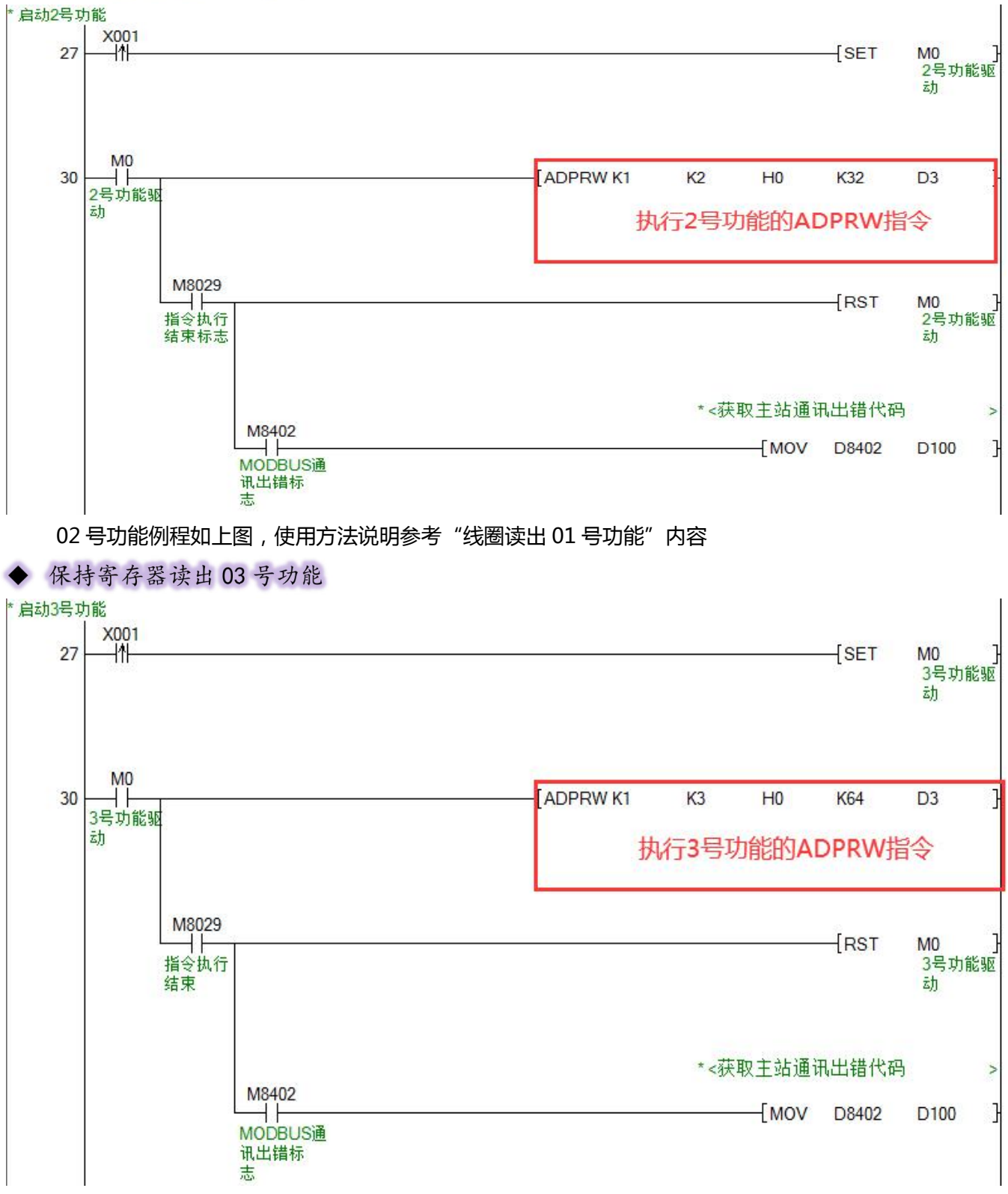

03 号功能例程如上图,使用方法说明参考"线圈读出 01 号功能"内容

### 输入寄存器读出 04 号功能

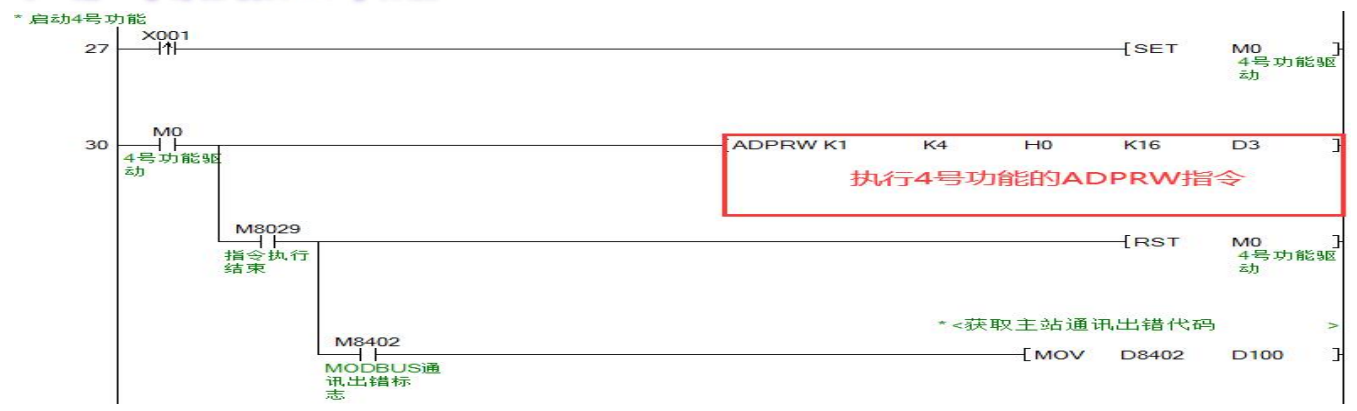

04 号功能例程如上图,使用方法说明参考"线圈读出 01 号功能"内容

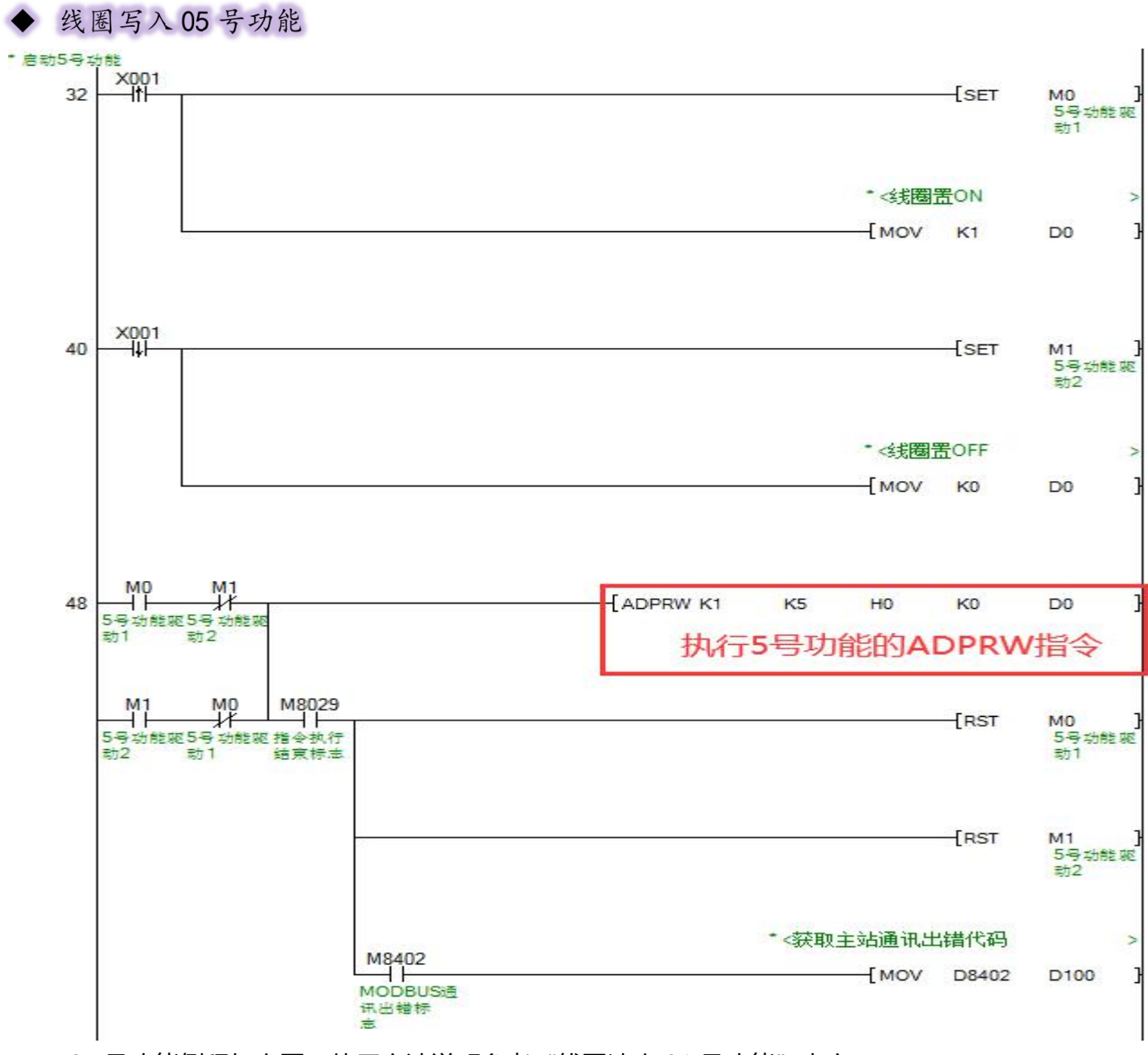

05 号功能例程如上图,使用方法说明参考"线圈读出 01 号功能"内容

### ◆ 寄存器写入06号功能

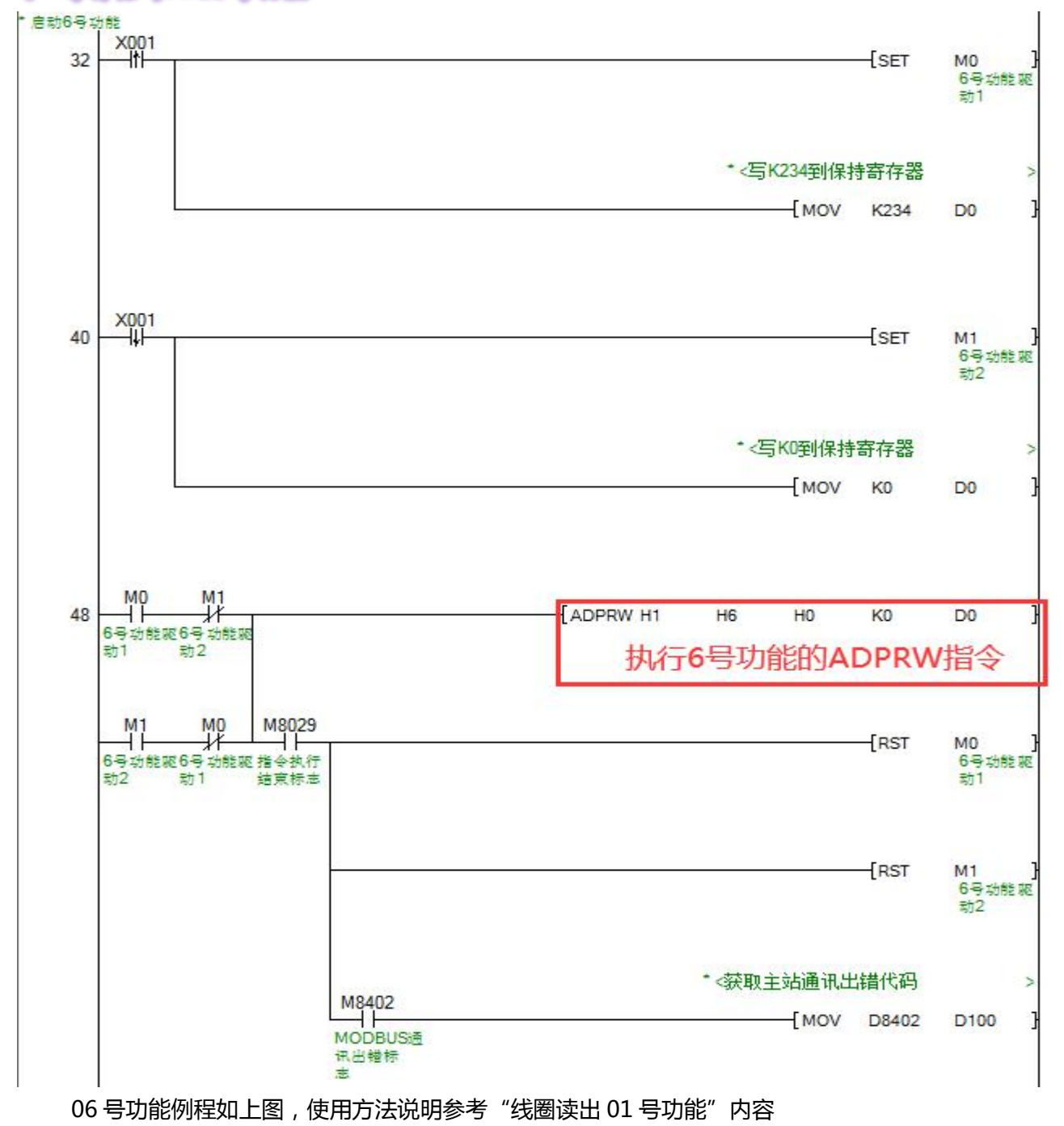

### 批量线圈写入 OFH 号功能

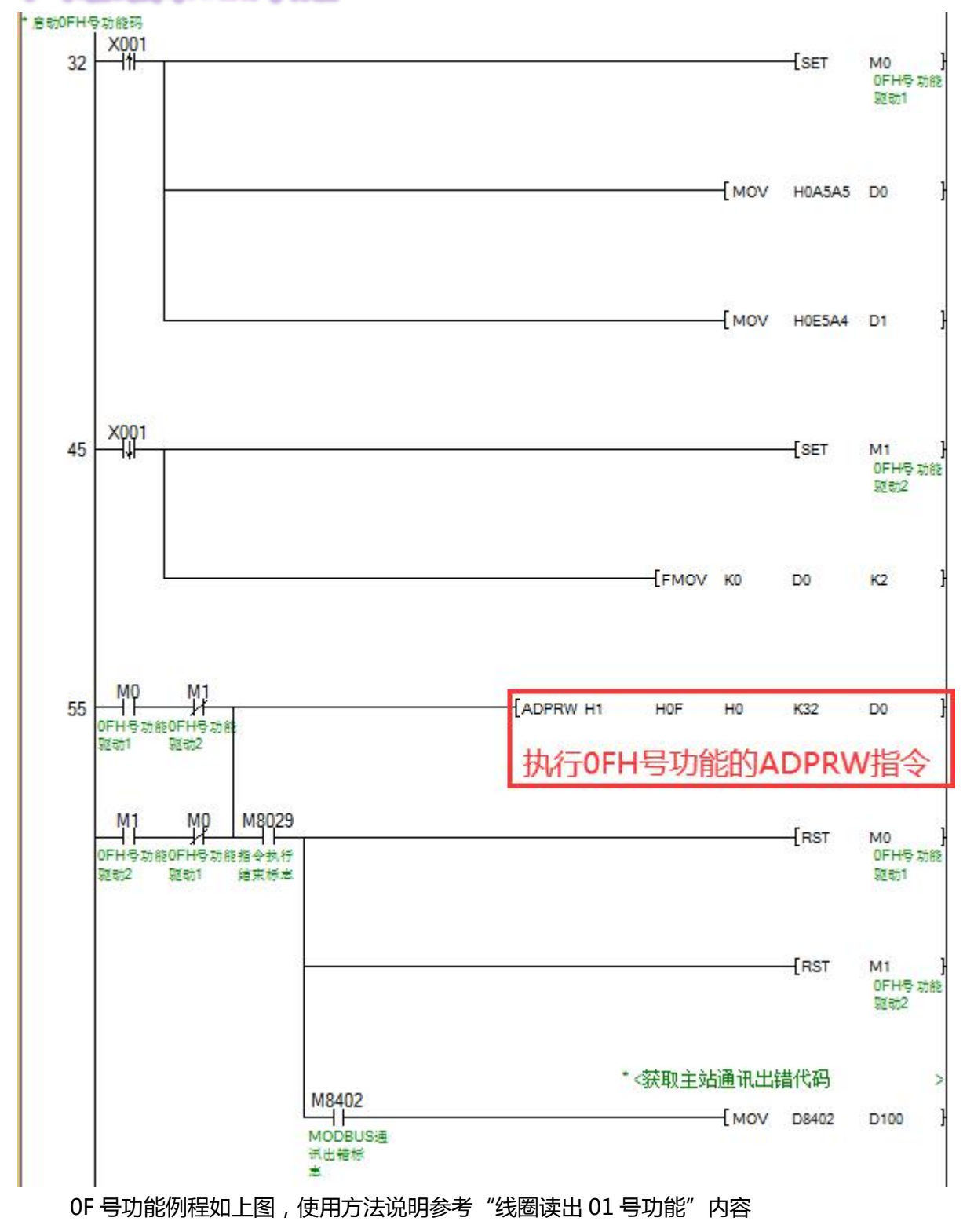

### ▶ 批量寄存器写入10H号功能

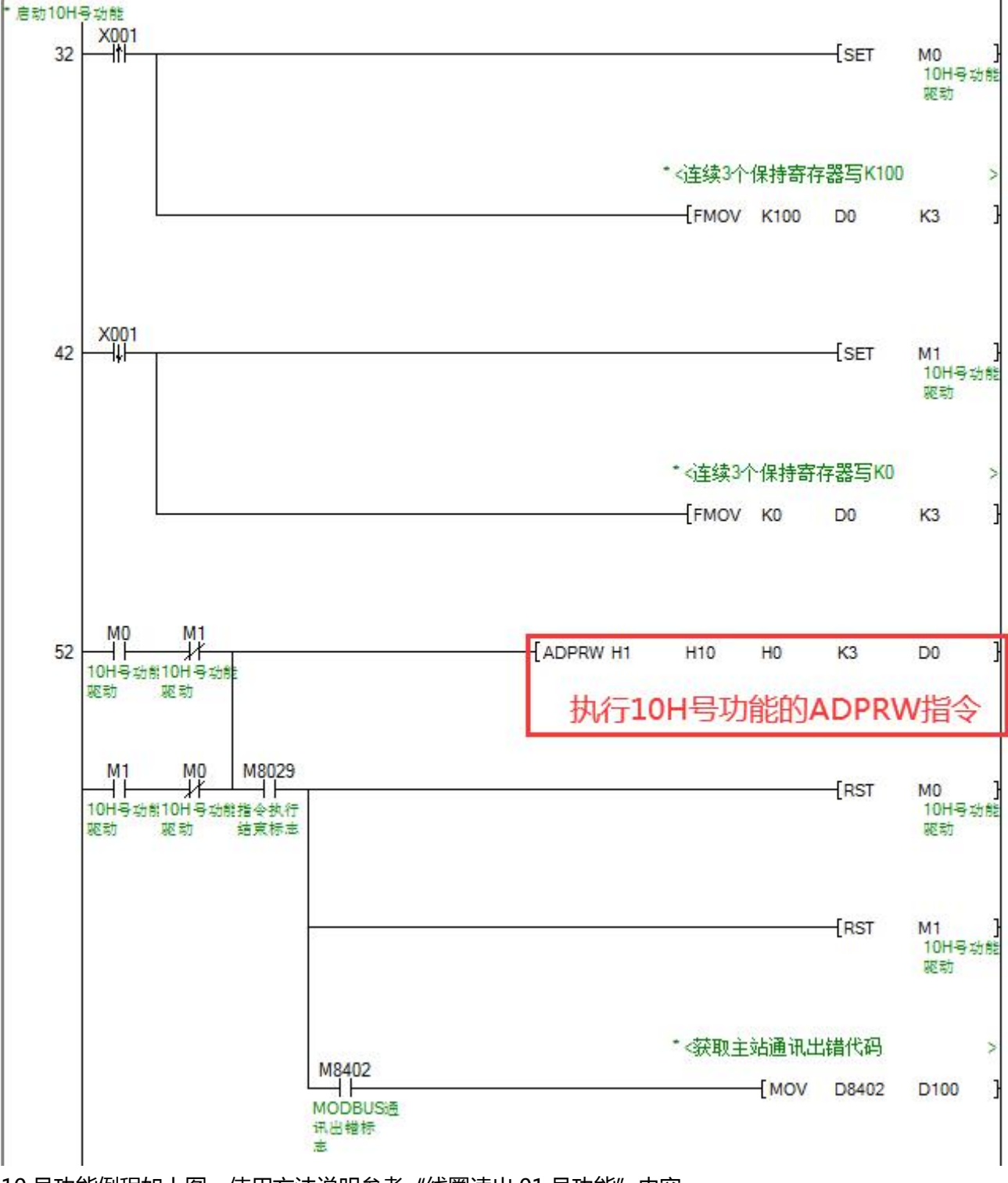

10 号功能例程如上图,使用方法说明参考"线圈读出 01 号功能"内容

#### <span id="page-40-0"></span>6.3.3、PLC 作 MODBUS RTU 从站通讯

出厂默认下从站功能是关闭的,需要通过 M8411 驱动的设置指令 D8200 的值为 K2 来启动。

PLC 作 MODBUS RTU 从站通讯功能的实现, 一般分为 2 个步骤:

1)通过从站 PLC 设定程序, 配置主站相关参数(必须使用 M8411 驱动配置, 如配置 RS485 功能配置 寄存器 D8200 值为 2、配置通讯格式 D8420 等),可参考主站通讯参数、主站 PLC 程序内容。

2)通过四个分配寄存器:D8480~D8483 的数值,以确定 PLC 中受 MODBUS RTU 主站访问的软元件 类型地址与个数范围。

### > 从站通讯口位置与端子说明:

同章节 6.3.1 中"485 接口位置与端子说明"。

### > 从站通讯参数

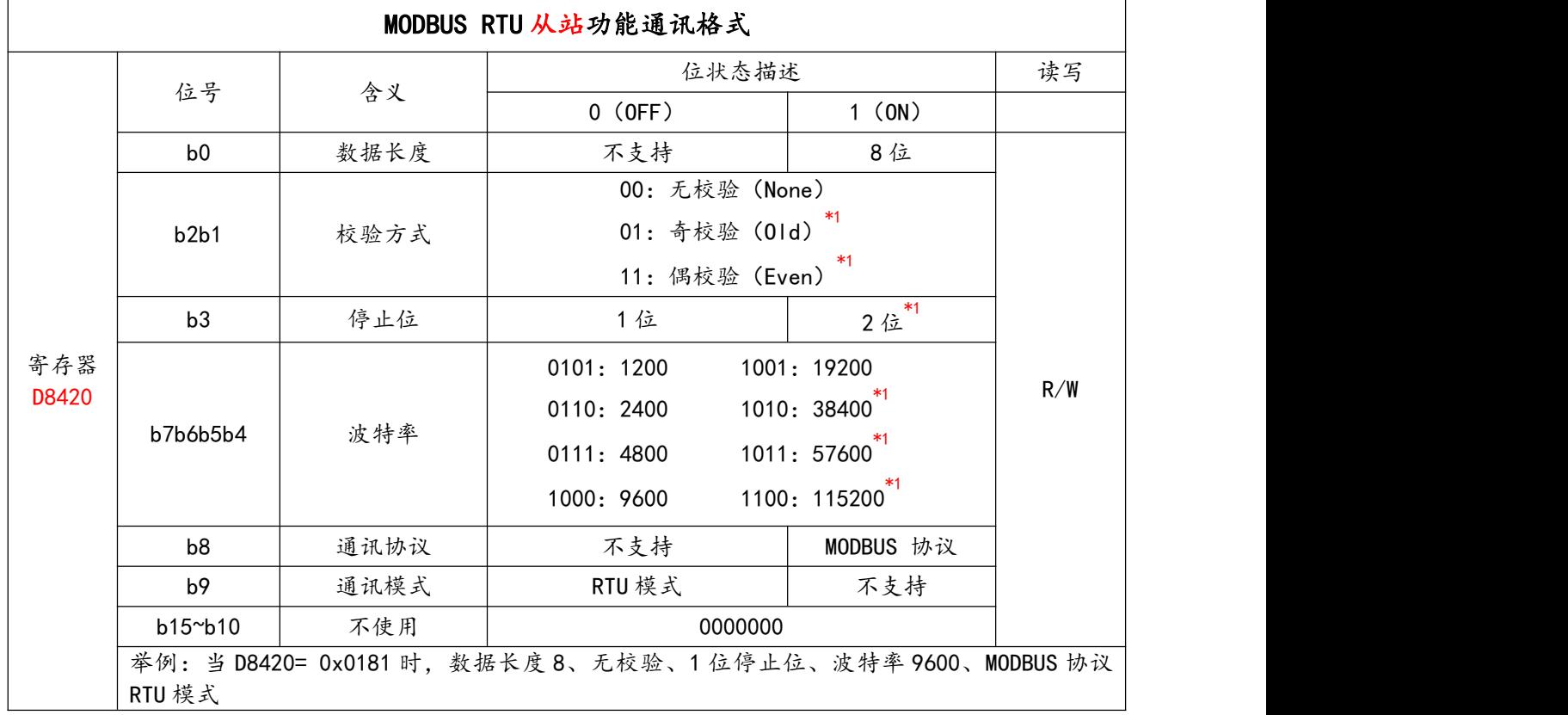

\*1.只有在 PLC 软件版本 V1.3 以上支持。

### > 从站功能相关配置寄存器

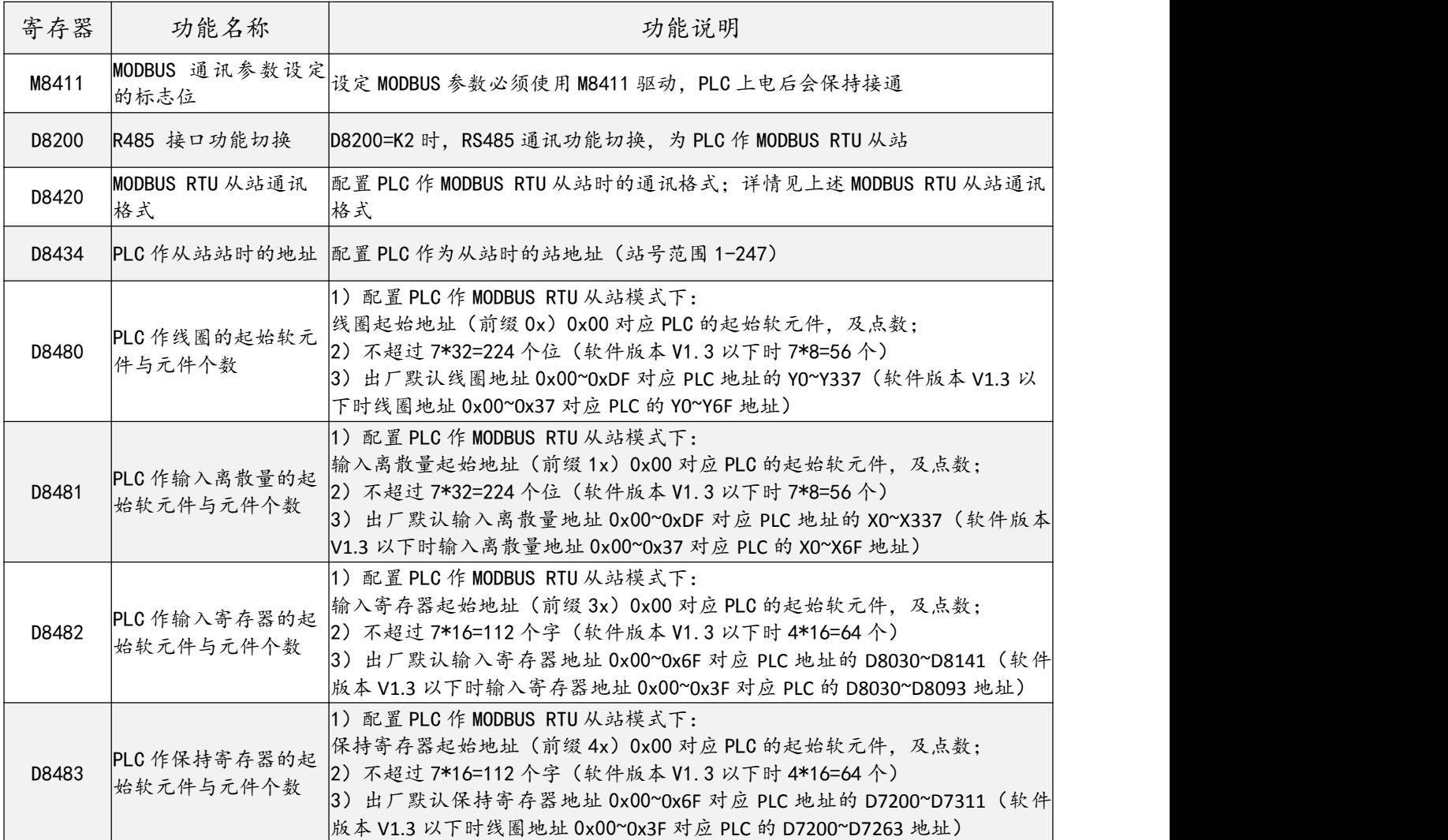

### 从站 PLC 设定程序

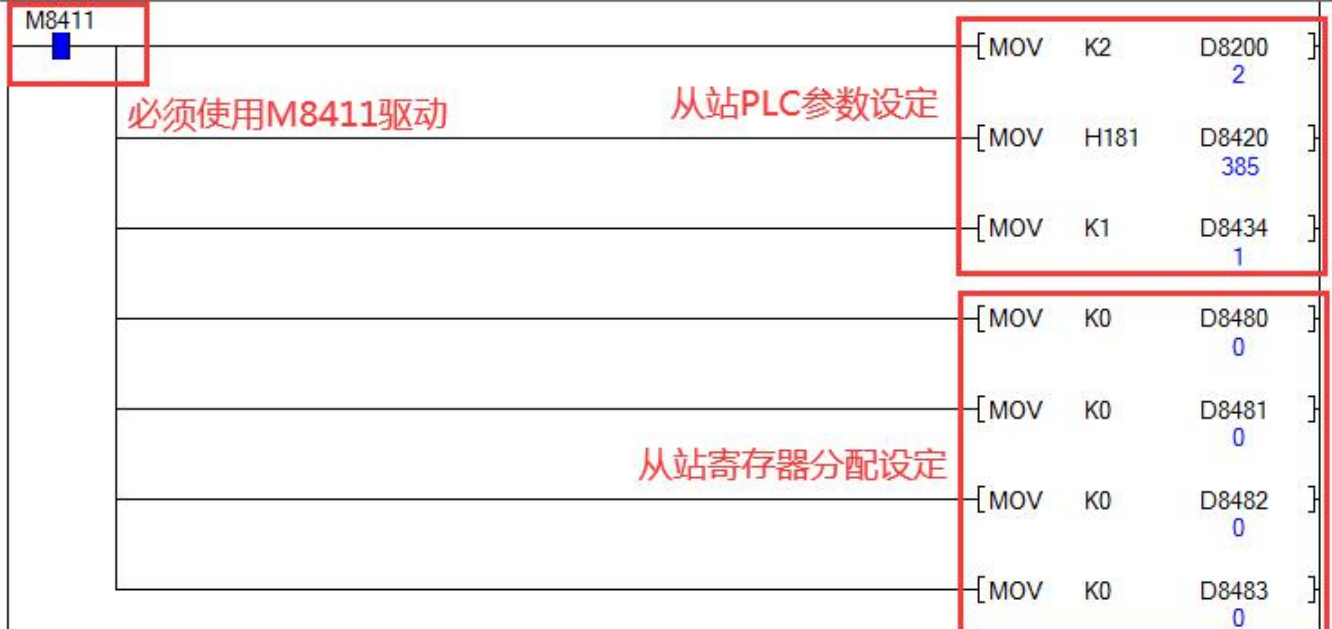

#### 上图从站 PLC 设定程序例程中软元件的说明如下:

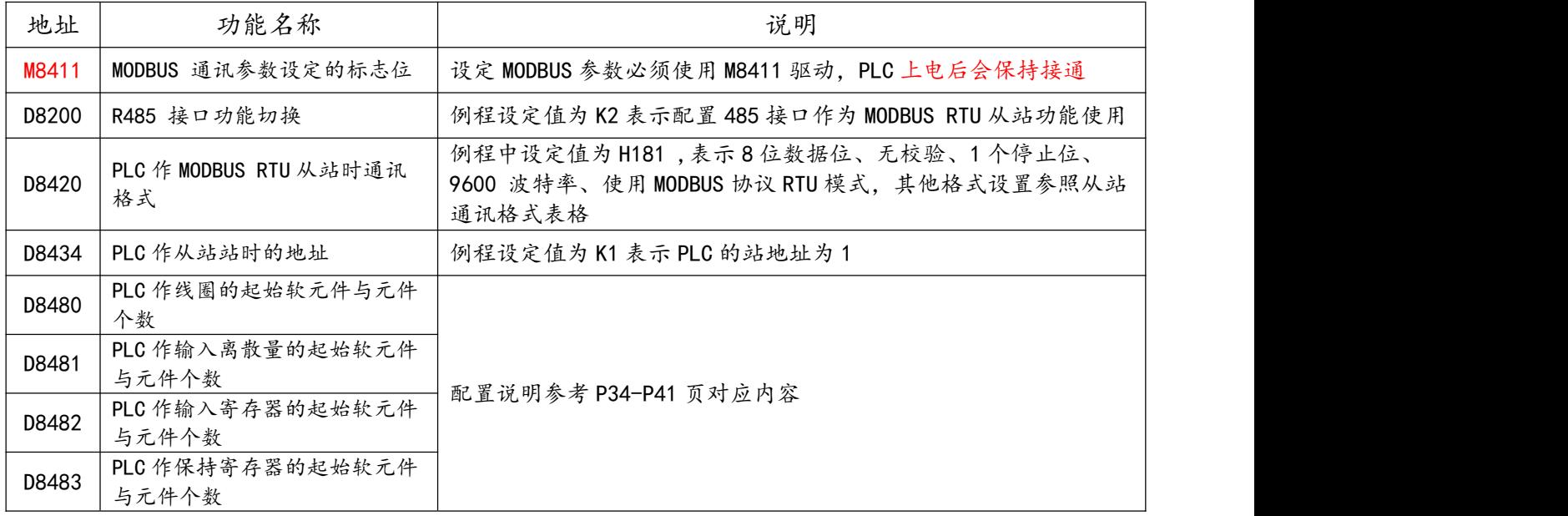

注意

- 必须以 M8411 作为指令驱动,通过 MOV 等数据传输写入指令,更改配置地址 D8480~D8483 的数值,PLC 断电重启后生效,以下说明中不对此规定再作强调,用户需注意。
- 配置数值超过 PLC 地址范围时,主站若访问范围也超出 PLC 地址范围将导致通讯失败
- PLC 上电执行上面的初始化代码后,会将参数保存,断电重启后设置的参数才会起作用。
- 为了减少上电时保存参数写 FLASH 的次数,执行过该设定代码一次以后,可以删除掉这段设定程序,以 后如果需要更改通讯参数时再编写加入运行。

### > MODBUS RTU 从站寄存器地址分配规则

PLC 作 MODBUS RTU 从站时, 通过四个分配寄存器: D8480~D8483 的数值, 以确定 PLC 中受 MODBUS RTU 主站访问的软元件类型地址与个数范围。

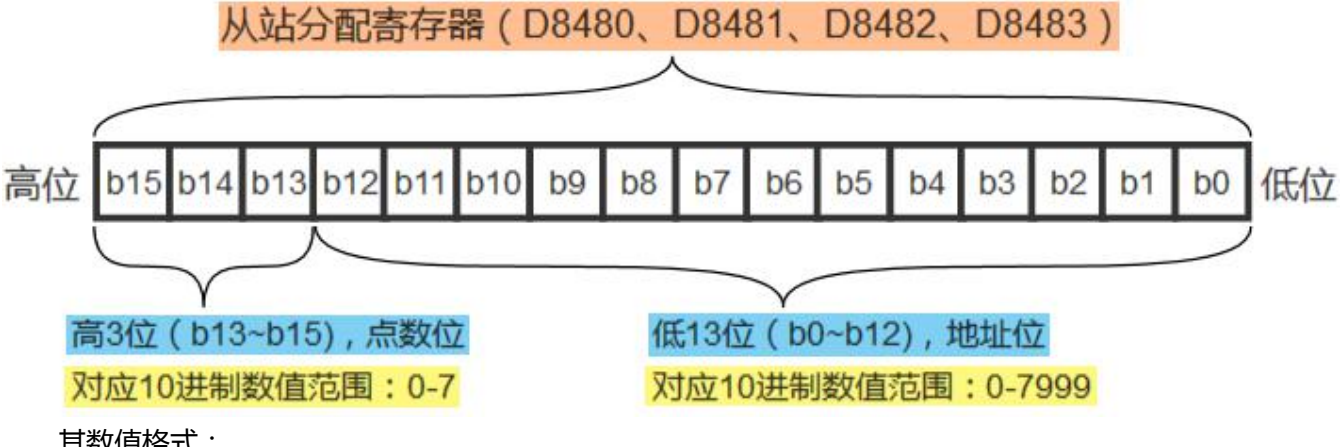

其数值格式:

1. 地址位: 地址后 13 位 bit ( bit0~bit12 ) 所反映的数值, 确定受主站访问的软元件类型与起始地址;

2. 点数位: 地址前 3 位 bit (bit13~bit15) 所反映的数值, 确定受主站访问软元件个数。

例如要规定 PLC 中 M100~M200 为线圈离散量,就需要对相应地分配寄存器——D8480 寄存器进行赋 值, 规定其地址位 ( 后 13 位 ) 数值为何值时, 主站访问从站的线圈离散量是 PLC 的 M 软元件, 以及点数位 (前 3 位) 数值何值时,访问多少个 M 软元件。

P40-P46 页内容便对线圈离散量、输入离散量、输入寄存器、保持寄存器四种类型的访问地址与个数格 式进行说明。

### ◆ 设置线圈元件地址与数量

### ● 线圈分配地址表:

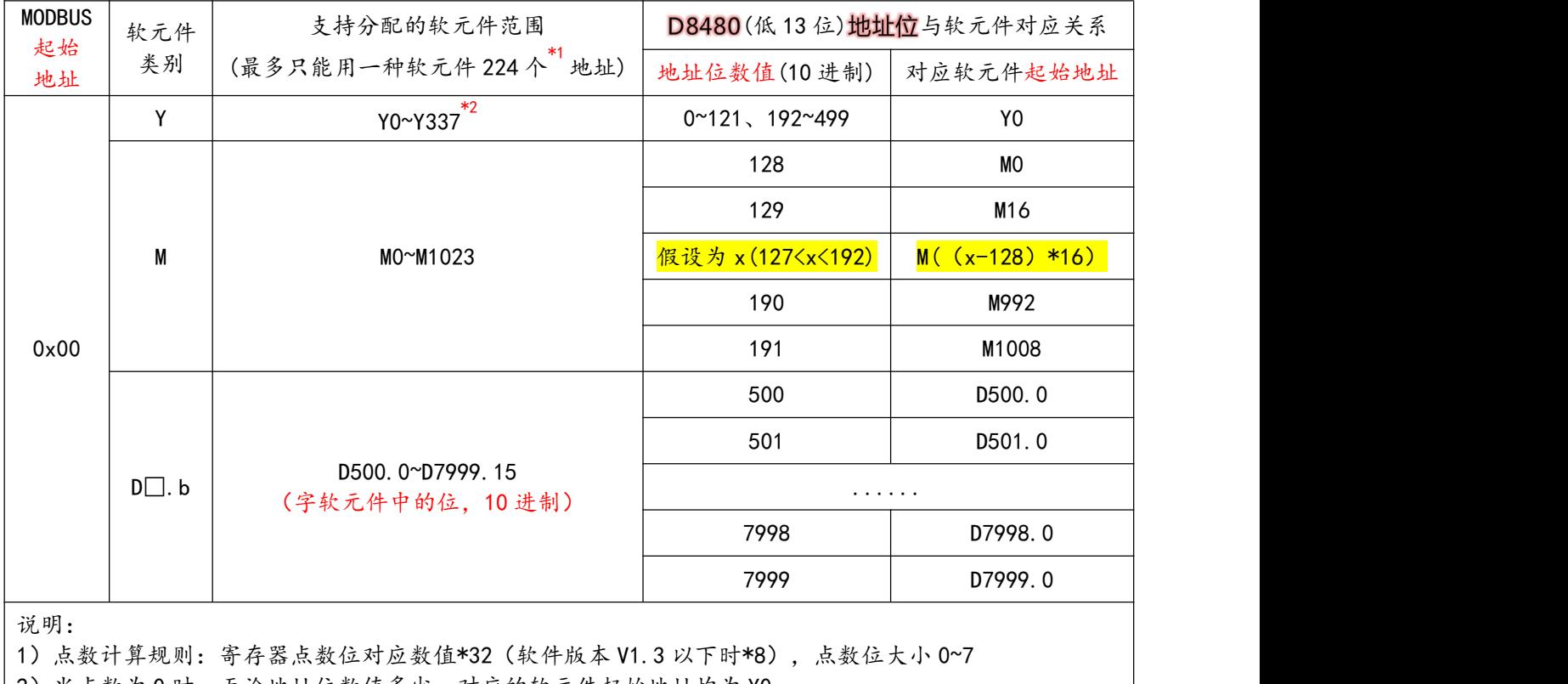

2)当点数为 0 时,无论地址位数值多少,对应的软元件起始地址均为 Y0

3) 如果点数加地址分配计算结果超出"支持分配的软元件范围",只能访问到最大范围上限, 如 M1023

#### \*1. 只有在 PLC 软件版本 V1.3 及以上支持 224 个, 以下版本 56 个。 \*2.只有在 PLC 软件版本 V1.3 及以上支持 Y70**~**Y377,以下版本默认 Y0**~**Y6F。

#### ● 线圈设置程序如下:

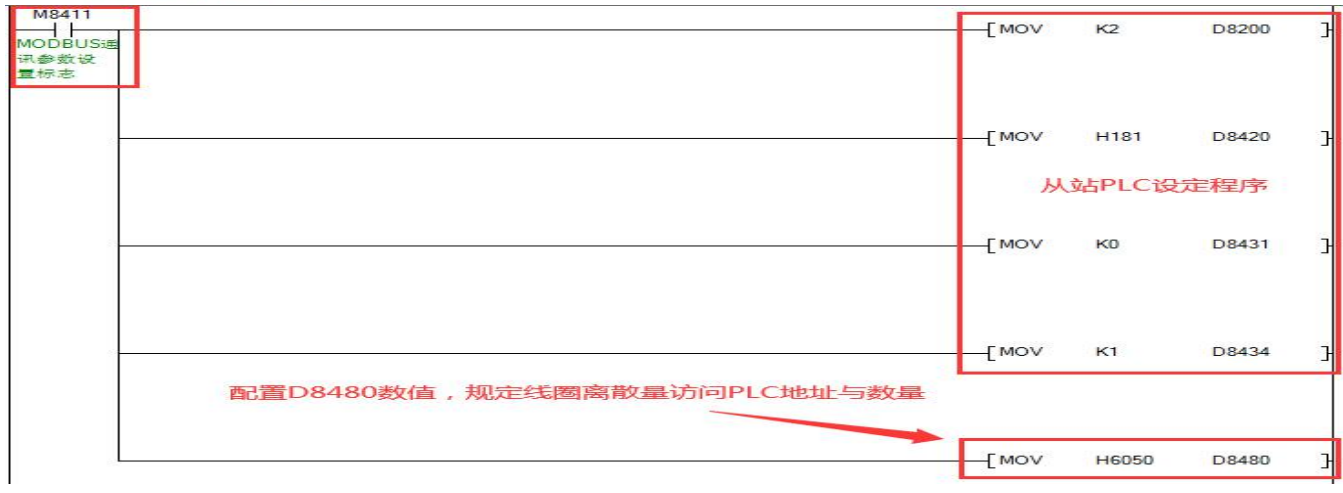

必须通过 M8411 驱动使用 MOV 指令将数值赋值给 D8480 ( 一般与从站 PLC 设定程序编写到一块 ),, 掉电重启生效新设置。

#### 使用软元件Y作为线圈的分配说明:

以将数值 H6050 赋值给 D8480 为例:

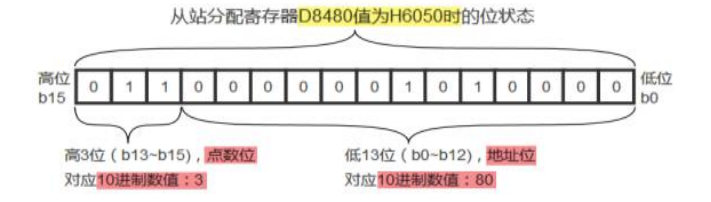

由上图可知:

1)D8480 的地址位对应的 10 进制数值为 80,按照"线圈分配地址表",PLC 的 Y 软元件作为 MODBUS 线圈供主站访问,线圈起始地址 0x00 对应 Y0。

2)D8480 的点数位对应的 10 进制数值为 3, 则供主站访问的线圈个数有: 3\*32=96 个 ( 软件版本 V1.3 以下时 3\*8=24 个)。

但是对于线圈为 Y 软元件时,个数无论配置多少,均按 224 最大点数(软件版本 V1.3 以下 56 个)。

因此,PLC 软元件 Y0~Y337(八进制)对应 MODBUS 线圈地址 0x00~0xDF,供主站访问。

注:AMX-FX3U-26MR、AMX-FX3U-48MR 实际硬件线圈范围分别为"Y0~Y12"、"Y0~Y27",其余为软件范围。

● 使用软元件M作为线圈的分配说明:

以将数值 H8090 赋值给 D8480 为例:

从站分配寄存器D8480值为H8090时的位状态

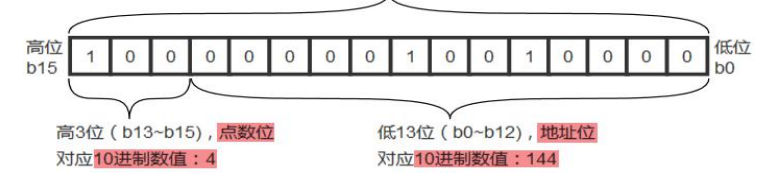

由上图可知:

1)D8480 的<mark>地址位</mark>对应的 10 进制数值为 144,按照"线圈分配地址表",PLC 的 M 软元件作为 MODBUS 线圈供主站访问,线圈起始地址 0x00 对应 M ( (144-128 ) \*16 ) , 即 M256。

2)D8480 的<mark>点数位</mark>对应的 10 进制数值为 4 , 则供主站访问的线圈个数有:4\*32=**128 个**(软件版本 V1.3 以下时 4\*8=32 个)。

因此,PLC 软元件 M256~M383 对应 MODBUS 线圈地址 0x00~0x7F,供主站访问。

● 使用软元件 D□. b (字软元件中的位, 10 进制) 作为线圈的分配说明:

以将数值 H9970 赋值给 D8480 为例:

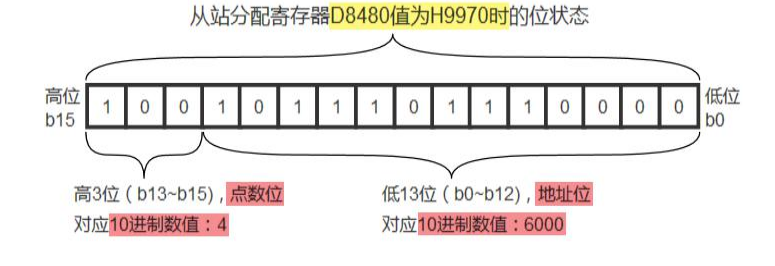

由上图可知:

1) D8480 的地址位对应的 10 进制数值为 6000, 按照"线圈分配地址表", PLC 的 Dn.b 软元件作为 MODBUS 线圈供主站访问, 线圈起始地址 0x00 对应 D6000.0。

2)D8480 的**点数位**对应的 10 进制数值为 4 , 则供主站访问的线圈个数有:4\*32=**128 个**(软件版本 V1.3 以下时 4\*8=32 个)。

因此,PLC 软元件 D6000.0~D6007.15 对应 MODBUS 线圈地址 0x00~0x7F,供主站访问。

◆ 设置输入离散量元件地址与数量

#### 喻入离散量分配地址表:

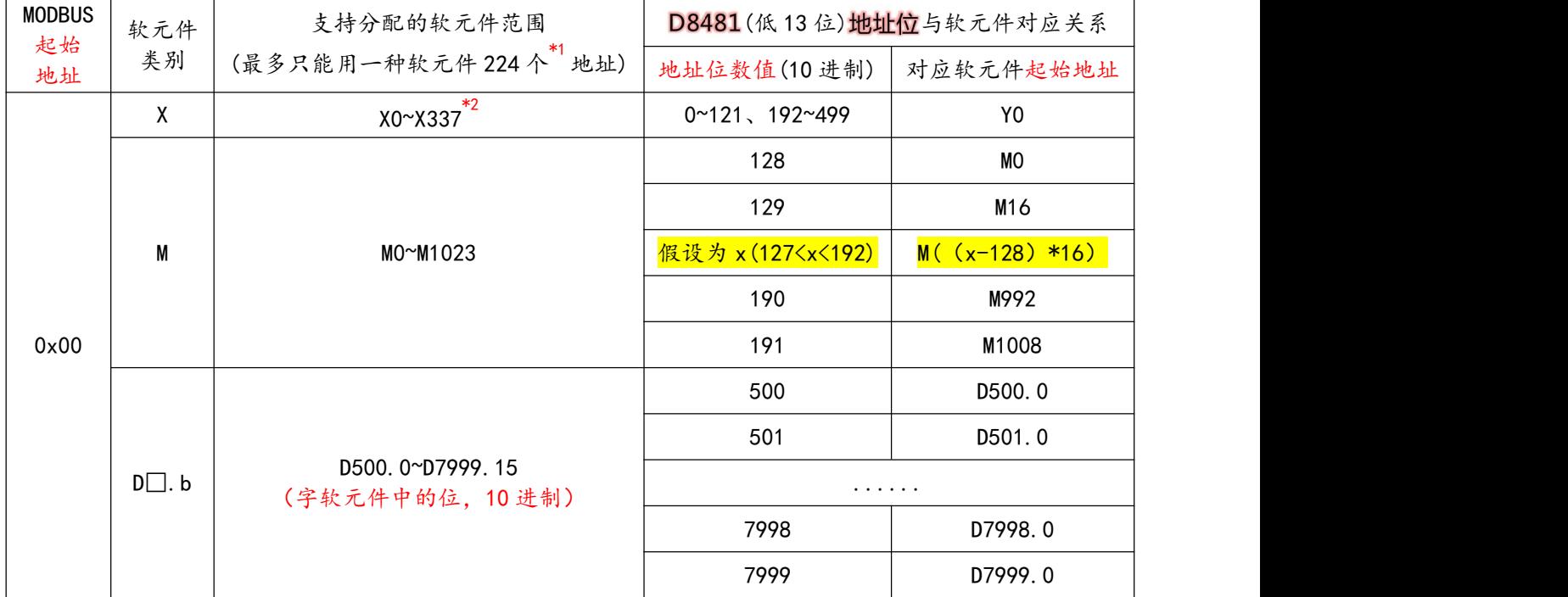

说明: 2008年 2008年 2018年 2019年 2019年 2019年 2019年 2019年 2019年 2019年 2019年 2019年 2019年 2019年 2019年 2019年 2019年 2019

1)点数计算规则:寄存器点数位对应数值\*32(软件版本 V1.3 以下时\*8),点数位大小 0~7

2)当点数为 0 时,无论地址位数值多少,对应的软元件起始地址均为 X0

3)如果点数加地址分配计算结果超出"支持分配的软元件范围",只能访问到最大范围上限,如 M1023

\*1. 只有在 PLC 软件版本 V1.3 及以上支持 224 个, 以下版本 56 个。

#### \*2.只有在 PLC 软件版本 V1.3 及以上支持 X70**~**X377,以下版本默认 X0**~**X6F。

#### ● 输入离散量设置程序如下:

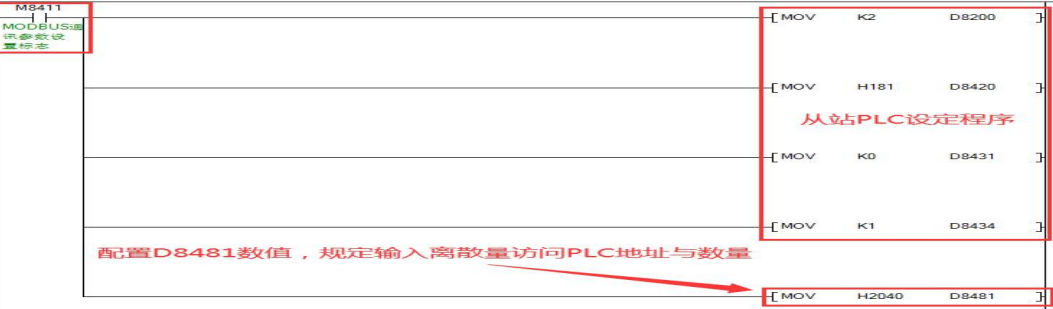

#### 使用软元件X作为输入离散量的分配说明:

以将数值 H212C 赋值给 D8481 为例:

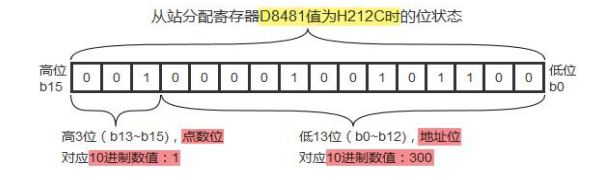

由上图可知:

1) D8481 的<mark>地址位</mark>对应的 10 进制数值为 <mark>300</mark> , 按照"输入离散量分配地址表" , PLC 的 **X 软元件**作 为 MODBUS 输入离散量供主站访问, 输入离散量起始地址 0x00 对应 X0。

2)D8481 的**点数位**对应的 10 进制数值为 1 , 则供主站访问的输入离散量个数有:1\*32=32 个(软件 版本 V1.3 以下时 1\*8=8 个)。

但对于输入离散量为 X 软元件,个数无论配置多少,均按 224 最大点数(软件版本 V1.3 以下 56 个)。

因此,PLC 软元件 X0~X337(八进制)对应 MODBUS 输入离散量地址 0x00~0xDF,供主站访问。

注:AMX-FX3U-26MR、AMX-FX3U-48MR 实际硬件线圈范围分别为"X0~X17"、"X0~X27",其余为软件范围。

● 使用软元件M作为输入离散量的分配说明:

以将数值 H40A8 赋值给 D8481 为例:

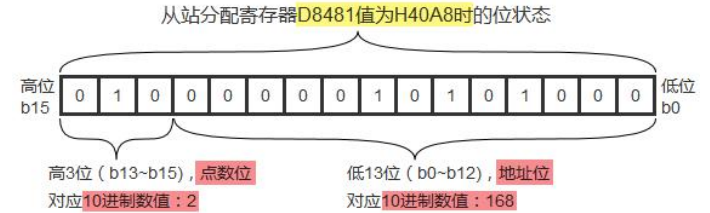

由上图可知:

1) D8481 的<mark>地址位</mark>对应的 10 进制数值为 **168** , 按照"输入离散量分配地址表" , PLC 的 **M 软元件**作 为 MODBUS 输入离散量供主站访问,输入离散量起始地址 0x00 对应 M((168-128)\*16),即 M640。

2)D8481 的<mark>点数位</mark>对应的 10 进制数值为 2,则供主站访问的输入离散量个数有: 2\*32=**64 个**(软件 版本 V1.3 以下时 2\*8=16 个)。

因此,PLC 软元件 M640~M703 对应 MODBUS 输入离散量地址 0x00~0x3F,供主站访问。

● 使用软元件 D□.b(字软元件中的位, 10 进制)作为输入离散量的分配说明:

以将数值 HE1F4 赋值给 D8481 为例:从站分配寄存器D8481值为HE1F4时的位状态 高位 低位  $\overline{1}$  $\overline{1}$  $\overline{1}$  $\mathsf{O}$  $\circ$  $\,0\,$  $\mathbf{0}$  $\overline{1}$  $\overline{1}$  $\overline{1}$  $\overline{1}$  $\overline{1}$  $\pmb{0}$  $\overline{1}$  $\,0\,$  $\overline{0}$  $b15$ hn 低13位 (b0~b12), 地址位 高3位 (b13~b15). 点数位 对应10进制数值:7 对应10进制数值: 500

由上图可知:

1) D8481 的<mark>地址位</mark>对应的 10 进制数值为 500, 按照"输入离散量分配地址表", PLC 的 Da.b 软元 件作为 MODBUS 输入离散量供主站访问, 输入离散量起始地址 0x00 对应 D500.0。

2)D8481 的**点数位**对应的 10 进制数值为 7,则供主站访问的输入离散量个数有:**7\*32=224 个**(软 件版本 V1.3 以下时 7\*8=56 个)。

因此,PLC 软元件 D500.0~D513.15 对应 MODBUS 输入离散量地址 0x00~0xDF,供主站访问。

#### ◆ 设置输入寄存器元件地址与数量

● 输入寄存器分配地址表:

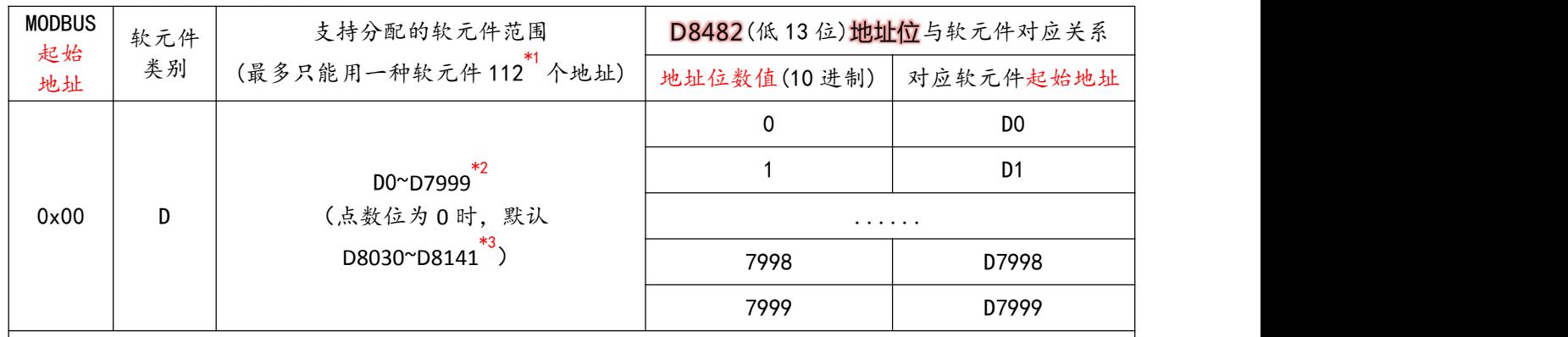

.<br>说 明 : 2000 - 2000 - 2000 - 2000 - 2000 - 2000 - 2000 - 2000 - 2000 - 2000 - 2000 - 2000 - 2000 - 2000 - 2000 -

1)点数计算规则:寄存器点数位对应数值\*16,点数位大小 0~7(软件版本 V1.3 以下时 0~4)

2)当点数为 0 时,无论地址位数值多少,对应的软元件起始地址均为 D8030

3)如果点数加地址分配计算结果超出"支持分配的软元件范围",只能访问到最大范围上限 D7999

4)需注意主站访问 PLC 地址长度越长,主站超时需设置越大

\*1. 只有在 PLC 软件版本 V1.3 及以上支持 112 个, 以下版本 64 个。

\*2.只有在 PLC 软件版本 V1.3 及以上支持 D0**~D499**,以下版本时,地址位数值"0**~499**"时,对应的软元件起 始地址 D8030。

\*3.只有在 PLC 软件版本 V1.3 及以上支持 D8094**~D8141**,以下版本默认 D8030**~**D8093。

● 输入寄存器设置程序如下:

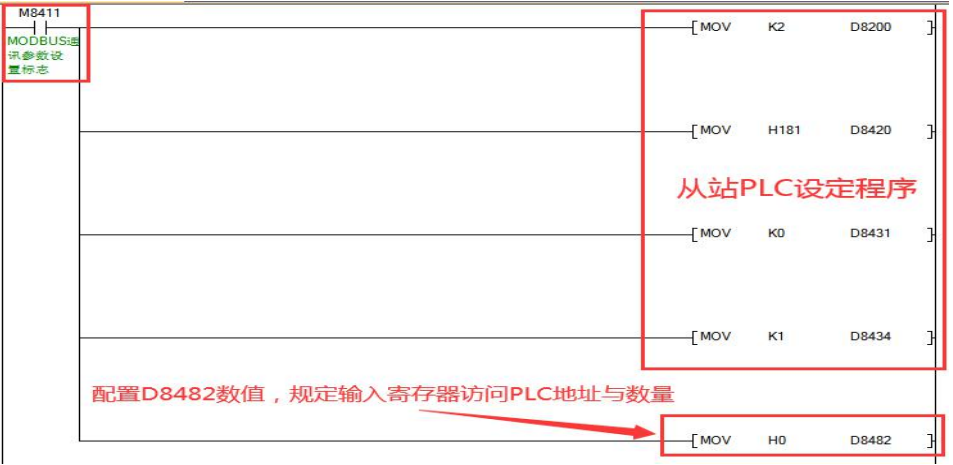

#### ● 使用软元件D 寄存器作为输入寄存器的分配说明:

以将数值 HE0C8 赋值给 D8482 为例:

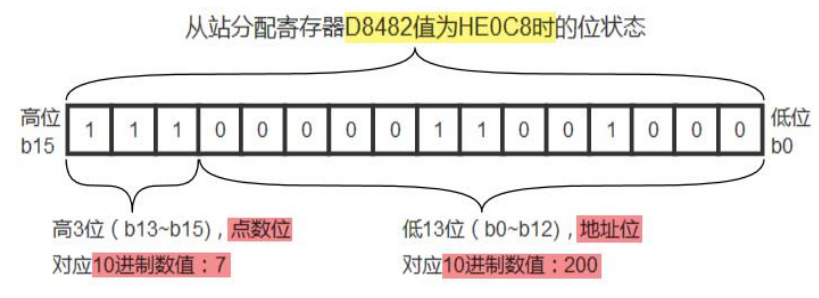

由上图可知:

1) D8482 的<mark>地址位</mark>对应的 10 进制数值为 **200** , 按照"输入寄存器分配地址表" , 输入寄存器**起始地** 址 0x00 对应 PLC 的软元件 D200 (软件版本 V1.3 以下时对应 D8030)。

2)D8482 的点数位对应的 10 进制数值为 7 ( 软件版本 V1.3 以下时点数位最多 4 ) , 则供主站访问的 输入寄存器个数有: 7\*16=112个。

因此,PLC 软元件 D200~D311 对应 MODBUS 输入寄存器地址 0x00~0x6F,供主站访问。

#### 资置保持寄存器元件地址与数量

保持寄存器分配地址表:

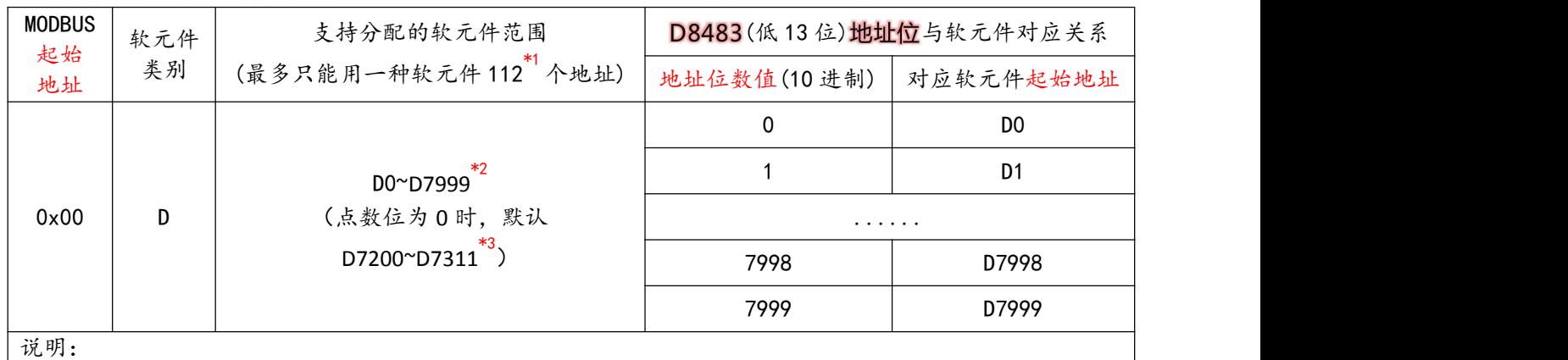

1)点数计算规则:寄存器点数位对应数值\*16,点数位大小 0~7(软件版本 V1.3 以下时 0~4)

2)当点数为 0 时,无论地址位数值多少,对应的软元件起始地址均为 D7200

3)如果点数加地址分配计算结果超出"支持分配的软元件范围",只能访问到最大范围上限 D7999

4)需注意主站访问 PLC 地址长度越长,主站超时需设置越大

\*1. 只有在 PLC 软件版本 V1.3 及以上支持 112 个, 以下版本 64 个。

\*2.只有在 PLC 软件版本 V1.3 及以上支持 D0**~D499**,以下版本时,地址位数值"0**~499**"时,对应的软元件起 始地址 D7200。

\*3.只有在 PLC 软件版本 V1.3 以上支持 D7264**~D7311**,以下版本默认 D7200**~**D7263。

#### 保持寄存器设置程序如下:

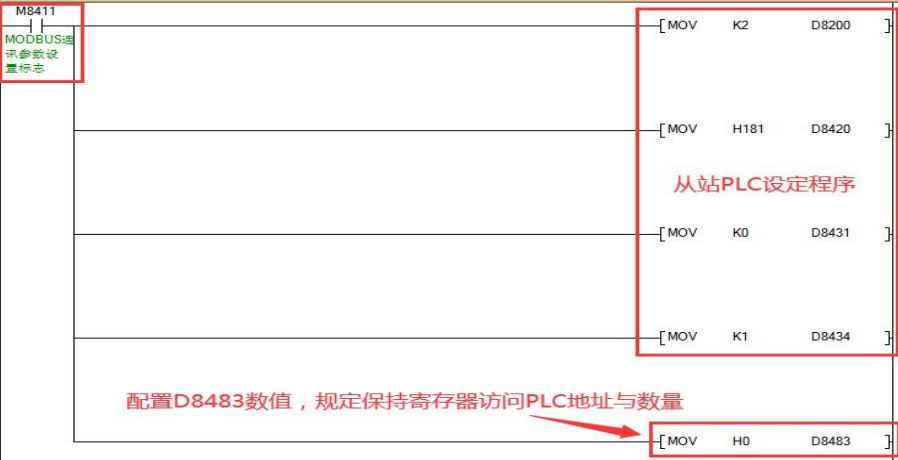

### 使用软元件 D 寄存器作为保持寄存器的分配说明:

以将数值 HE190 赋值给 D8483 为例:

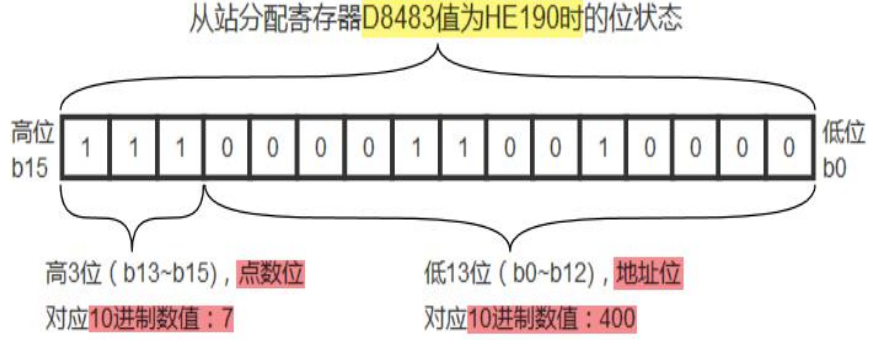

由上图可知:

1)D8483 的地址位对应的 10 进制数值为 400,按照"保持寄存器分配地址表",保持寄存器起始地 址 0x00 对应 PLC 的软元件 D400 (软件版本 V1.3 以下时对应 D7200)。

2) D8483 的点数位对应的 10 进制数值为 7 ( 软件版本 V1.3 以下时点数位最多 4 ) , 则供主站访问的 保持寄存器个数有: 7\*16=112个。

因此,PLC 软元件 D400~D511 对应 MODBUS 保持寄存器地址 0x00~0x6F,供主站访问。

### <span id="page-51-0"></span>**附录 A、AMX-FX3U 继电器系列 PLC 支持指令表**

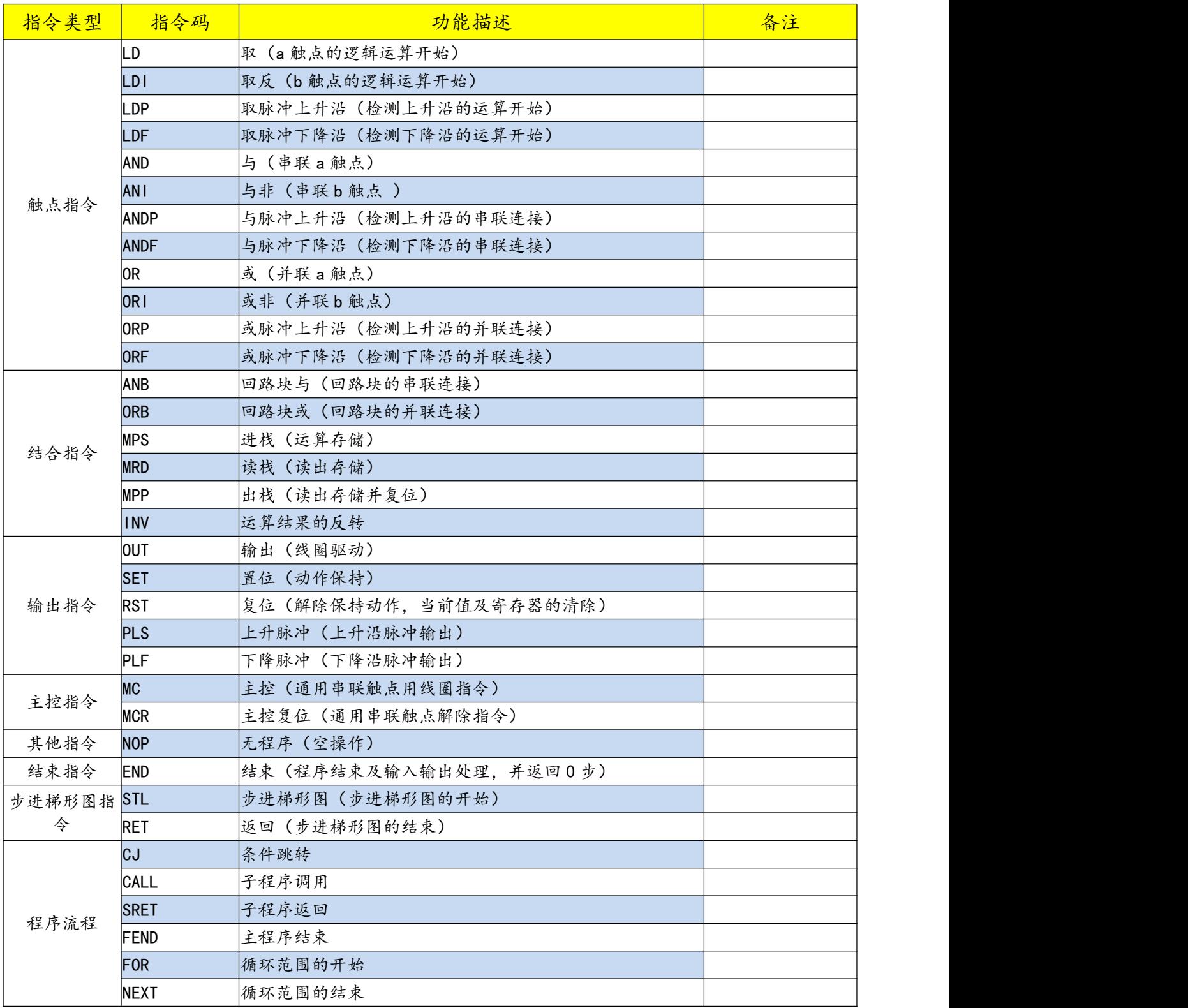

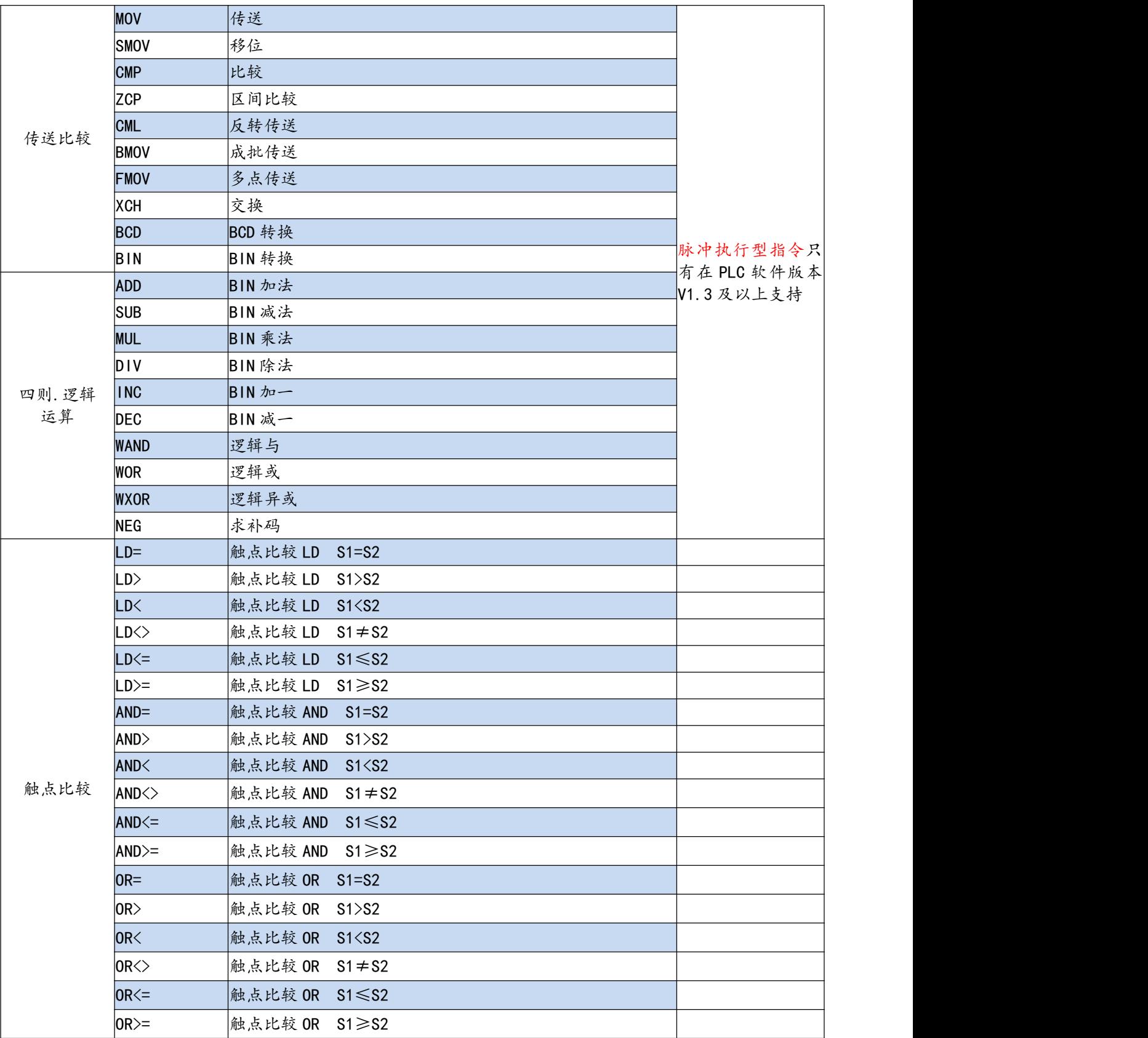

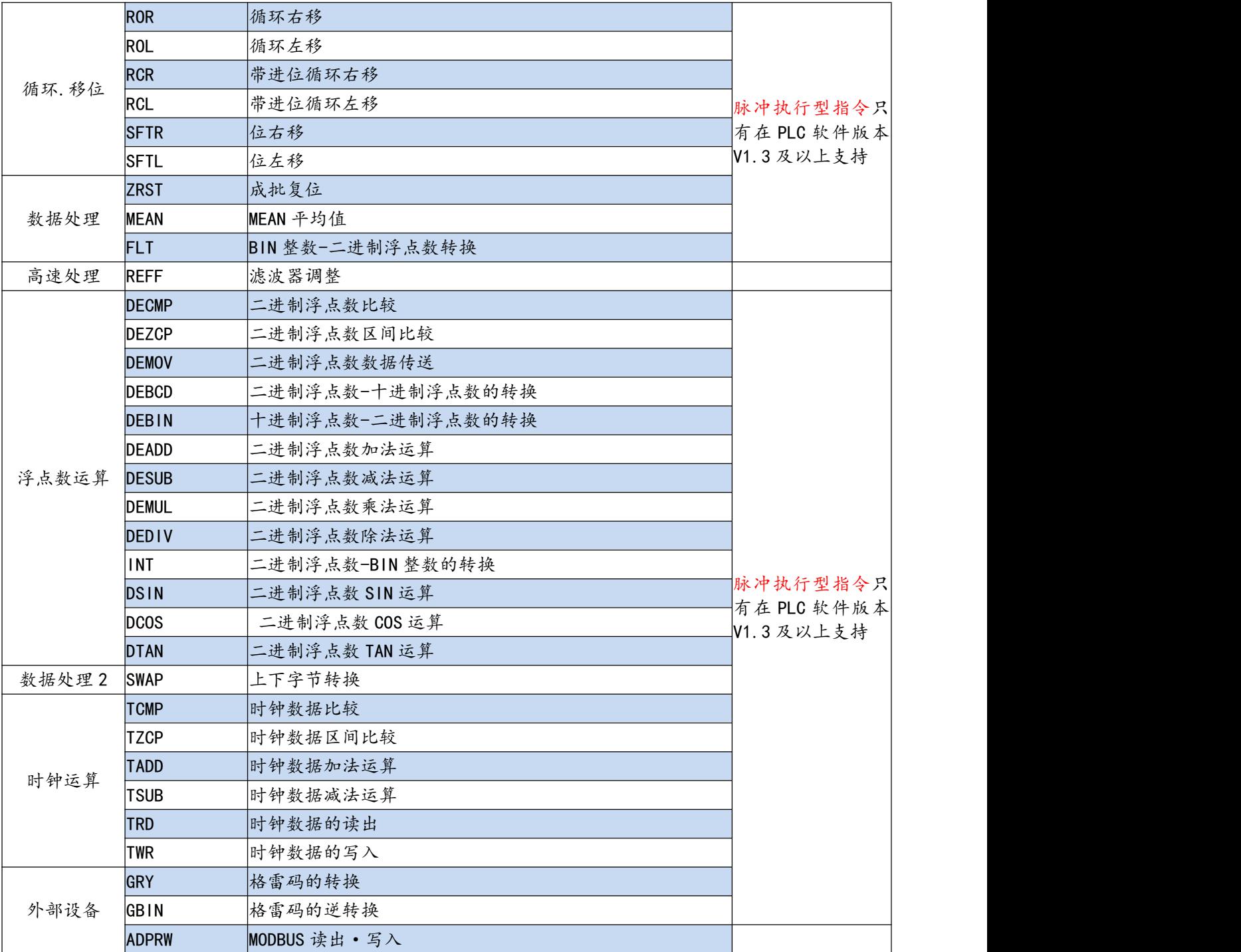

### <span id="page-54-0"></span>**附录 B、MODBUS RTU 通讯出错代码(D8402 数据)说明**

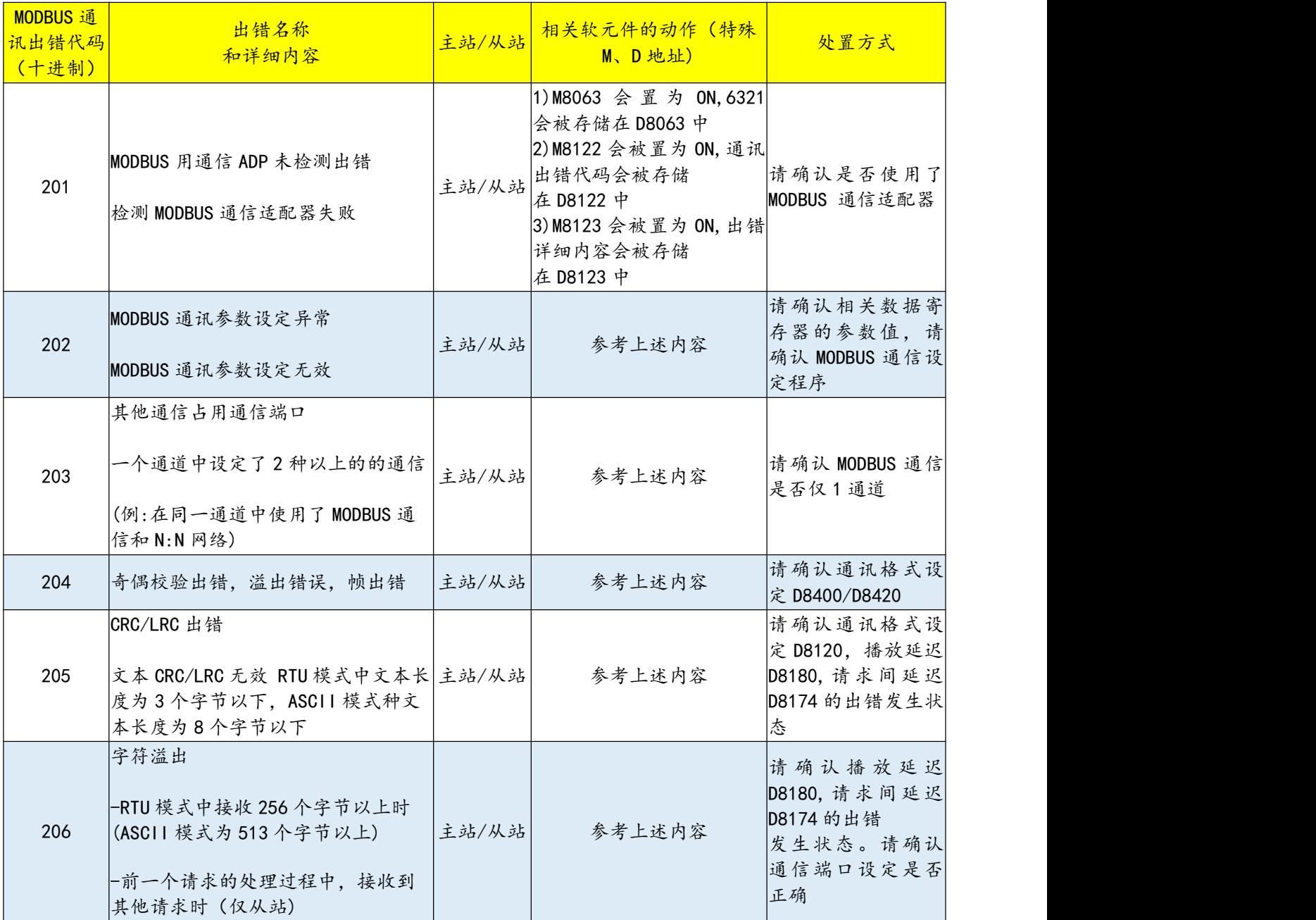

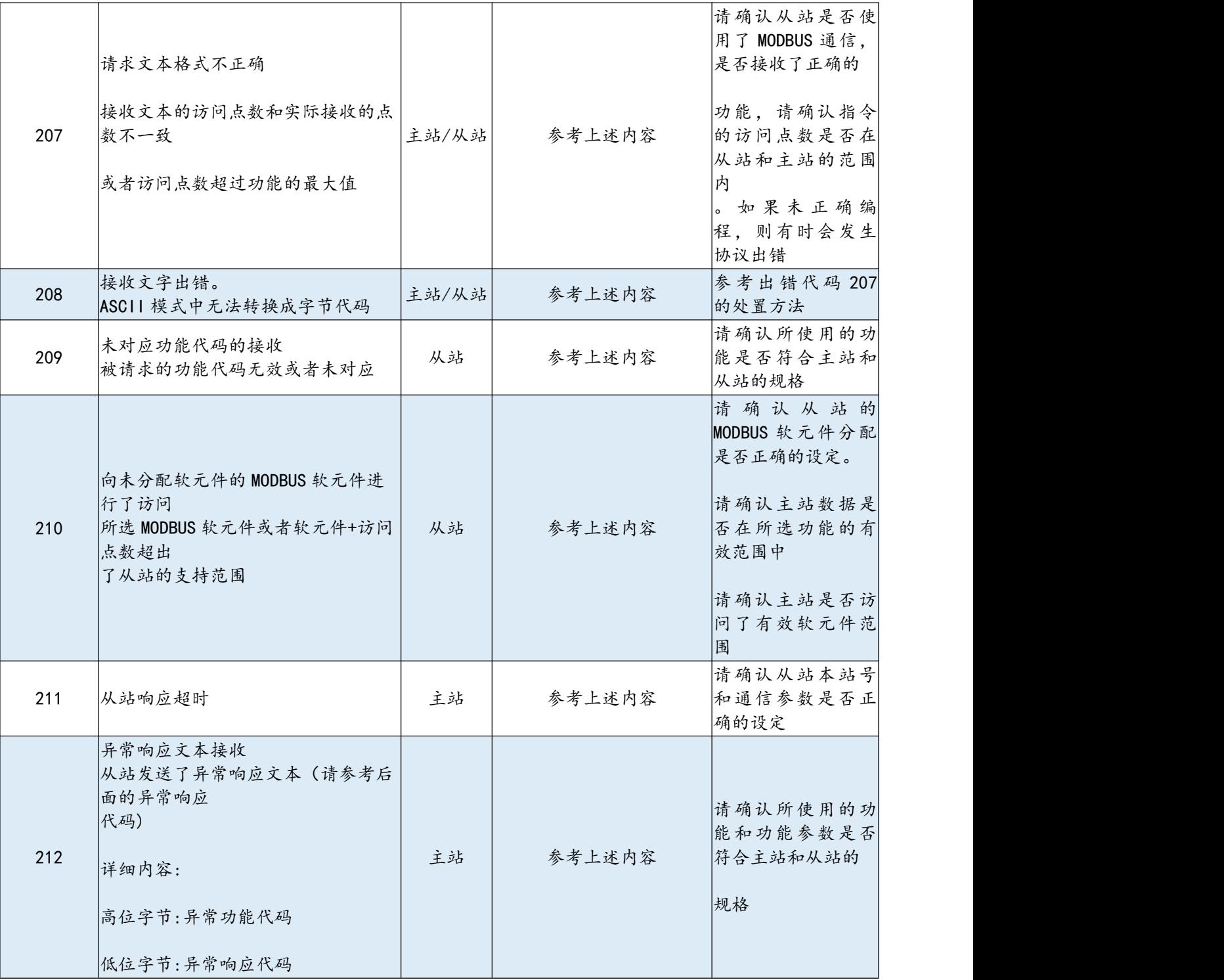

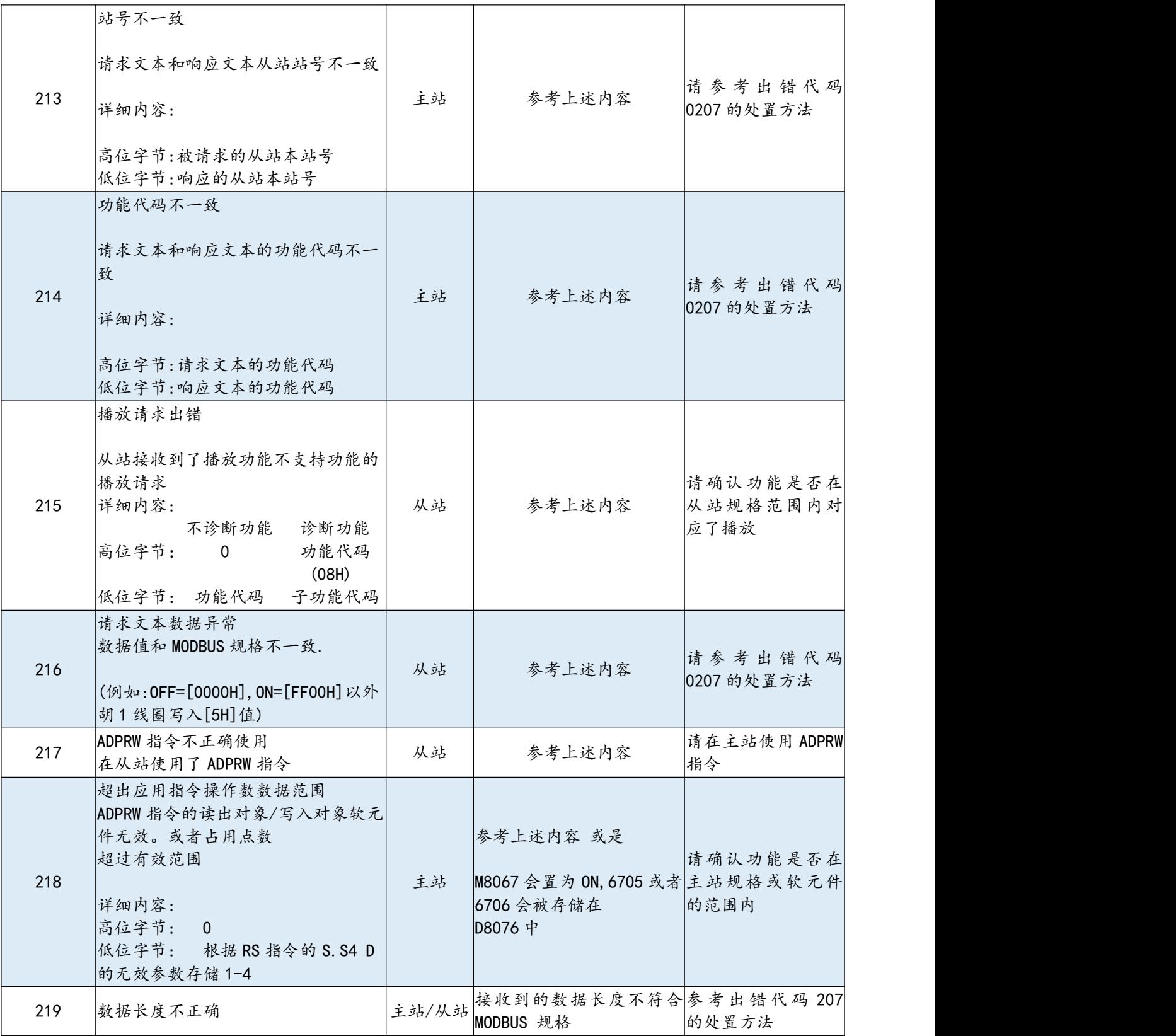

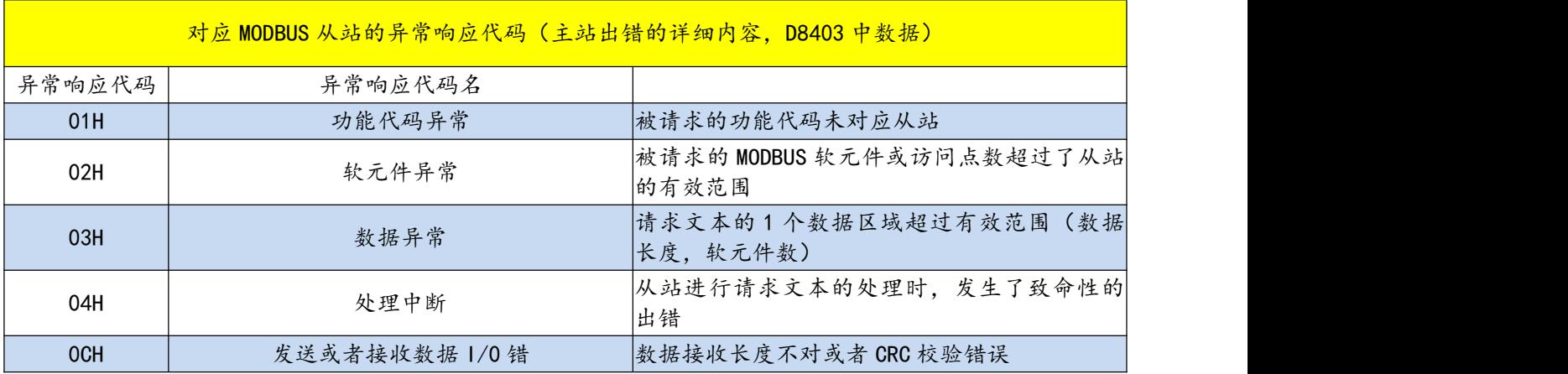

### <span id="page-58-0"></span>**附录 C、模拟量应用部分计算案例**

### <span id="page-58-1"></span>附录 C-1、模拟量输入

补充基本知识:

用户需要采集的模拟量信号(如温湿度、压力、重量、CO2 浓度等),是由相关传感器(如温湿度传感 器、称重传感器、PT100 温度传感器等)采集后,经其内部进行转化为电流或者电压信号(输出信号有不同 范围,常见的有 0~20ma、4~20ma、0~10V 等), 接入到 PLC 的模拟量输入通道, 而 PLC 又把电压/电流模拟量 信号经 A/D 转换电路转换为数字量,方可供 MCU 计算。

对于本 PLC 而言, 可接受 0~10V 或 0~20ma 范围内的模拟量信号输入, 然后直接取用所使用的模拟量输入 通道(IN1、IN2)对应通道地址(D8030、D8031)的数值,代入经用户编写的——根据模拟量与 PLC 数字量 (D8030、D8031 的数值)的线性关系而计算的二元一次方程相关 PLC 程序, 即可在连接 PLC 的上位机、组态 或触摸屏上,直接显示出传感器采集到的模拟量数值,以下便以传感器输出电压/电流范围相对 PLC 模拟量输 入范围量程大小的四种情况说明。

注意:为便于案例的说明,以下计算中的小数精确到小数点后第 4 位。如案例 1 中,500 除以 2047 的计算结 果是无限小数,案例保留小数点第 4 位的结果为 0.2443。

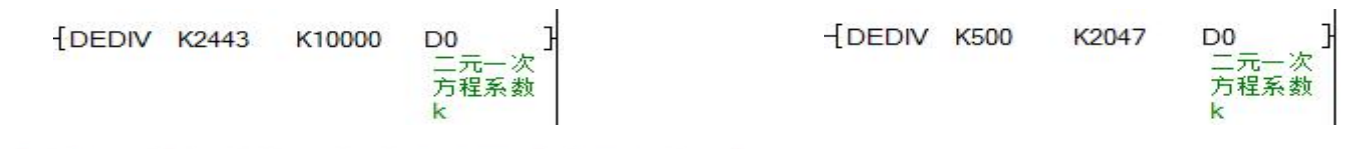

### 案例 1: 模拟量输入信号 0~10V (满 PLC 量程)

假设此时有这样的称重传感器:可测量重量 0~500g,输出模拟量 0~10V 电压信号,接入 PLC 的模拟量 输入通道 1 中,则模拟量与 PLC 数字量的线性关系(理想状态):

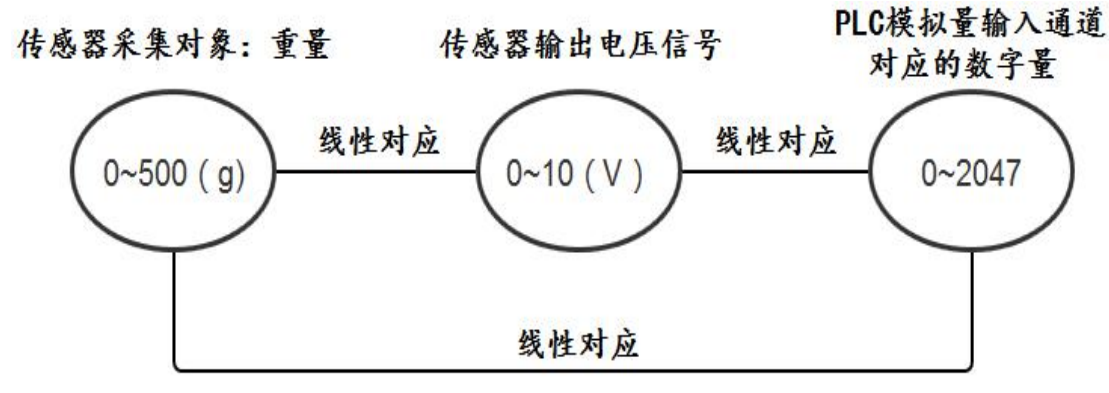

设称重传感器采集重量为 y,PLC 模拟输入通道数字量为 x,则可得二元一次方程:

 $2047$   $k = 500$ 解得:k≈0.2443

所以本案例的模拟量与数字量转换关系式为 y=0.2443x。

#### 便可得以下参考例程: \*某称重传感器可测量0~500g,输出0~10v模拟量电压,接模拟量输入通道1 设传感器测里重里为v克, D8030地址(模拟里输入通道1)读取数值为x 则可得测量重量与D8030读取数值的二元一次方程为: y=0.2443x \*<计算二元一次方程系数k M8002  $\overline{0}$ ŦĔ DEDIV K2443 K10000 D<sub>0</sub> 初始化脉 一元 -次 一九一<br>方程系数 冲(首次 扫描接通 k M8000 **MOV** ΗF D8030 D<sub>2</sub> 14 模拟量输 入通道1 \*<将数字量由二进制转浮点数  $FLT$ D<sub>2</sub> D<sub>3</sub> 二元 - 次 方程x \*<计算二元一次方程kx的结果 **DEMUL DO** D<sub>3</sub> D<sub>5</sub> ー<br>元一次 二元一次 <mark> 则里重量</mark><br>方程系数 方程x <mark>y=kx</mark>

### 案例 2: 模拟量输入信号 5~10V (部分 PLC 量程)

假设此时有这样的称重传感器:可测量重量 0~200g,输出模拟量 5~10V 电压信号,接入 PLC 的模拟量 输入通道 1 中,则模拟量与 PLC 数字量的线性关系(理想状态,对应的数字量范围下限,是根据传感器输出

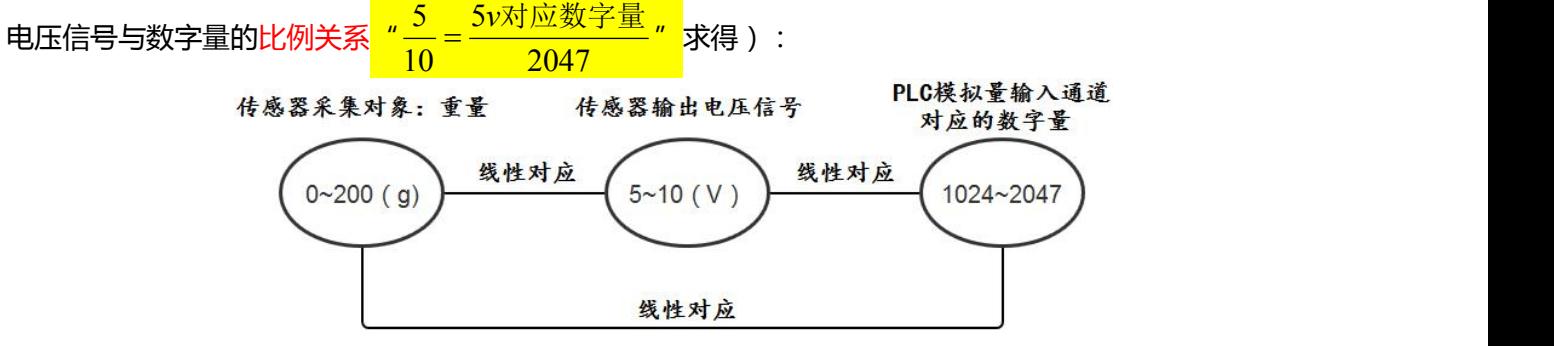

设称重传感器采集重量为 y, PLC 模拟输入通道数字量为 x, 则可得二元一次方程:

```
\left( 2047k + b = 200 \right)\begin{cases} 2047k + b = 200 \end{cases}\left(1024k + b = 0\right)解得:
   \left(b \approx -200.192\right)\begin{cases} b \approx -200.192 \end{cases}k \approx 0.1955
```
所以本案例的模拟量与数字量转换关系式为 y=0.1955x-200.192。

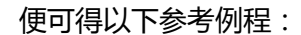

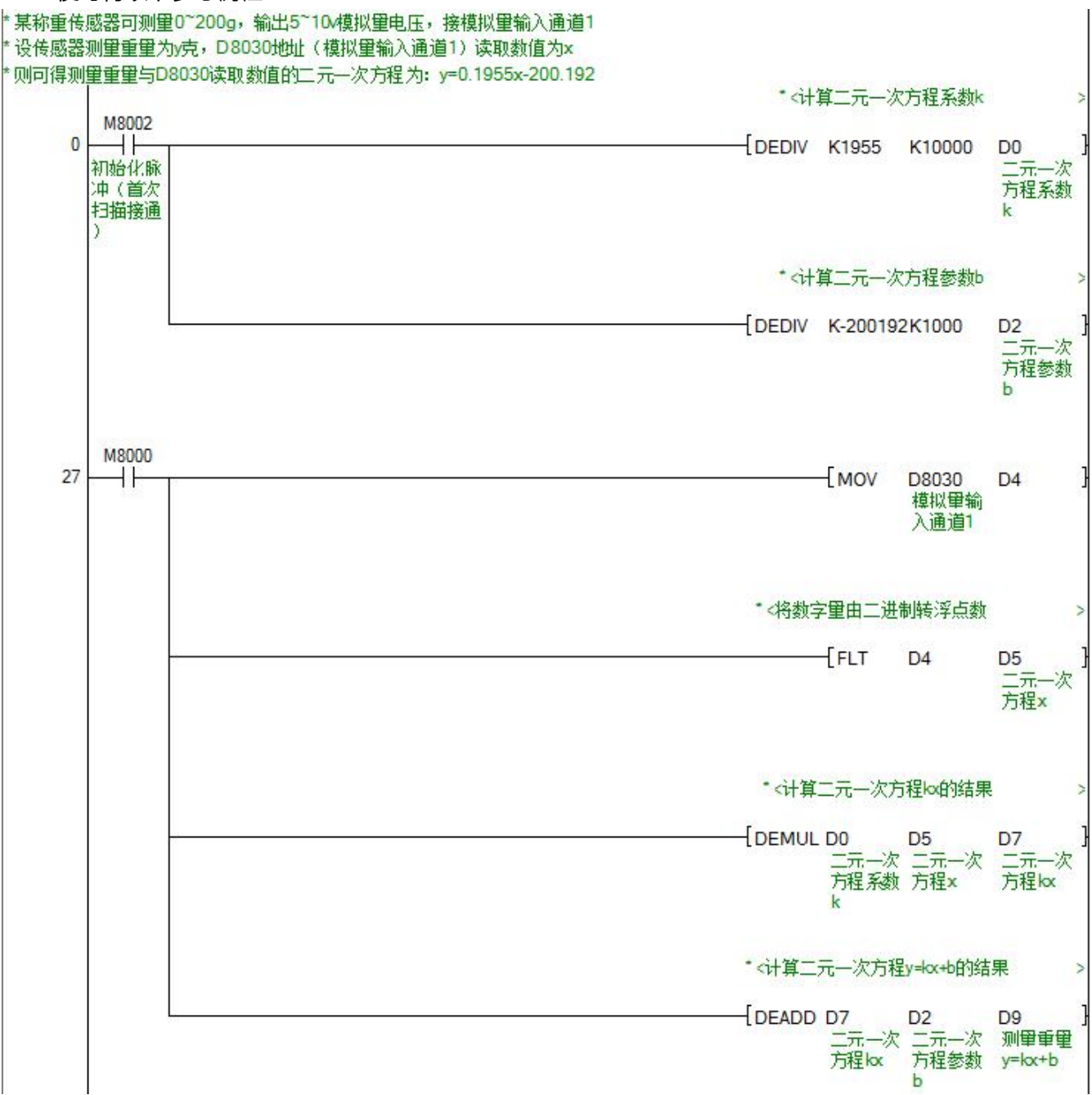

### 案例 3: 模拟量输入信号 0~20ma (满 PLC 量程)

假设此时有这样的温度传感器:可测量温度 0~300℃,输出模拟量 0~20ma 电流信号,接入 PLC 的模拟 量输入通道 1 中, 则模拟量与 PLC 数字量的线性关系 ( 理想状态 ):

> PLC模拟量输入通道 传感器输出电流信号 传感器采集对象: 温度 对应的数字量 线性对应 线性对应  $0 - 300 (°C)$  $0~20$  (ma)  $0 - 2047$ 线性对应

设温度传感器采集重量为 y, PLC 模拟输入通道数字量为 x, 则可得二元一次方程:

 $2047$   $k = 300$ 解得:k≈0.1466

所以本案例的模拟量与数字量转换关系式为 y=0.2443x。

便可得以下参考例程:

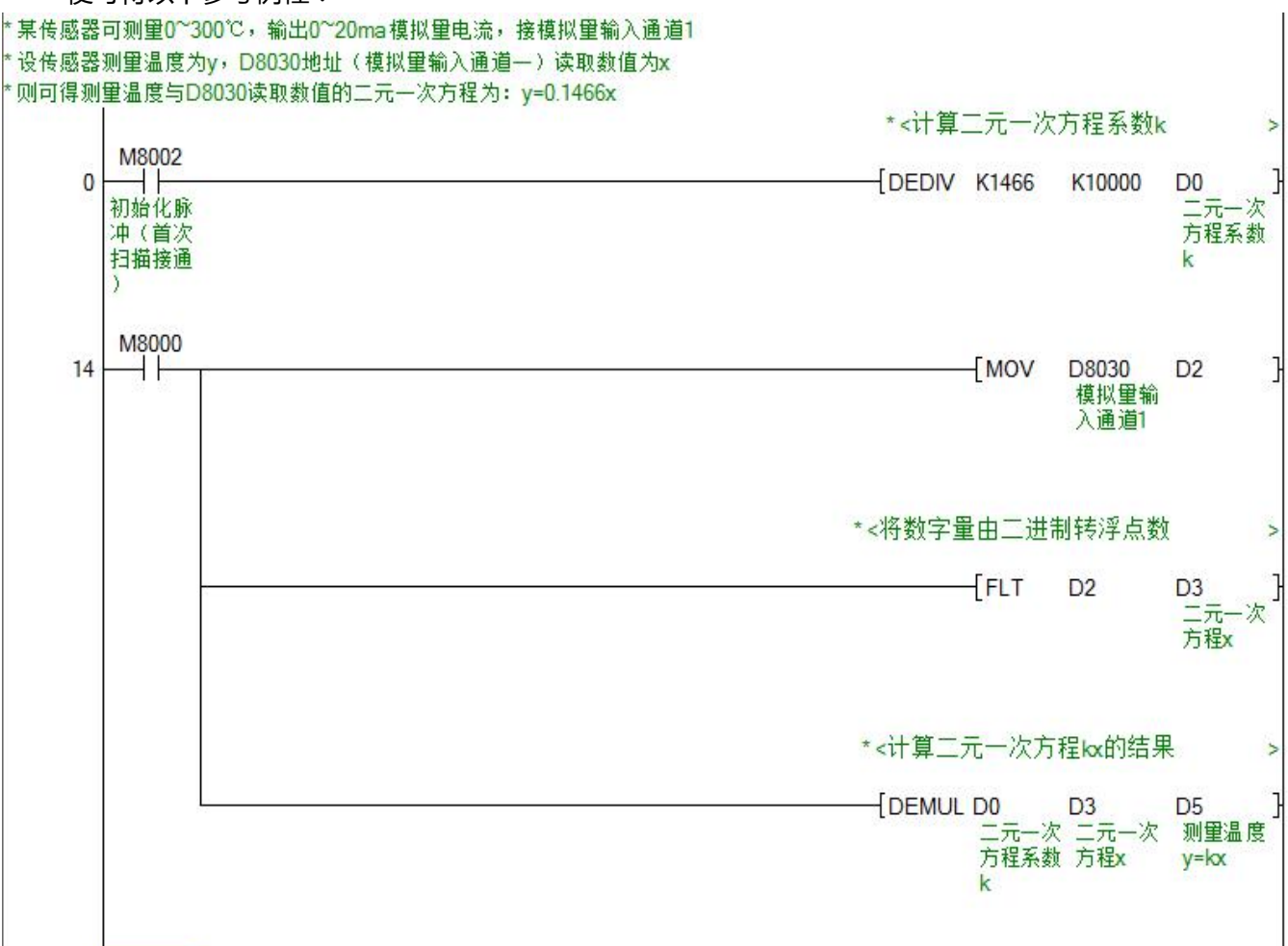

### 案例 4: 模拟量输入信号 4~20ma (部分 PLC 量程)

假设此时有这样的温度传感器:可测量温度 0~200℃,输出模拟量 4~20ma 电流信号,接入 PLC 的模拟 量输入通道 1 中, 则模拟量与 PLC 数字量的线性关系 (理想状态, 对应的数字量范围下限, 是根据传感器输 出电流信号与数字量的比例关系 <mark>"  $\frac{4}{20}$  =  $\frac{4ma对应数字量 " 求得 ):$  $2047$  and  $2047$  and  $2047$  and  $2047$  and  $2047$  and  $2047$  and  $2047$  and  $2047$  and  $2047$  and  $2047$  and  $2047$  and  $2047$  and  $2047$  and  $2047$  and  $2047$  and  $2047$  and  $2047$  and  $2047$  and  $2047$  and  $2047$  and 4 <sup>4</sup> *ma*对应数字量 "求得): 20  $2047$   $2047$ 

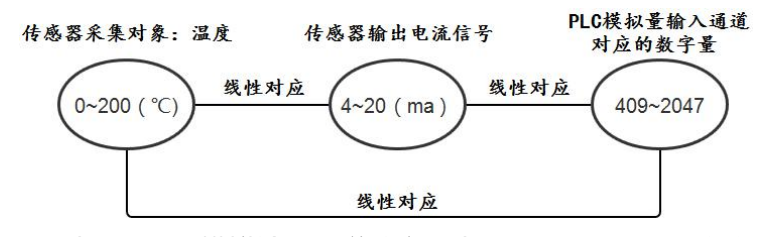

设温度传感器采集重量为 y, PLC 模拟输入通道数字量为 x, 则可得二元一次方程:

$$
\begin{cases}\n409 k + b = 0 \\
2047 k + b = 200\n\end{cases}
$$
\n
$$
\begin{cases}\n\frac{1}{2} & \text{if } k \approx 0.1221 \\
b \approx -49.9389\n\end{cases}
$$

所以本案例的模拟量与数字量转换关系式为 y=0.1221x-49.9389。

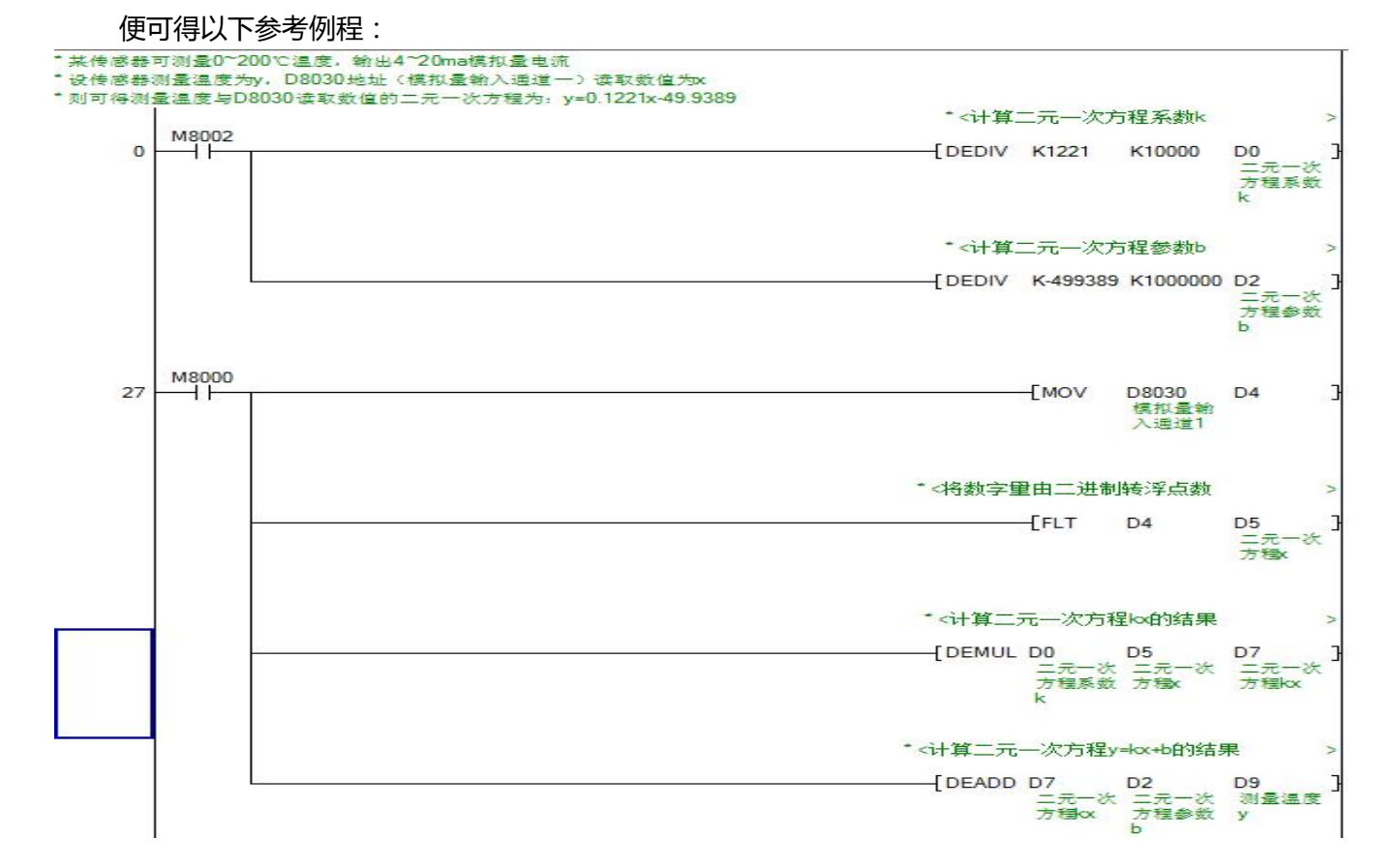

### <span id="page-63-0"></span>附录 C-2、模拟量输出

假设此时有这样的变频器:从 PLC 接入模拟量 0~10V 或 0~20ma 电流信号,即可控制变频器 0~50hz 频率变化,将其模拟量输入通道接入 PLC 的模拟量输出通道中,则模拟量与 PLC 数字量的线性关系(理想状 态):

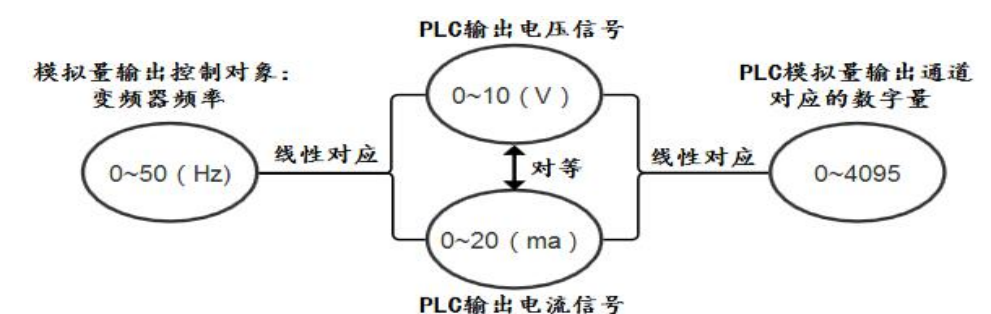

设变频器频率 x,PLC 模拟输出通道数字量为 y,则可得二元一次方程:

 $50 \; k = 4095$ 解得:k=81.9

所以本案例的模拟量与数字量转换关系式为 y=81.9x。

便可得以下参考例程:

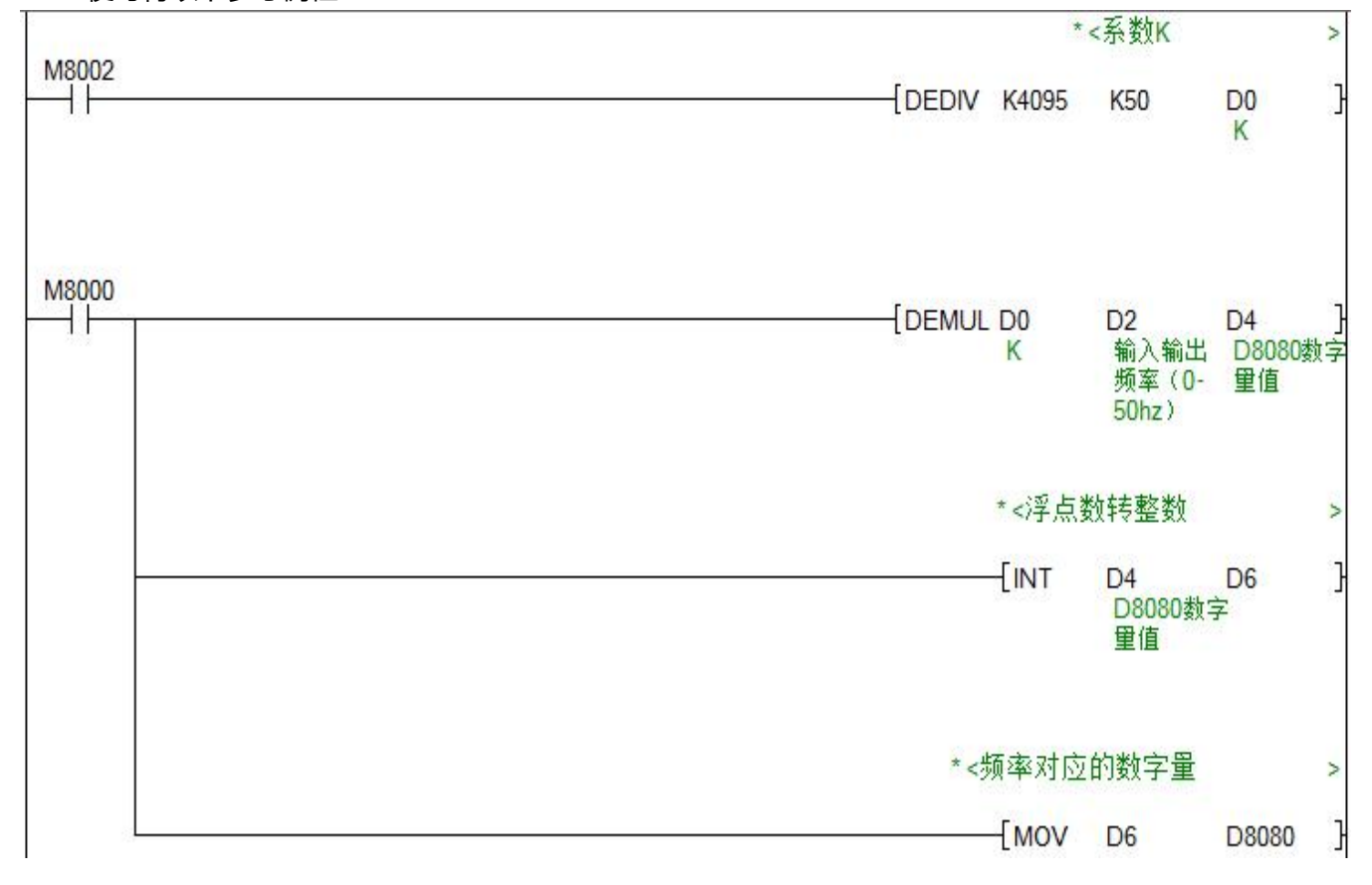

### <span id="page-64-0"></span>**附录 D、PLC 版本号查看**

寄存器 D8105 记录 PLC 的版本信息, 如下图所示, 将 D8105 数值转换为无符号 10 进制数后, 十位代 表软件版本号的主版本,个位代表软件版本号的子版本号。

D8105数值 (16位无符号10进制数)

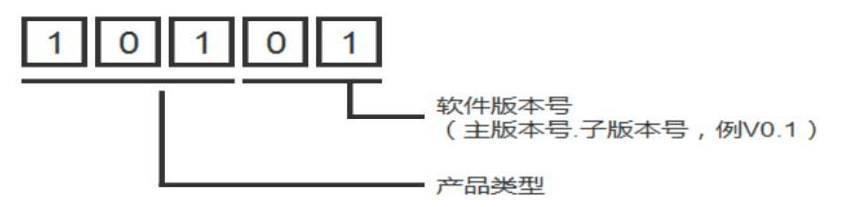